*République Algérienne Démocratique et Populaire Ministère de l'Enseignement Supérieur Et de la Recherche scientifique . Université de BLIDA SAAD DAHLAB* **Faculté des sciences d'ingénieur Département d'Aéronautique**

## PROJET DE FIN D'ETUDE

*Présenté pour l'obtention du diplôme d'ingénieur d'état en Aéronautique option : « INSTALLATION ».*

Thème **Etude du systeme IFE<br>Etude du systeme IFE<br>et son fonctionnement Etude du systeme IFE<br>et son fonctionnement<br>ord l'AIRBUS A330-2**<br>n Flight **E** et son fonetionnement<br>bord l'AIRBUS A330-4<br>In Flight Entertainmen

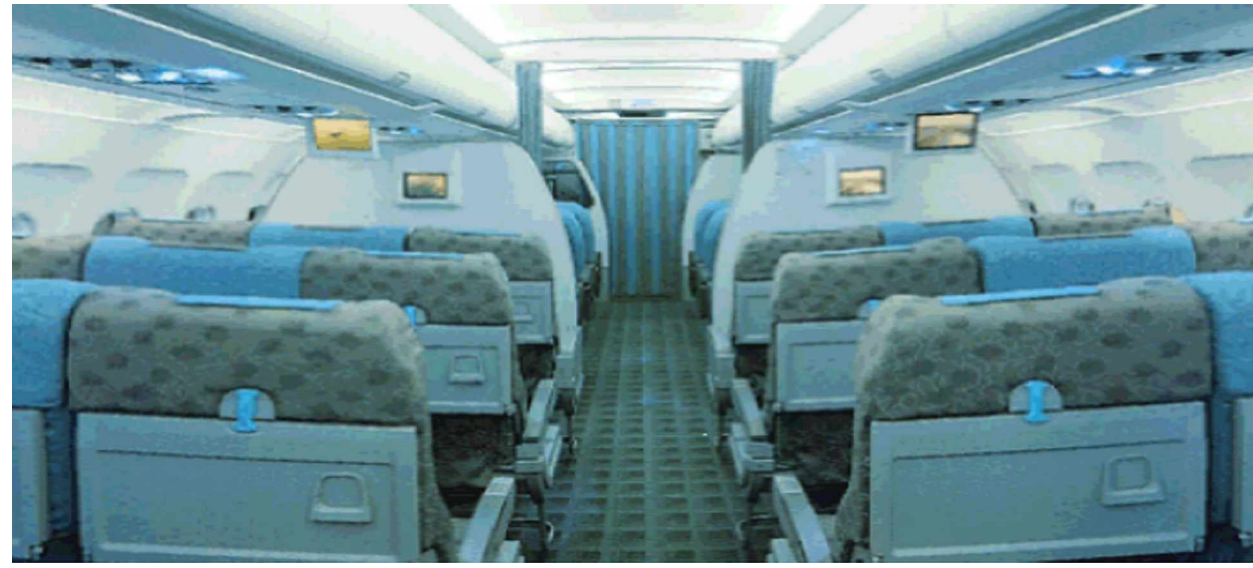

**Réalisé par : Promoteurs : Mm FACI epse CHAMI Wahiba.** Mr BASSAID Djamel.

 **Mr Ben OUARED .**

## **Promotion 2007/2008**

**Promotion 2007/2008** 

。<br>。  $\frac{1}{2}$ 

 $\frac{1}{2}$ 

 $\frac{1}{2}$ 

 $-8^{\circ} - 8^{\circ} - 8^{\circ} - 8^{\circ}$ 

 $\frac{1}{2}$  $\frac{1}{2}$ 

 $\frac{3}{6}$   $\frac{3}{6}$ 

 $\frac{1}{2}$  $\frac{1}{2}$ 

 $\frac{8}{100} - \frac{8}{100}$ 

 $\frac{1}{2}$ 

 $\frac{1}{20} - \frac{1}{20} - \frac{1}{20}$ 

 $\frac{3}{6} - \frac{3}{6} - \frac{3}{6} - \frac{3}{6}$ 

 $\frac{1}{2}$ 

 $\frac{1}{2}$ °°

 $\frac{1}{2}$ 

 $\frac{1}{20} - \frac{5}{20} - \frac{5}{20}$ 

 $\sim$   $\sim$   $\sim$ 

 $\frac{1}{2}$ 

 *J¶adresse mes sincères remerciements, et respect tout d¶abord à Dieu tout puissant dont sa présence est continuelle et intense* (ألحمد لله).

<u>. . . . . . . . .</u>

 *Je tiens à exprimer mes remerciements aux messieurs : Ben Ouared et Bassaid Djamel, qui ont été toujours présents pour m¶aider et*

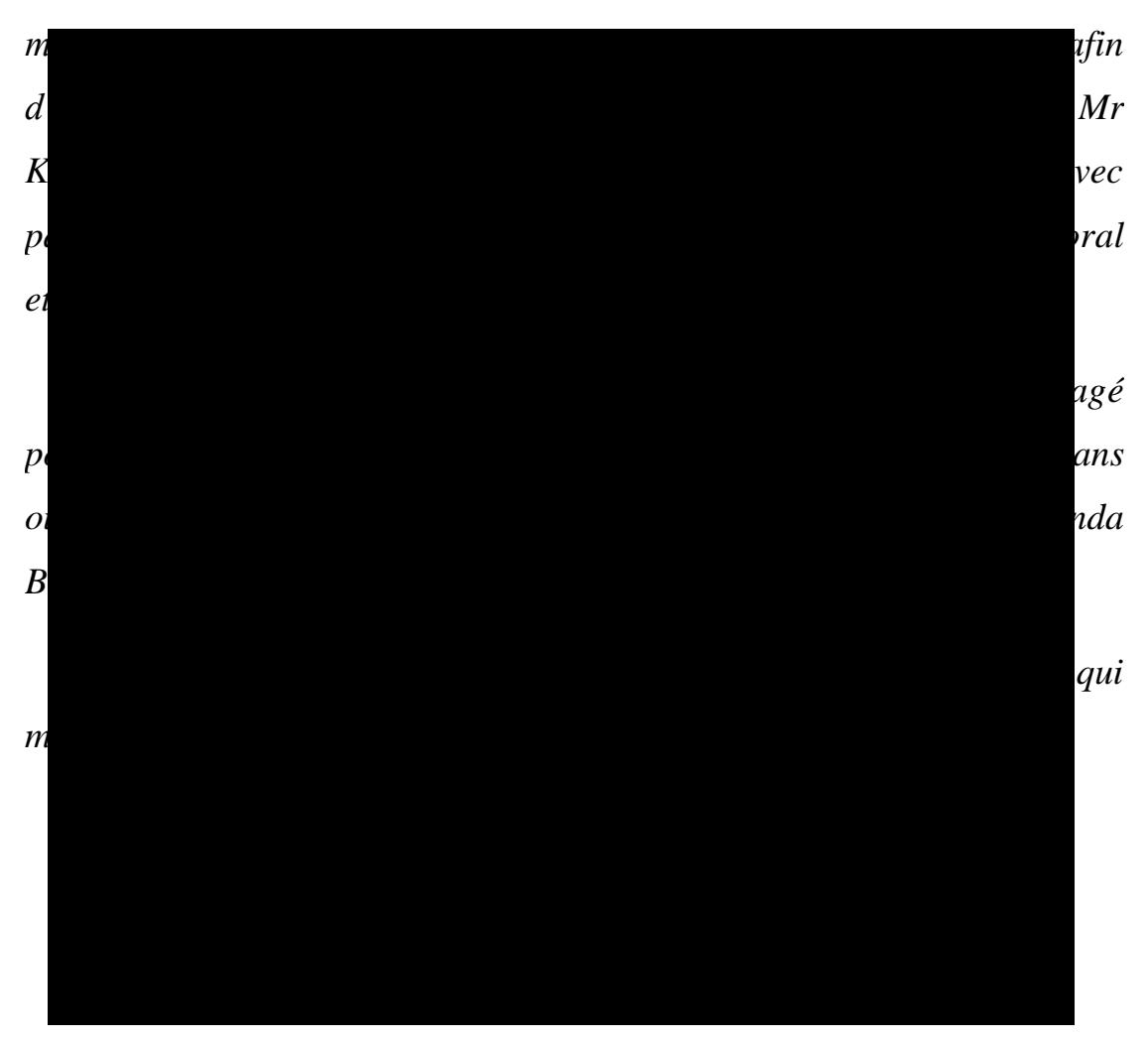

#### *Dédicace :*

∫<br>∘°  $\sim$   $\sim$   $\sim$ 

 $\overline{\phantom{a}}$ 

 $\frac{1}{2}$ 

 $\frac{3}{20}$   $\frac{3}{20}$   $\frac{3}{20}$   $\frac{3}{20}$   $\frac{3}{20}$   $\frac{3}{20}$   $\frac{3}{20}$ 

 $\frac{3}{20}$   $\frac{3}{20}$   $\frac{3}{20}$   $\frac{3}{20}$ 

 $\frac{1}{2}$ 

 $\frac{5}{10} - \frac{5}{10} - \frac{5}{10}$ 

 $\frac{36}{30}$   $\frac{36}{30}$   $\frac{36}{30}$   $\frac{36}{30}$ 

 $\overline{\phantom{0}}$   $\overline{\phantom{0}}$   $\overline{\phantom{0}}$   $\overline{\phantom{0}}$   $\overline{\phantom{0}}$   $\overline{\phantom{0}}$   $\overline{\phantom{0}}$ 

 $\frac{3}{60}$   $\frac{3}{60}$   $\frac{3}{60}$   $\frac{3}{60}$   $\frac{3}{60}$   $\frac{3}{60}$ 

 $\frac{1}{2}$  $\frac{1}{2}$  $\frac{1}{2}$ 

 $\overline{\phantom{0}}$  $\frac{1}{2}$ .<br>ه  $\frac{1}{2}$ 

#### *Je dédie ce modeste travail:*

 $\sim$   $\sim$   $\sim$   $\sim$   $\sim$ 

*A mon cher père et ma chère mère qu¶ils m¶ont toujours soutenus pour me voir réussir et vivre heureuse e qu¶ils m¶ont encouragé et surtout pousser pour continuer mes études.*

*A mon marie Fatah qui m¶aider avec patience.*

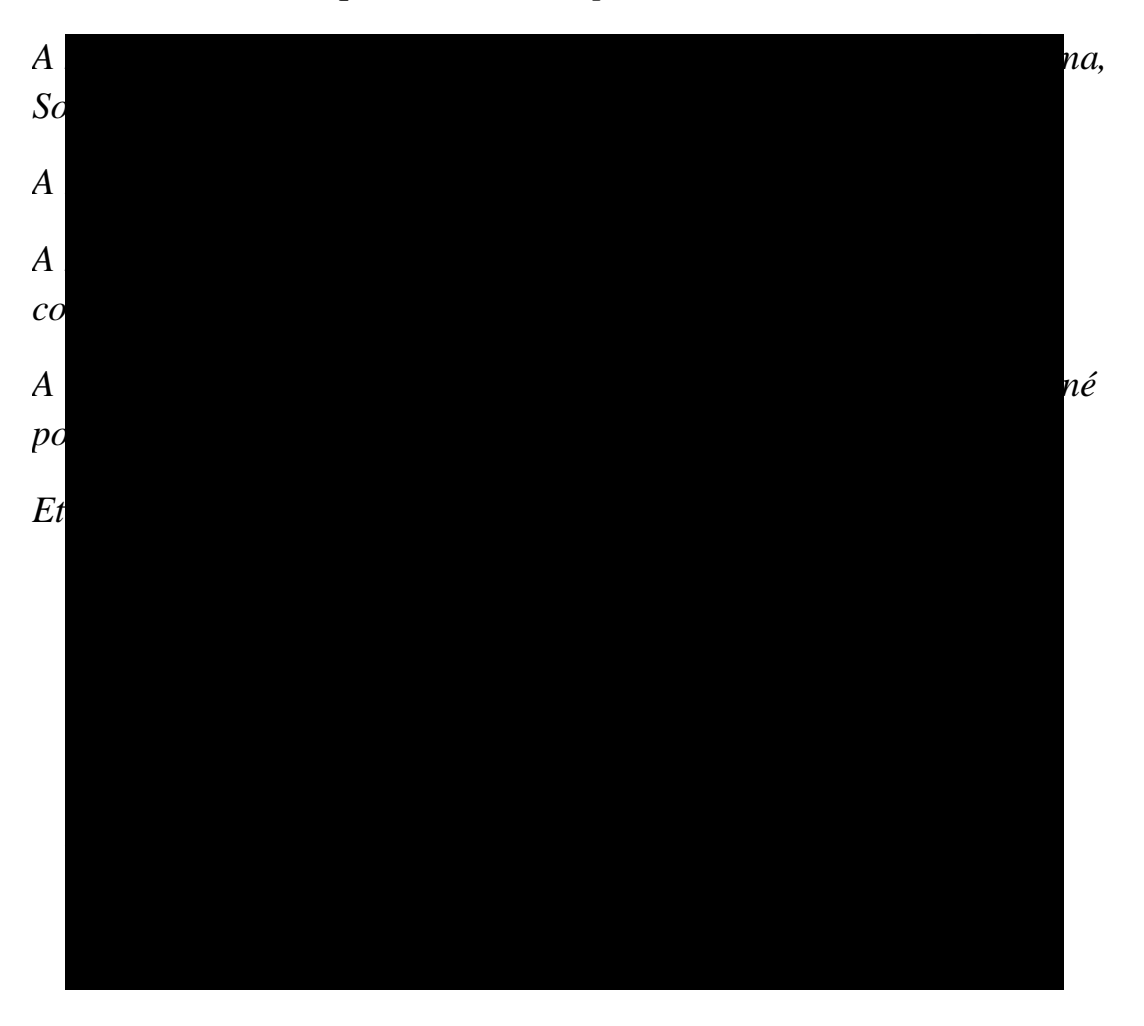

#### **SOMMAIRE**

 $\frac{1}{2}$ °  $\frac{1}{2}$ °

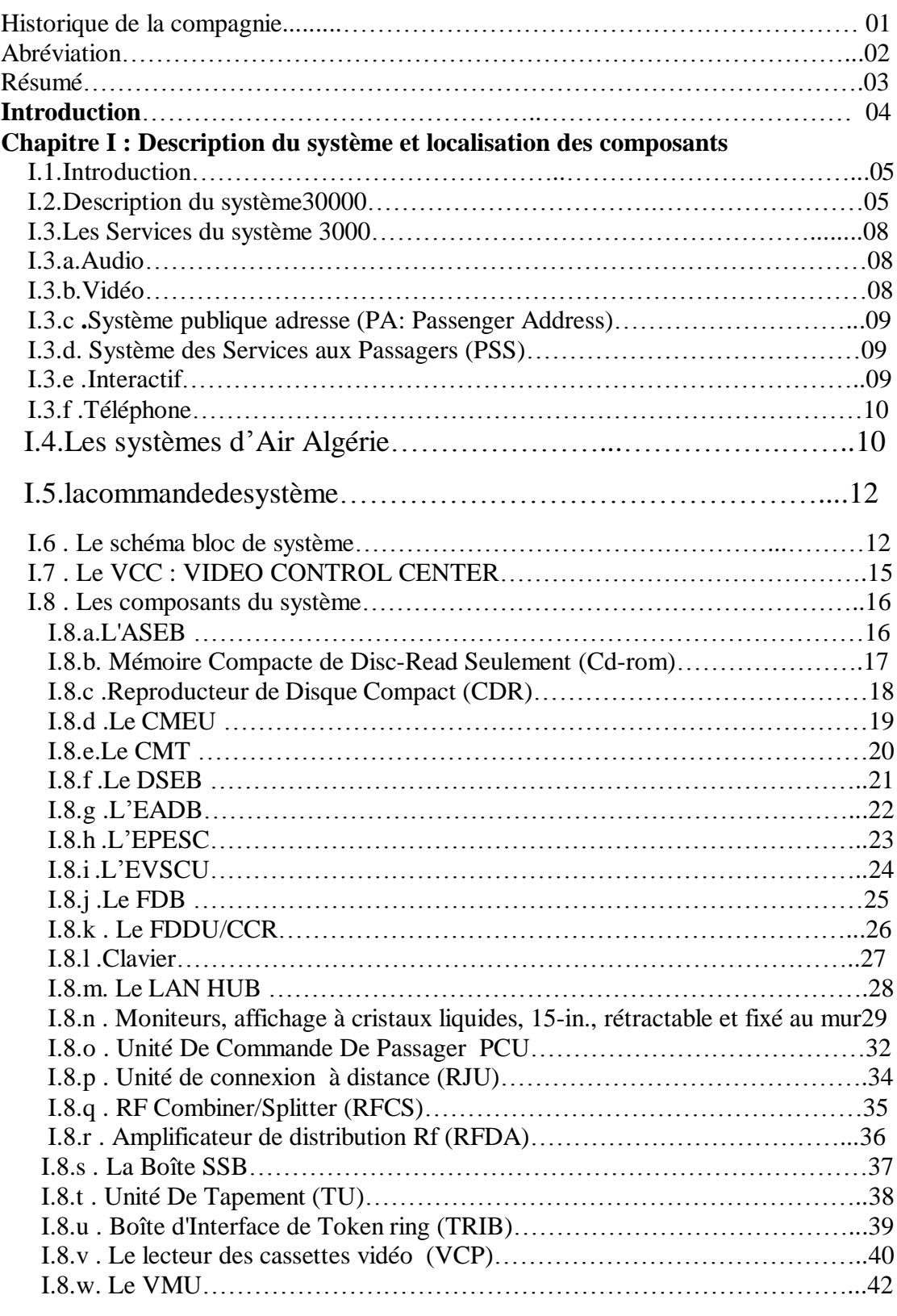

#### **Chapitre II : Définition des différents signaux.**

l.

l. J.

।<br>∘∘ ļ,

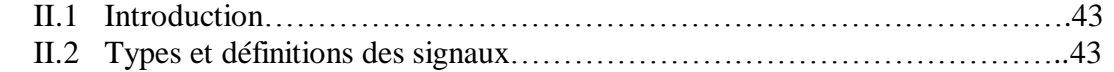

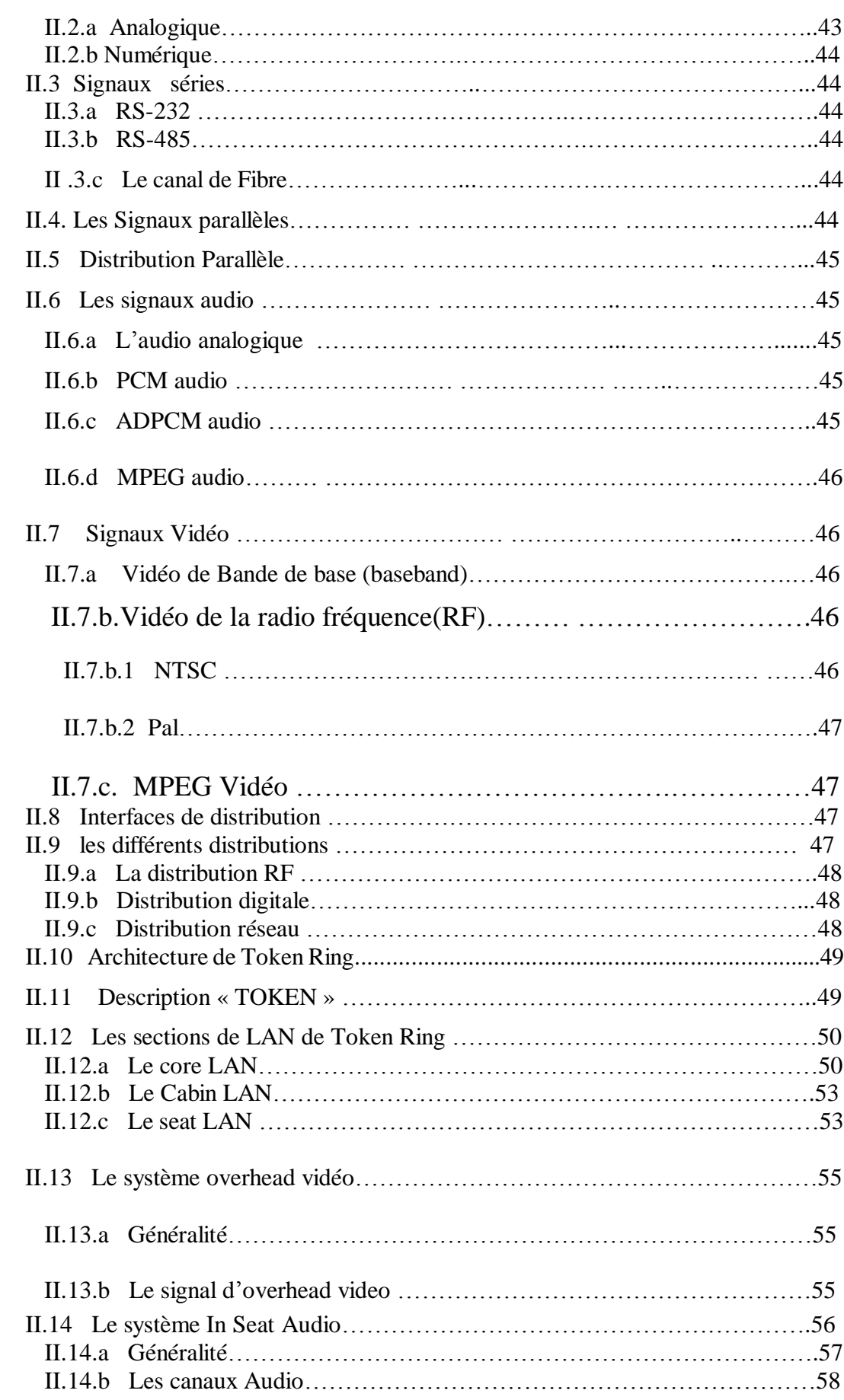

 $\frac{1}{2}$ 

 $\overline{\mathbf{e}}$  $\frac{1}{2}$ ್ಥ  $\frac{1}{2}$   $\circ_{\circ}^{\circ}$  $\overline{\cdot}$ 

 $\circ_{\alpha}^{\circ}$ 

 $\cdot \cdot \cdot$   $\cdot \cdot \cdot$   $\cdot \cdot \cdot$ 

 $\overline{\cdot}$  $\overline{\cdot}$  $\equiv$   $\frac{1}{2}$  $\overline{\cdot}$  $\circ_{\circ}^{\circ}$  $\mathbf{e}^{\bullet}_{\mathbf{e}}$ -..  $\overline{\cdot}$  $\overline{\cdot}$  $o_o^*$  $\mathbf{e}$  $\sim$  $\mathcal{C}_\bullet$  $\overline{\mathbf{e}}$  $\mathbf{e}$  $\overline{\cdot}$  $\mathcal{C}^{\bullet}$ ್ಲಿ  $\circ$ ೄ  $\overline{\cdot}$ 

៲៓៓៓

 $\circ^{\circ}_{\circ}$  $\mathcal{C}^{\bullet}$ 

oo.

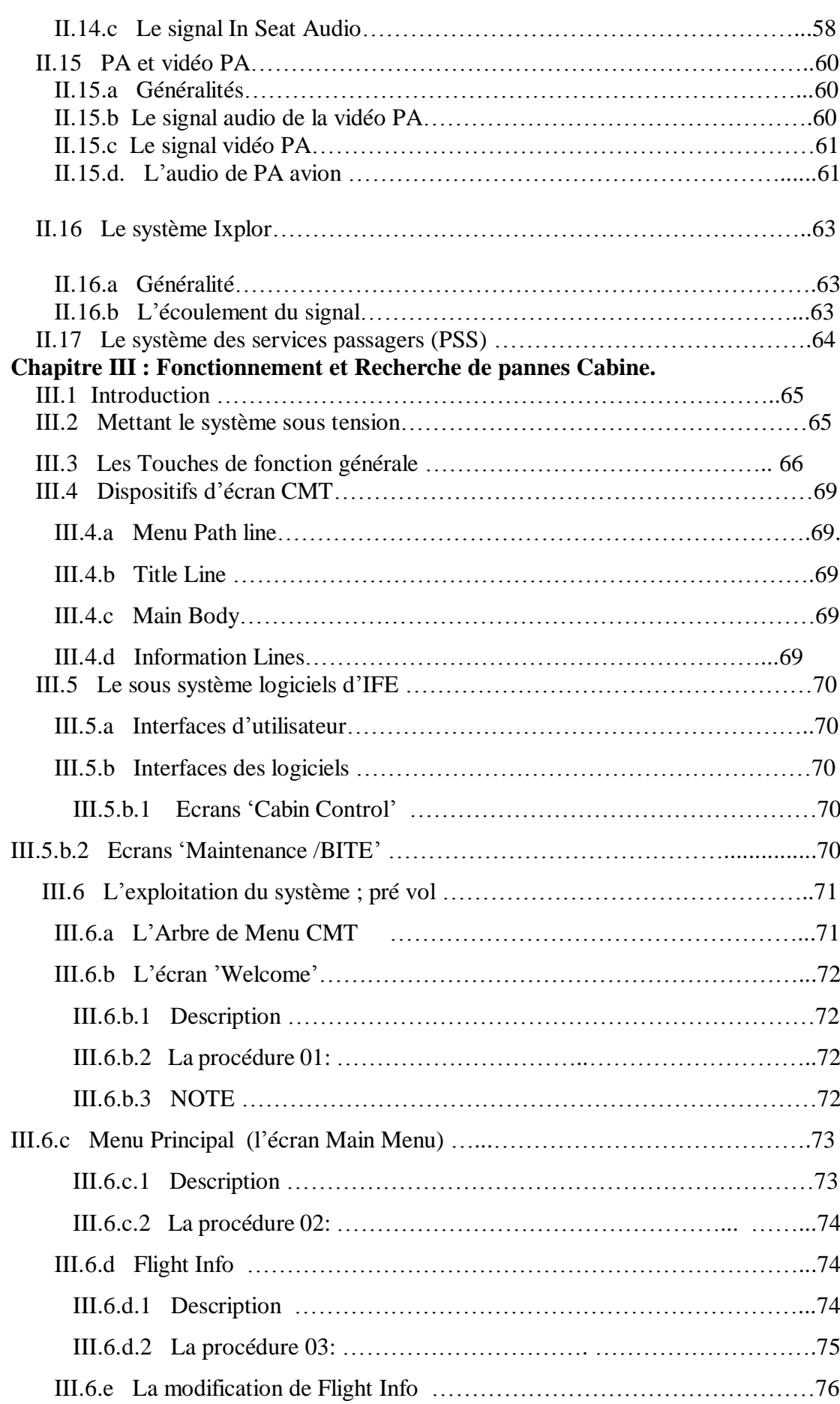

 $\frac{1}{2}$ 

 $\overline{\mathbf{e}}$  $\frac{1}{2}$ ್ಥ  $\frac{1}{2}$   $\circ_{\circ}^{\circ}$  $\overline{\cdot}$ 

 $\circ_{\alpha}^{\circ}$ 

 $\cdot \cdot \cdot$   $\cdot \cdot \cdot$   $\cdot \cdot \cdot$ 

 $\overline{\cdot}$  $\overline{\cdot}$  $\equiv$   $\frac{1}{2}$  $\overline{\cdot}$  $\circ_{\circ}^{\circ}$  $\mathbf{e}^{\bullet}_{\mathbf{e}}$ -..  $\overline{\cdot}$  $\overline{\cdot}$  $o_o^*$  $\mathbf{e}$  $\sim$  $\mathcal{C}_\bullet$  $\overline{\mathbf{e}}$  $\mathbf{e}$  $\overline{\cdot}$  $\mathcal{C}^{\bullet}$ ್ಲಿ  $\circ$ ೄ  $\begin{array}{c} \bullet \\ \bullet \\ \bullet \\ \bullet \end{array}$ 

៲៓៓៓

 $\circ^{\circ}_{\circ}$  $\mathcal{C}^{\bullet}$ 

oo.

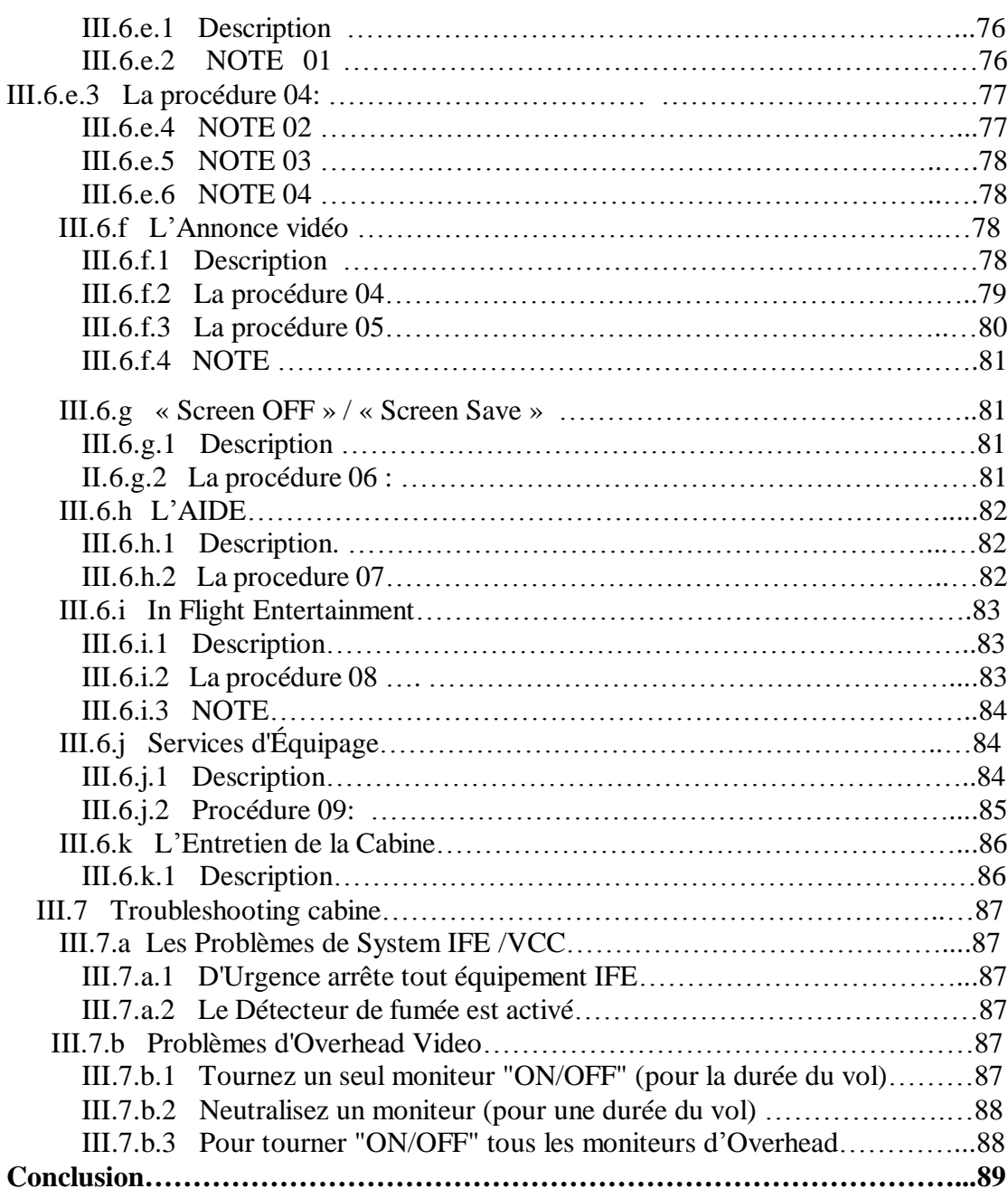

 $\frac{1}{2}$ 

 $\overline{\mathbf{e}}$  $\frac{1}{2}$ ್ಥ  $\frac{1}{2}$   $\circ_{\circ}^{\circ}$  $\overline{\cdot}$ 

 $\circ_{\alpha}^{\circ}$ 

 $\cdot \cdot \cdot$   $\cdot \cdot \cdot$   $\cdot \cdot \cdot$ 

 $\overline{\cdot}$  $\overline{\cdot}$  $\equiv$   $\frac{1}{2}$  $\overline{\cdot}$  $\circ_{\circ}^{\circ}$  $\mathbf{e}^{\bullet}_{\mathbf{e}}$ -..  $\overline{\cdot}$  $\overline{\cdot}$  $o_o^*$  $\mathbf{e}$  $\sim$  $\mathcal{C}_\bullet$  $\overline{\mathbf{e}}$  $\mathbf{e}$  $\overline{\cdot}$  $\mathcal{C}^{\bullet}$ ್ಲಿ  $\circ$ ೄ  $\begin{array}{c} \bullet \\ \bullet \\ \bullet \\ \bullet \end{array}$ 

៲៓៓៓

 $\circ^{\circ}_{\circ}$  $\mathcal{C}^{\bullet}$ 

oo.

#### **Historique de la compagnie**

#### **Historique** :

 $\sim$   $\sim$   $\sim$ 

 La Compagnie Générale de Transport (C.G.T) a été créée en 1947 avec un réseau principalement orienté vers la France. Le 15 décembre de l'année 1972, l'État porte sa participation à 100% en rachetant les 17% encore détenus par Air France, et en 1997 Air Algérie devient une société par actions avec un capital de 2,5 milliards DA.

 En 2003 ; Air Algérie a été choquée par le Crash le plus grave de son histoire (Boeing 737)

 AIR ALGERIE comprendrait notamment des filiales spécialisées dans les activités suivantes:

- La Compagnie Régionale
	- Le cargo.
	- Le Catering.
	- La Maintenance.
	- handling
	- \_ tour opérator

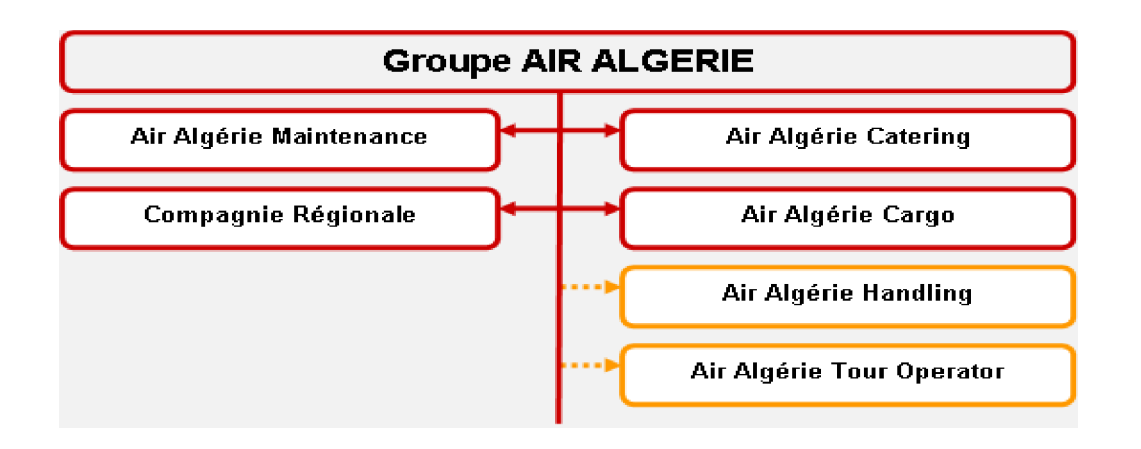

### **ABREVIATION**

## **Acronymes et Abréviations:**

 $\overline{\phantom{0}}$ 

l.  $\frac{1}{2}$  $\frac{1}{2}$ 

 $\frac{8}{3}$   $\frac{8}{3}$ 

l.

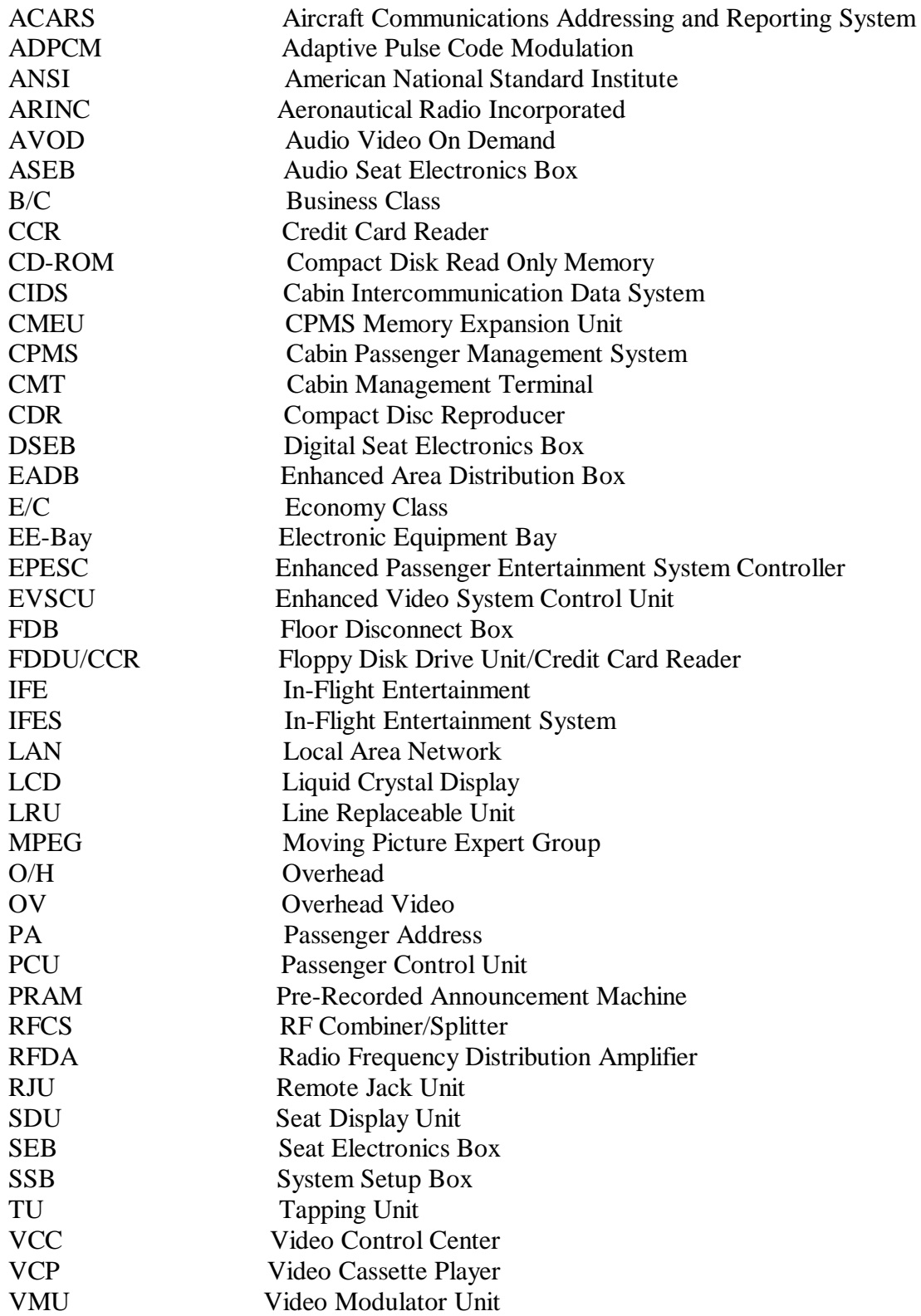

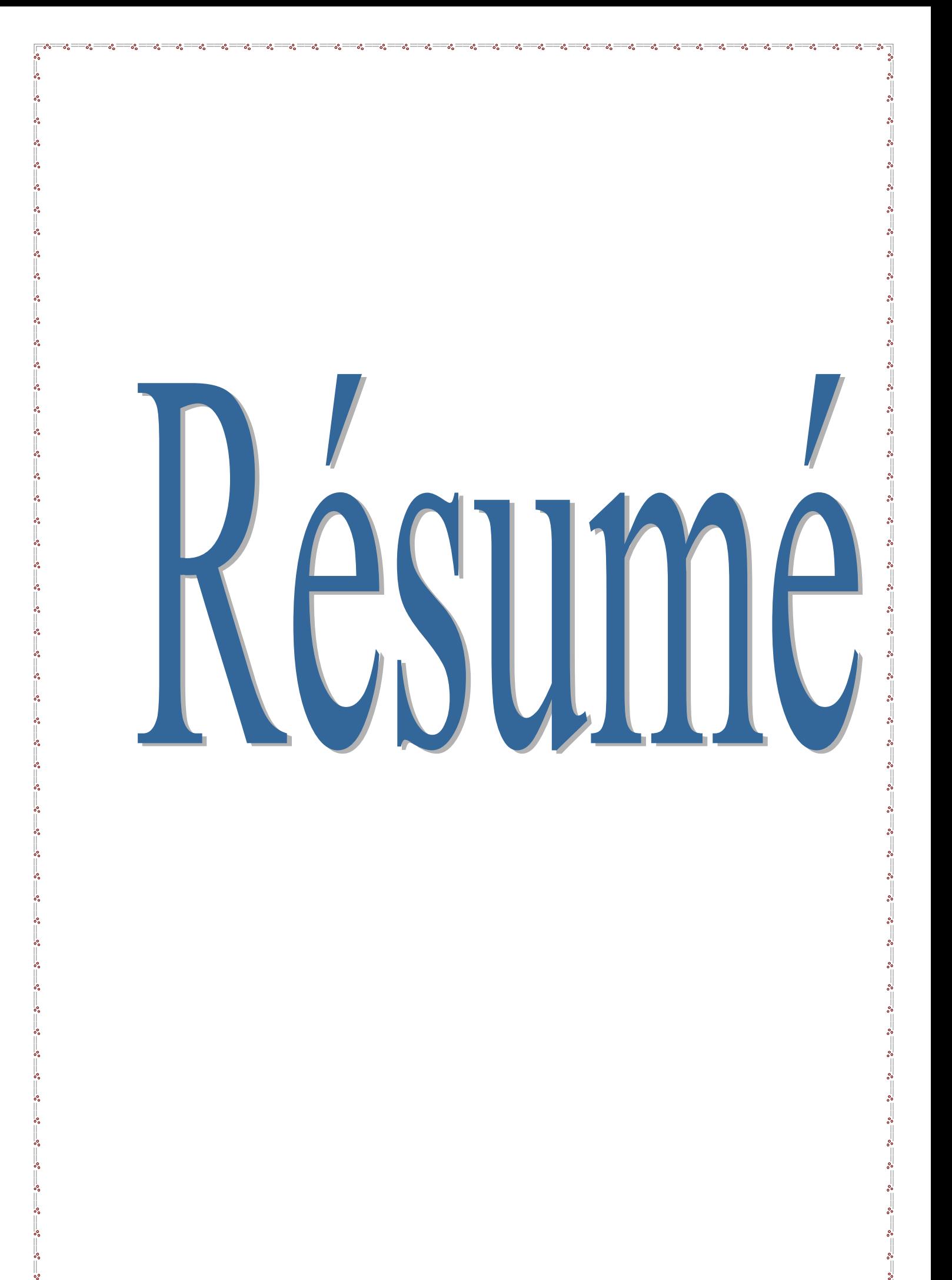

#### **Résumé**

#### **Résumé :**

Notre projet de fin d'études consiste à l'étude d'un système IFES; système de distraction audio vidéo installé sur les appareilles A330-200 G¶AIR ALGERIE et son fonctionnement et méthodes des recherches des pannes avec une étude des différents signaux et ses écoulement à bord.

#### **Summary:**

 Our Project of end of studies consists being studied of a system IFES; system of video audio distraction installed on the aéronefs A330-200 of AIR ALGERIE and its operation and methods of research of the breakdowns with a study of the various signals and its flow on board.

#### الملخص:

مشر وعنا لنهاية الدر اسة يدور حول در اسة جهاز النرفيه و التسلية المركب في الطائرات من طراز اربوس أ330 -200 التابعات لشركه الخطوط الجوية الجزائرية مع طرق تشغيله وبحث الأعطال إضافة إلى در اسة مختلف النيارات و مسار اتها داخل الطائرة.

# Introduction

#### **Introduction générale**

#### **Introduction générale :**

 $-20 - 20$ 

 $\frac{3}{20}$   $\frac{3}{20}$   $\frac{3}{20}$   $\frac{3}{20}$   $\frac{3}{20}$ 

A bord des avions, des technologies de plus en plus performantes permettent de développer les programmes de divertissement et d'améliorer le niveau de confort, à fin d'assurer la satisfaction des clients dont les attentes en matière de détente sont fortes.

 Un programme de divertissement fortement enrichi peut répondre simultanément aux demandes particulières des passagers et satisfaire aux normes strictes de sécurité. Grâce à un système de vidéo embarqué sophistiqué, les compagnes aériennes proposent sur les long et moyen-courriers un programme vidéo à la demande où le passager peut se sentir « comme à la maison », en plus avec un son audio qui donne au passager la sensation d'être au cœur d'une atmosphère musicale.

Et en matière de confort, les compagnies aériennes améliorent continuellement le système audio vidéo de leurs avions en utilisant des technologies plus avancées.

La compagnie national Air Algérie a installé à bord de ces avions AIRBUS A330-200 le système 3000 (mais pas intégralement), ce qu'on va le traiter dans ce modeste travail en entamant les points suivants:

- Ø **Introduction générale.**
- Ø **Chap I : Description du système et localisation des composants.**
- Ø **Chap II : Définition des différents signaux.**
- Ø **Chap III : Fonctionnement et Recherches des pannes Cabine.**
- Ø **Conclusion.**

## Chapitre I

## Description du systeme et localisation des composants

#### **I.1 / Introduction:**

 $\frac{8}{10} - \frac{8}{10} = \frac{8}{10}$ 

Cette partie regroupe une vue globale sur le système 3000 et vue particulière sur la partie adoptée par AIR ALGERIE avec ses accessoires installés à bord l'A300-200.

#### **I.2 / Description du système 3000 :**

Le système 3000 est un système de divertissement et communication à bord, ou la conception du système assure l'audio, la vidéo au niveau des sièges et l'overhead vidéo, le publique adresse (PA), le système PSS (services aux passagers), les services interactifs, les services téléphoniques et l'Audio Vidéo à la demande (AVOD).

AVOD signifie que chaque passager (de la première classe et classe d'affaires) utilisant le système peut commander un film ou un programme audio de son choix sans perturber les autres, même qu'il peut choisir ce qu'il voudrait regarder ou écouter. Il n'y a aucune limite au nombre de passagers qui peuvent accéder au même film. Les passagers d'AVOD pourront faire une pause, vers l'avant rapide, rebobinent ou arrêtent le programme. Il est maintenant également possible de visionner un film préalablement avant de décider de l'observer, par contre ; le passager de la classe économique a seulement la commande du choix audio ou vidéo sans possibilités pour la commande du début, de l'arrêt, ou de la pause (Passager de NON-AVOD).

Le système peut également recevoir des entrées vidéo et audio des sources non-3000. Le système fournit au passager la commande des programmes vidéo et audio semblable aux lecteurs de cassette vidéo standard et de disque compact.

Le système 3000 a une capacité approximative de 200 heures de la vidéo à la demande, fournissant la première classe et classe d'affaires avec particulièrement la haute qualité de l'audio vidéo à la demande, et la classe économique avec la vidéo standard.

Le système 3000 est capable de fournir à tous les passagers, y compris la classe économique, des possibilités d'AVOD. Un certain nombre de configurations est possibles. La qualité de médias, la qualité audio, et le nombre d'unités d'entretien d'AVOD déterminent le nombre de passagers d'AVOD possibles. Si l'équipement d'AVOD fournit à la classe économique le même programme de divertissement, le nombre de langues et la qualité de médias audio et vidéo déterminent le nombre de canaux d'émission disponibles aux passagers.

Il est important de noter que les passagers de la première classe et classe d'affaires ne pourront pas accéder à l'émission vidéo montrée à la classe économique, mais ils pourront accéder aux programmes disponibles dans cette dernière par l'intermédiaire des menus interactifs  $d'AVOD$ .

Avec AVOD, toute vidéo est disponible par le mode (INT) interactif sur le combiné du passager, l'AVOD sera seulement disponible après décollage quand il sera en « ON ».

 $s$  ,  $s$  ,  $s$  ,  $s$  ,  $s$  ,  $s$  ,  $s$  ,  $s$  ,  $s$  ,  $s$  ,  $s$  ,  $s$  ,  $s$  ,  $s$  ,  $s$  ,  $s$  ,  $s$  ,  $s$  ,  $s$  ,  $s$  ,  $s$  ,  $s$  ,  $s$  ,  $s$  ,  $s$  ,  $s$  ,  $s$  ,  $s$  ,  $s$  ,  $s$  ,  $s$  ,  $s$  ,  $s$  ,  $s$  ,  $s$  ,  $s$  ,  $s$  ,

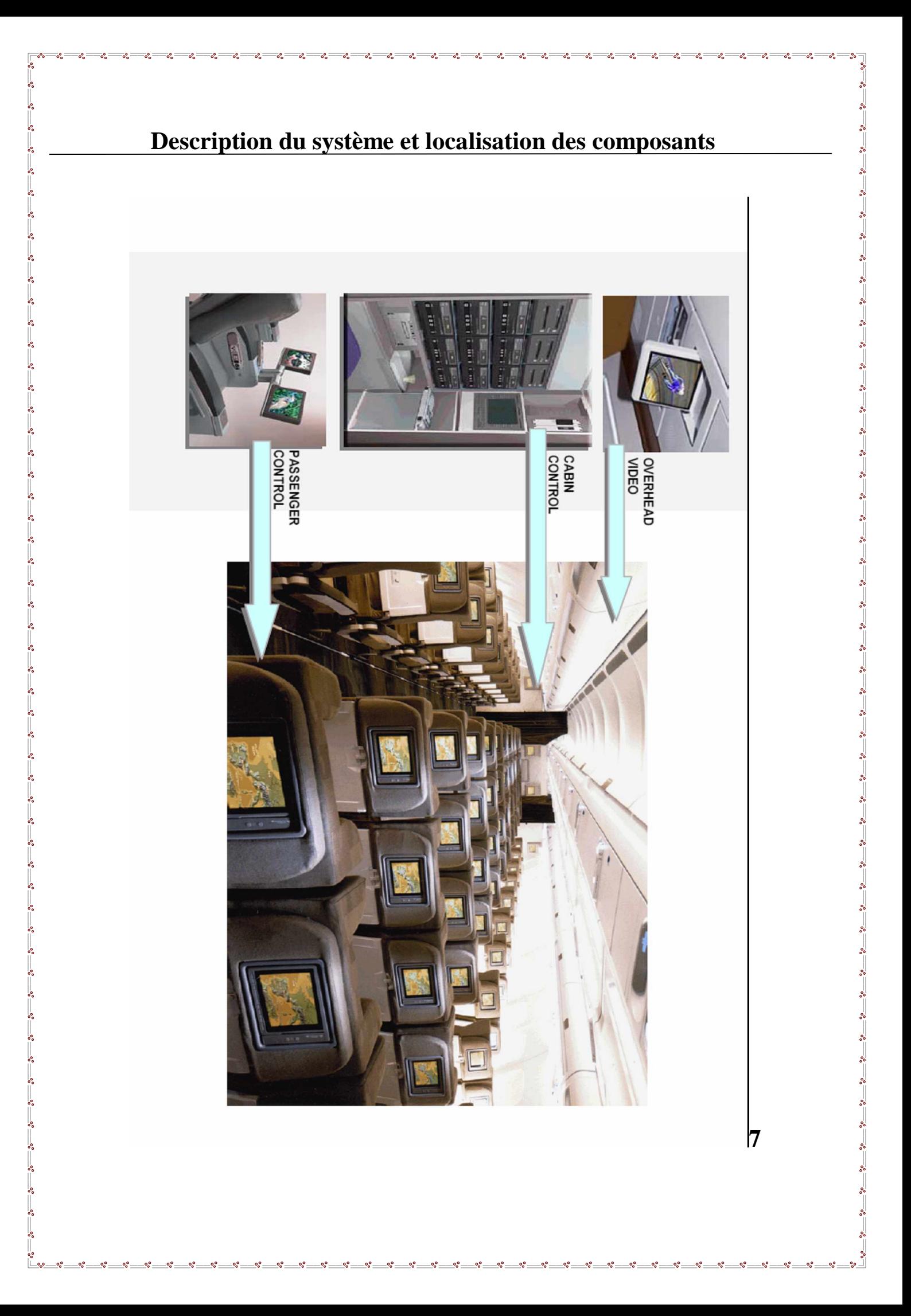

#### **I.3 / Les services du système 3000:**

#### **I.3.a /Audio :**

 $\frac{1}{2}$   $\frac{1}{2}$   $\frac{1}{2}$ 

Le service audio assure les fonctions suivantes :

Emission audio jusqu'à 96 canaux audio (24 Digital/ 72analogiques) d'HI-FI, fournissant une variété de divertissements audio avec une configuration dépendante.

AVOD audio choisis les CDs à la demande avec HI-FI.

#### **I.3.b /Vidéo :**

Des programmes vidéo peuvent être regardés sur LCD au niveau du siéges Seat Display Units (SDUs) et en Overhead Display Units.

L'émission vidéo (va jusqu'à 33 canaux vidéo) est assurée par une grande variété d'entrées.

VCPs

Système d'information vidéo aux passagers : Air show.

La vidéo à la demande.

La vidéo d'AVOD disponible à tous les sièges de la première classe et classe d'affaires.

#### **I.3.c / Système publique adresse (PA: Passenger Address):**

 Des programmes audio et vidéo prioritaires sont envoyés du VCPs où du système PA avion aux modules d'affichage et composants d'écoute.

Va jusqu'à 6 entrées. Annonces de sûreté et d'information vidéos de sûreté et d'information

#### **I.3.d / Système des Services aux Passagers (PSS):**

Fournit au passager une interface pour la commande et l'indication des fonctions de PSS,

Lumières de Lecture. Lumières d'appel PNC.

#### **I.3.e / Interactif :**

Une variété d'options interactives est disponible :

Système d'aide

Jeux Vidéo

 $\sim$   $\sim$   $\sim$ 

- Nintendo
- Fenêtre-windows-based

Internet

E-mail

Enquêtes de passager Services d'Achats Services d'affaire Services d'information de Passager Programme d'Information • Audio/vidéo

Programmes de vol

 $\frac{8}{100} - \frac{6}{100}$ 

#### **I.3.f / Téléphone:**

Des services téléphoniques peuvent être rendus disponibles à chaque siège:

Appels air-sol Appels siège-siège Transmission de fax et de données E-mail. I.4 / Le système d'Air Algérie :

Notre projet base sur la partie IFE installée sur les appareils A330-200. où le système fournit une haute qualité audio (audio digital, audio analogique, passenger address) et programmation vidéo vers les modules d'affichage (LCDs) et les moyens d'écoute (headsets).

 $\frac{8}{10} - \frac{8}{10} - \frac{8}{10}$ 

Les composants de commande sont situés dans le VCC et la soute électronique, les signaux audio et vidéo et les signaux de commande sont envoyés du VCC à travers un réseau local LAN (local area network) vers les écrans d'affichages et les headsets, le VCC est aussi une interface du système PA avion.Le CMT ( Cabin Management Terminal ) est une interface localisé dans le VCC, il donne l'accès aux commandes des fonctions de divertissement audio et vidéo et aux fonction de maintenance à l'équipage pendant le vol et durant l'entretien au sol, il permet aussi à l'équipage d'accepter ou de changer la configuration de système.

La vidéo PA est assuré par les VCPs, ces signaux qui ont une HI FI audio peuvent être envoyer vers tous les écrans.

Chaque passager a une unité de commande PCU (Passenger Control Unit) et une fiche de connexion RJU (Remote Jack Unit) pour connecter les headsets, et il peut accéder à son niveau aux services suivants :

- Ø Audio IFE à travers les RJUs.
- Ø Diffusion audio à travers les RJU.
- Ø Audio PA (dépasse toute autre audio).

L'unité de commande permet aux passager de :

 $-20 - 20$ 

- Ø Commander le volume audio.
- Ø Commander la fonction PSS : lumière de lecture ou lumière d'appel PNC.

#### **I.5 / la commande de système :**

Les composants de commande envoient et reçoivent les données à travers un réseau LAN de Token Ring en utilisant des ports de communication séries, chaque composant principale a son propre logiciel et ses propre fonctions de programmation

**La commande du système est assurée par : le CMT, le CMEU, l'EPESC, l'EVSCU.**

#### **I.6 / Le schéma bloc de système :**

Le schéma bloc ci dessous expose les composants principales, les circuits, et les lignes de commande de l'IFES. Le diagramme montre aussi d'autres composants d'avion qui ont une liaison avec l'IFES.

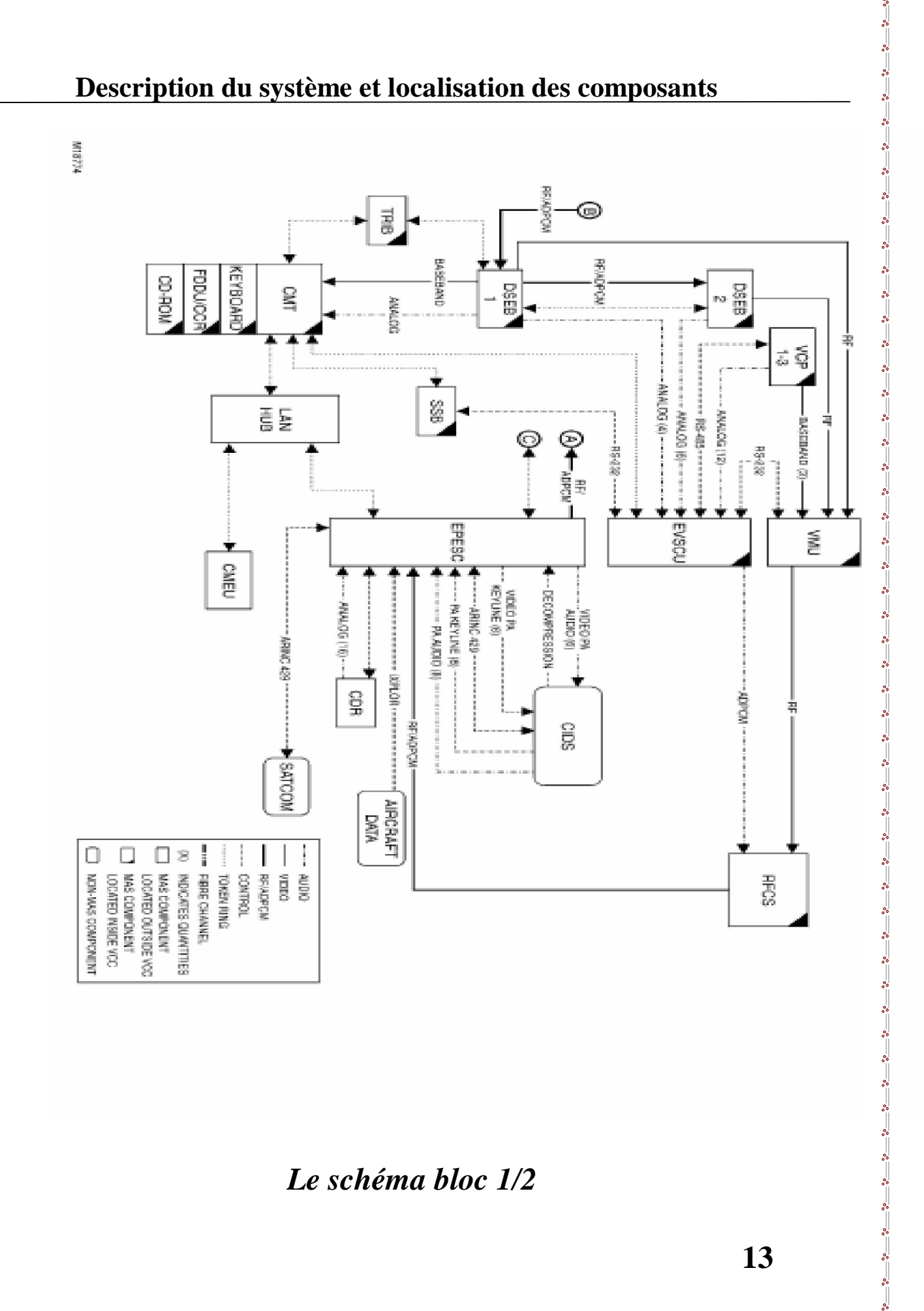

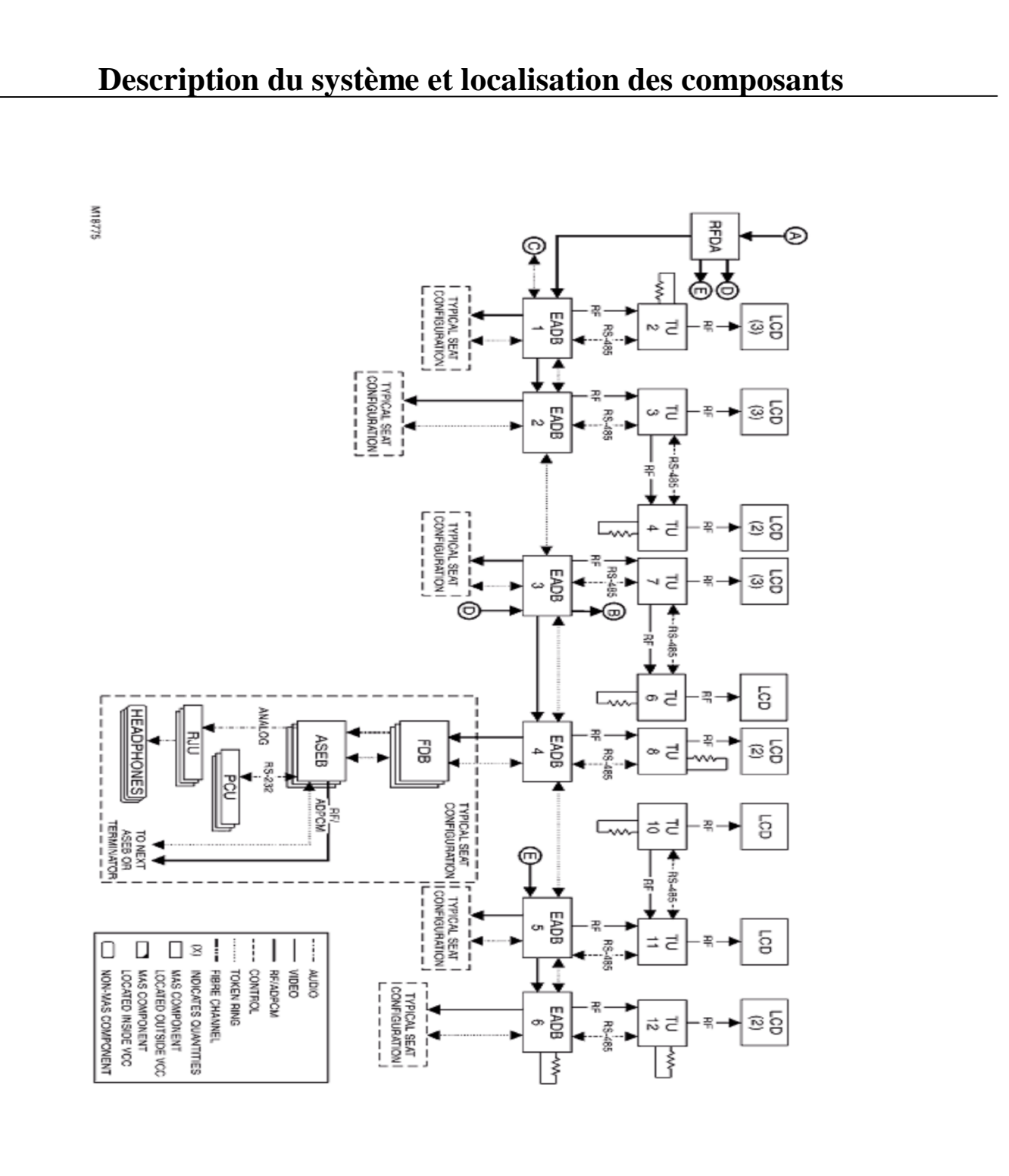

*Le schéma bloc 2/2*

**14**

#### **I.7 / Le VCC : VIDEO CONTROL CENTER**

 $\frac{8}{100} - \frac{1}{100}$ 

 $\frac{1}{2}$  $\frac{1}{2}$ 

 $\frac{1}{20}$ 

 $\frac{3}{60}$   $\frac{3}{60}$   $\frac{3}{60}$   $\frac{3}{60}$   $\frac{3}{60}$   $\frac{3}{60}$   $\frac{3}{60}$   $\frac{3}{60}$   $\frac{3}{60}$   $\frac{3}{60}$   $\frac{3}{60}$   $\frac{3}{60}$   $\frac{3}{60}$ 

 $\frac{3}{20}$   $\frac{3}{20}$   $\frac{3}{20}$   $\frac{3}{20}$ 

 $\frac{3}{60}$   $\frac{3}{60}$   $\frac{3}{60}$   $\frac{3}{60}$   $\frac{3}{60}$   $\frac{3}{60}$   $\frac{3}{60}$   $\frac{3}{60}$   $\frac{3}{60}$   $\frac{3}{60}$   $\frac{3}{60}$ 

 $\frac{8}{20} - \frac{8}{20}$ 

 $-8^{\circ} - 8^{\circ}$ 

 $\frac{3}{6}$   $\frac{3}{6}$   $\frac{3}{6}$   $\frac{3}{6}$ 

 $\overline{\phantom{0}}$ 

Le VCC c'est le centre de commande principal du systeme3000, il regroupe la majorité des LRUs de commande qui sont : le CMT, l'EVSCU, le VMU, le FDDU/CCR, le clavier, les VCPs, et les switches d'alimentation. Les autre LRUs sont situés dans la soute électronique et dans la cabine.

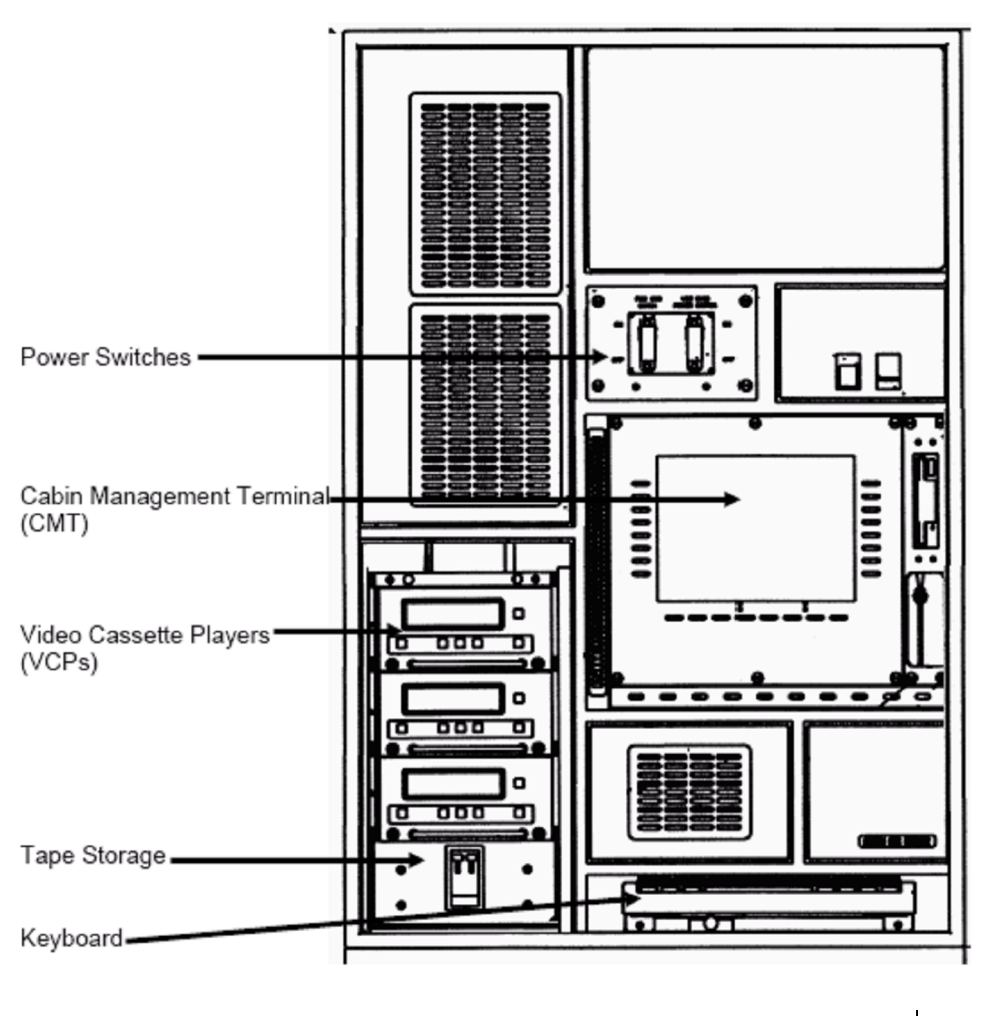

Video Control Center (VCC)

#### **I.8 / Les composants du système :**

#### **I.8.a / L'ASEB :**

 $\frac{8}{20}$ 

 $\frac{1}{2}$ 

 $\sim$   $\sim$   $\sim$ 

 $\frac{3}{28} - \frac{3}{28} - \frac{3}{28} - \frac{3}{28}$ 

 il fournit des fonctions audio de service de divertissement aux headsets. L'ASEB reçoit le signal ADPCM audio du contrôleur de système.

Le signal contient jusqu'à 96 canaux numériques audio en PCM.

Le PCU envoie des commandes à l'ASEB pour sélecter le choix de canal audio, le volume audio, et aux fonctions de service de passager (commande légère de lecture et appel propre).

#### **Endroit**

Les ASEBs sont situés sous les sièges.

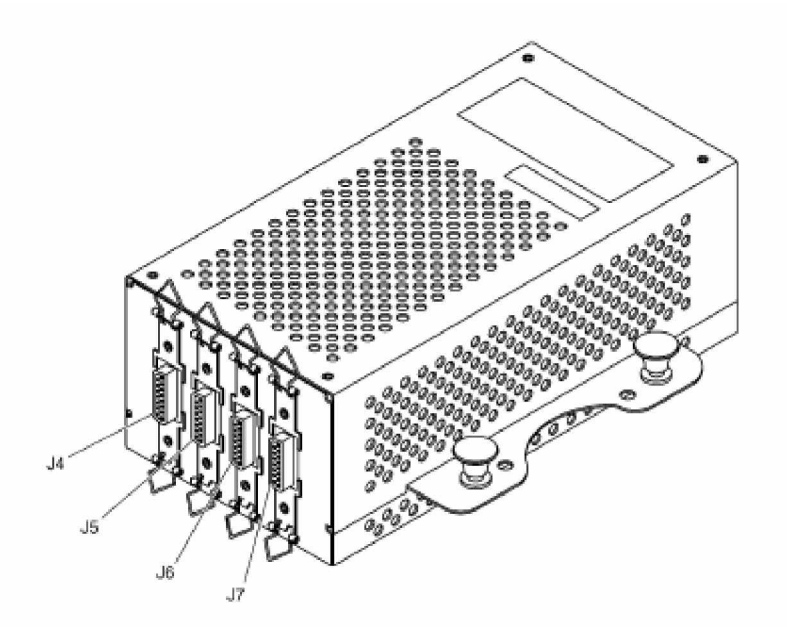

AUDIO SEAT ELECTRONICS BOX (ASEB)

### **I.8.b / Mémoire Compacte de Disc-Read Seulement (Cdrom):**

#### **Généralité:**

 $\frac{8}{10}$ 

 $\frac{1}{2}$ 

 $-8^{\circ} - 8^{\circ}$ 

 $\frac{3}{20} - \frac{3}{20} - \frac{3}{20} - \frac{3}{20}$ 

 $\frac{3}{6}$   $\frac{3}{6}$   $\frac{3}{6}$   $\frac{3}{6}$   $\frac{3}{6}$   $\frac{3}{6}$   $\frac{3}{6}$   $\frac{3}{6}$   $\frac{3}{6}$   $\frac{3}{6}$ 

 $\frac{3}{60}$   $\frac{3}{60}$   $\frac{3}{60}$   $\frac{3}{60}$   $\frac{3}{60}$   $\frac{3}{60}$   $\frac{3}{60}$ 

 $\frac{1}{2}$ 

 $\frac{3}{6} - \frac{3}{6} - \frac{3}{6} - \frac{3}{6}$ 

Le CD-rom est employé pour télécharger des applications des LRU configures sur avion. On le prévoit pour l'usage seulement comme chargeur de données. Le CD-rom contient une commande qui est capable de données de lecture à partir d'un disque de CD-rom.

#### **Endroit :**

Le CD-rom est situé dans le VCC.

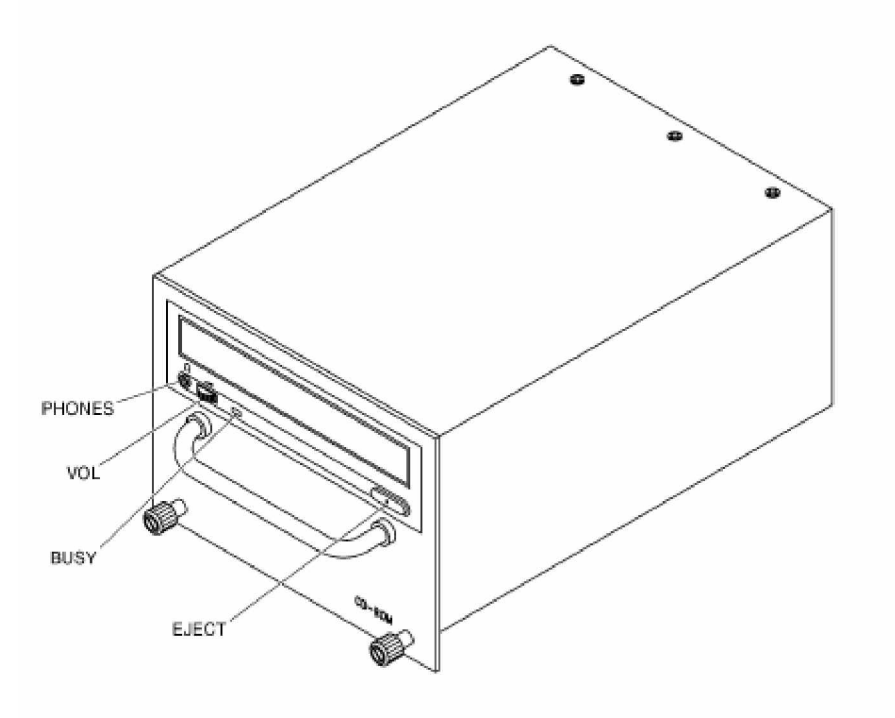

COMPACT DISC-READ ONLY MEMORY (CD-ROM)

## **I.8.c / Reproducteur de Disque Compact (CDR):**

#### **Généralité:**

 $\frac{8}{10} - \frac{8}{10} = \frac{8}{10}$ 

 $\frac{1}{2}$ 

 $\frac{5}{10} - \frac{5}{10} - \frac{5}{10}$ 

 $\sim$   $\sim$   $\sim$ 

 $\frac{3}{6}$   $\frac{3}{6}$   $\frac{3}{6}$   $\frac{3}{6}$ 

 $\overline{\phantom{0}}$ 

Le CDR assure l'émission audio pour le divertissement de passager, il contient quatre plate-formes interchangeables. Chaque plate-forme peut se marche soit par un CD-i ou un CD-da type.

En utilisant le disque de CD-i, le CDR reproduit 16 canaux d'acoustique (quatre de chaque plate-forme). Les 16 canaux de sont tous stéréo, tous les programmes monauraux, ou un mélange de tous les deux.

Si non, si on utilise le disque de CD-da, le CDR reproduit quatre canaux stéréo d'acoustique (une de chaque plate-forme).

#### **Endroit :**

Le CDR est situe dans la soute electrinique.

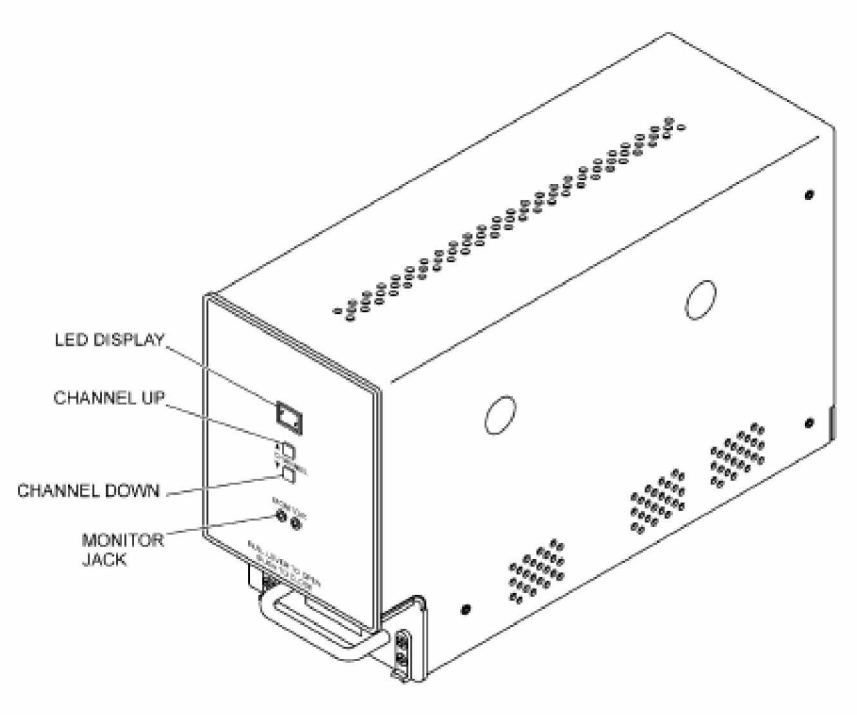

COMPACT DISC REPRODUCER (CDR)

#### **I.8.d / Le CMEU :**

#### **Généralité:**

 $\frac{8}{10} - \frac{8}{10} = \frac{8}{10}$ 

 $\frac{3}{6}$   $\frac{3}{6}$   $\frac{3}{6}$   $\frac{3}{6}$ 

L'unité d'expansion de mémoire de CPMS (CMEU) est le serveur principal de système. Quand l'IFES se met en marche, le CMEU examine les conditions d'organisation de software/database de tous les composants dans le système.

Le CMEU est un dispositif de stockage de mémoire pour le système (IFES). Il stocke les bases de données de fonctionnement de logiciel et de configuration pour les LRUs. Chaque commande contient toutes les données de système et en cas d'un défaut de fonctionnement d'entraînement, la commande de tout le système fonctionne automatiquement des décalages à la commande alternative. Le contenu d'une commande défectueuse peut être reconstruit de l'autre commande après repairing/replacing de la commande défectueuse. Jusqu'à quatre CMEUs peuvent être installés dans l'IFES pour la redondance et l'exécution améliorée de système.

#### **Endroit :**

Le CMEU est situé dans la soute électronique.

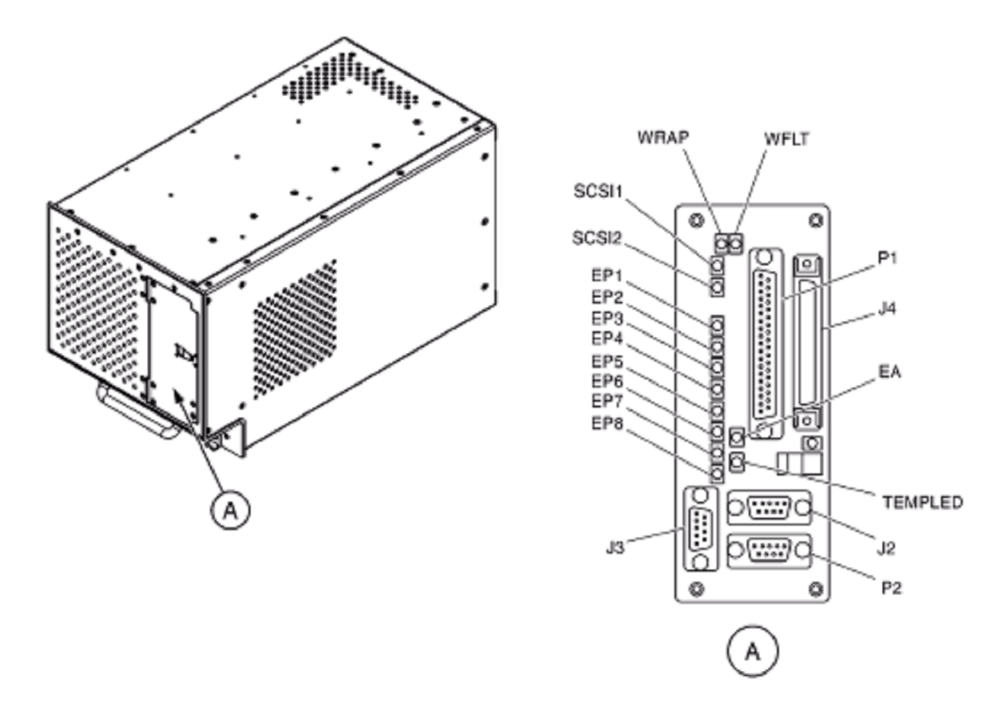

#### **I.8.e / Le CMT :**

 $\frac{8}{6} - \frac{8}{6}$ 

 $-8^{\circ} - 8^{\circ}$ 

 $\frac{3}{2}$   $\frac{3}{2}$   $\frac{3}{2}$   $\frac{3}{2}$ 

 $\overline{\phantom{0}}$ 

Les opérations du système sont surveillées et commandées par le CMT et son logiciel d'exploitation, c'est l'interface principale entre l'IFES et l'équipage cabine et maintenance.

Le CMT a la capacité de traitement et la capacité de stockage égales à un ordinateur individuel et à un serveur. Le CMT est basé sur une unité centrale du traitement. Affichage à cristaux liquides avec une interface utilisateur de touche écran. Plusieurs CMT sont possibles à bord.

#### **Endroit :**

Le CMT est situé dans le VCC.

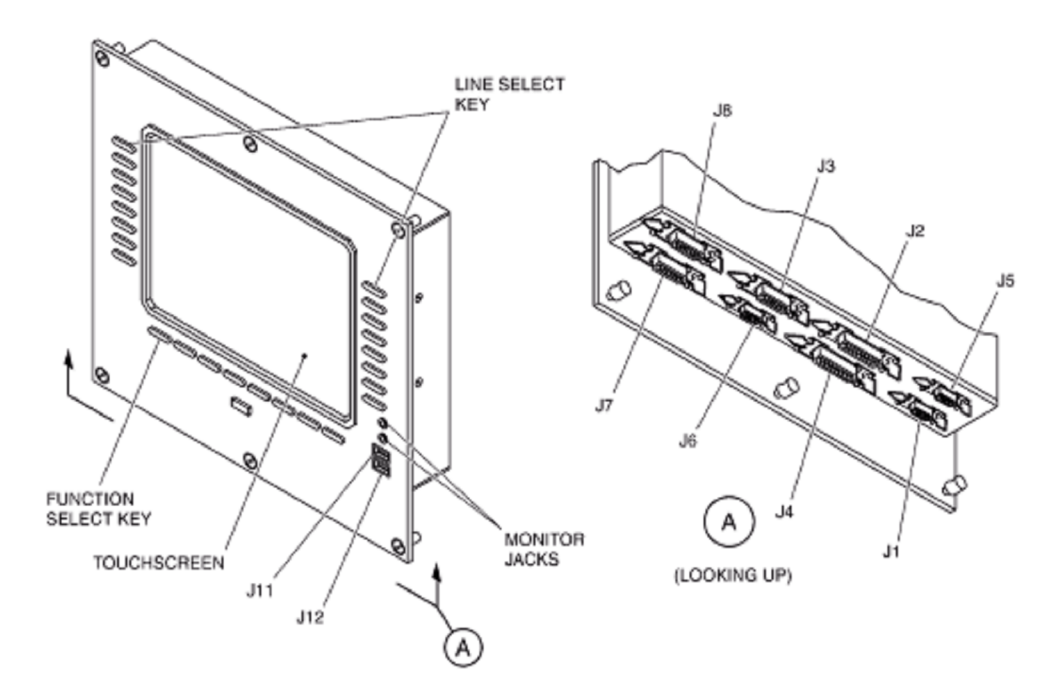

#### **I.8.f / Le DSEB :**

Il fournit le divertissement numérique d'audio/video, le téléphone, et les fonctions de PSS. Le DSEB reçoit le signal combiné de la modulation de code d'impulsion (PCM).

#### **Endroit :**

 $\frac{1}{2}$  $\frac{3}{6}$   $\frac{3}{6}$ 

 $\frac{1}{2}$ 

 $\frac{30}{30}$   $\frac{30}{30}$   $\frac{30}{30}$   $\frac{30}{30}$   $\frac{30}{30}$   $\frac{30}{30}$   $\frac{30}{30}$   $\frac{30}{30}$   $\frac{30}{30}$   $\frac{30}{30}$   $\frac{30}{30}$ 

 $\frac{3}{6}$   $\frac{3}{6}$   $\frac{3}{6}$   $\frac{3}{6}$ 

 ${}^{80}_{80}$   ${}^{80}_{80}$   ${}^{80}_{80}$   ${}^{80}_{80}$ 

 $\frac{3}{60}$   $\frac{3}{60}$   $\frac{3}{60}$   $\frac{3}{60}$   $\frac{3}{60}$   $\frac{3}{60}$   $\frac{3}{60}$   $\frac{3}{60}$   $\frac{3}{60}$   $\frac{3}{60}$   $\frac{3}{60}$ 

 $\frac{8}{6} - \frac{8}{6}$ 

 $-8^{\circ} - 8^{\circ}$ 

 $\frac{36}{6} - \frac{36}{6} - \frac{36}{6} - \frac{36}{6}$ 

 $\overline{\phantom{0}}$ 

Le CMT est situé dans le VCC.

. . . . . . . . . . . .

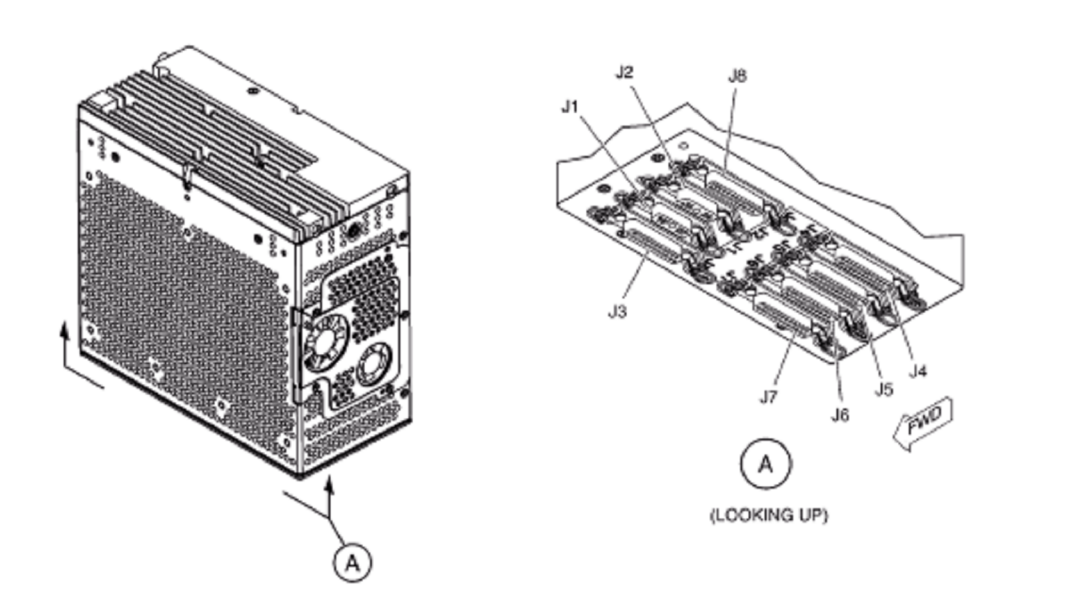

#### **I.8.g / L'EADB:**

#### **Généralité:**

 $\frac{1}{2}$   $\frac{1}{2}$   $\frac{1}{2}$ 

 $\frac{3}{20}$   $\frac{3}{20}$   $\frac{3}{20}$   $\frac{3}{20}$   $\frac{3}{20}$   $\frac{3}{20}$   $\frac{3}{20}$   $\frac{3}{20}$ 

 $\frac{3}{20}$   $\frac{3}{20}$   $\frac{3}{20}$   $\frac{3}{20}$ 

 $\frac{3}{6} - \frac{3}{6} - \frac{3}{6} - \frac{3}{6}$ 

 L'EADB distribue la puissance et les médias pendants le divertissement (IFE) (RF vidéo, modulation audio ADPCM) au prochain EADB, aux boîtes de l'électronique de siège (ASEB), aux unités de tapement (TU), et au CMT.

 L'EADB est également un pont dans le LAN de token ring. Jusqu'à 11 EADBs peuvent être employés

#### **Endroit :**

Le CMT est situé au-dessus de la cabine.

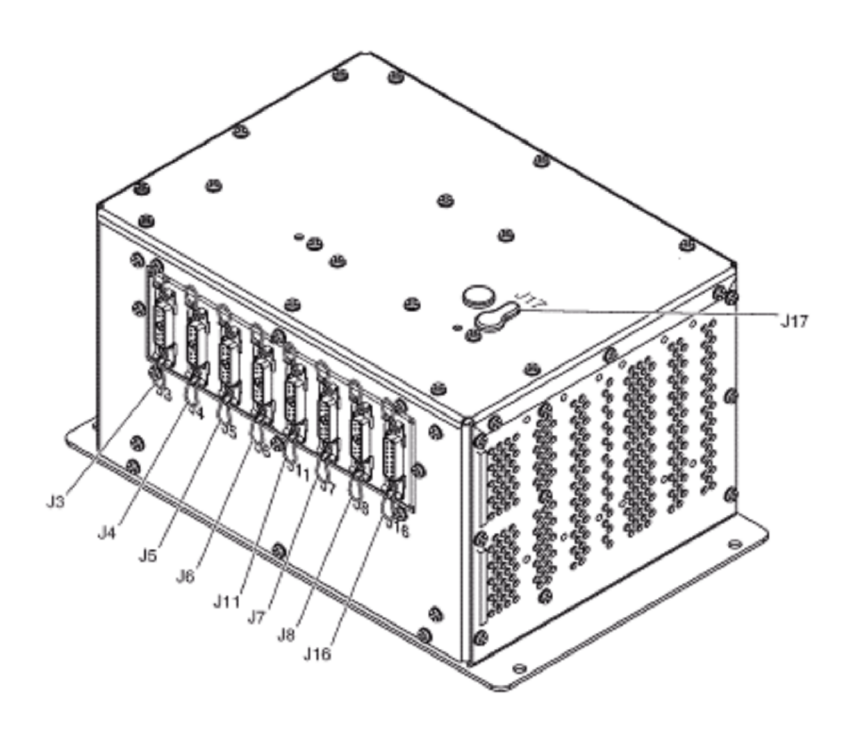

ENHANCED AREA DISTRIBUTION BOX (EADB)

#### **I.8.h / L'EPESC:**

 $\frac{8}{10}$   $\frac{8}{10}$ 

 $\frac{3}{20}$   $\frac{3}{20}$   $\frac{3}{20}$   $\frac{3}{20}$   $\frac{3}{20}$ 

Il fournit une interface entre les composants de core LAN et les composants de cabine LAN, l'EPESC utilise les ports RS-485 programmables pour envoyer des données à et les recevoir d'un ou plusieurs appui de système. L'EPESC a des convertisseurs analogiques numériques à fin de convertir les signaux audio analogiques dans le système en un flux audio numérique multiplexé.

L'EPESC fournit des fonctions de communication entre l'équipement principal d'extrémité et le système de distribution de siège. L'EPESC reçoit tous les vidéo de divertissement et programmes audio de diverses sources et les distribue au réseau de siège. L'EPESC est également une interface de communication entre le système de divertissement de passager et d'autres circuits de bord.

L'EPESC reçoit jusqu'à 32 canaux audio analogiques des reproducteurs audio et de huit (8) entrées audio analogique de PA.

#### **Endroit :**

 $\frac{8}{20}$ 

Le CMEU est situé dans la soute électronique.

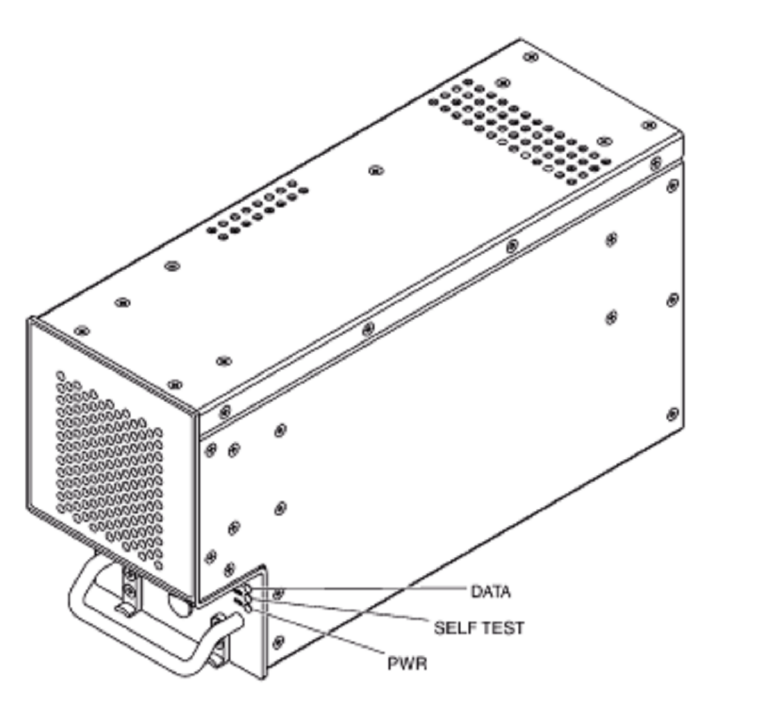

ENHANCED PASSENGER ENTERTAINMENT SYSTEM CONTROLLER (EPESC)

#### **I.8.i / L'EVSCU:**

#### **Généralité:**

Il commande le système des **VCPs**, l'unité de modulation **(VMU)** et les TUs. L'EVSCU digitalise l'audio analogique et le met dans un format multiplexé, il ajoute le signal audio numérique à ce signal multiplexé à fin d'envoyer le flux multiplexé à l'EPESC, l'EVSCU fournit le signal audio

#### **Endroit :**

L'EVSCU est situé dans le VCC.

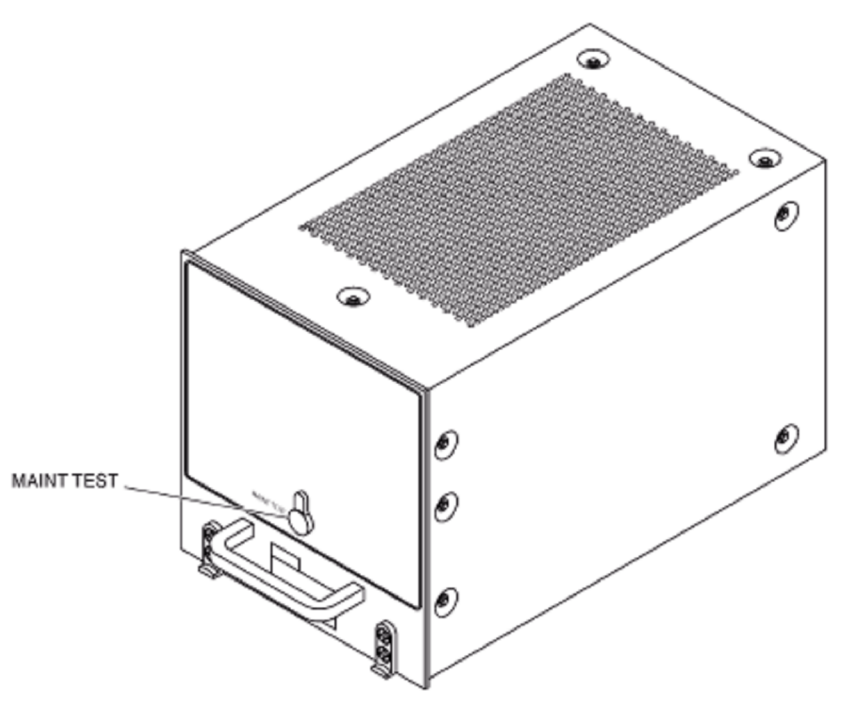

ENHANCED VIDEO SYSTEM CONTROL UNIT (EVSCU)

#### **I.8.j / Le FDB :**

#### **Généralité:**

Le FDB distribue la puissance, l'audio, la vidéo, et le manuel de base du EADBs au ASEBs. Le FDB est un diviseur passif et bidirectionnel pour le réseau de distribution de video/audio et une unité de pass-through pour le réseau de token ring de LAN. Le FDB peut conduire jusqu' à un maximum de 20 ASEBs.

#### **Endroit:**

Les FDBs sont situés dans la carlingue.

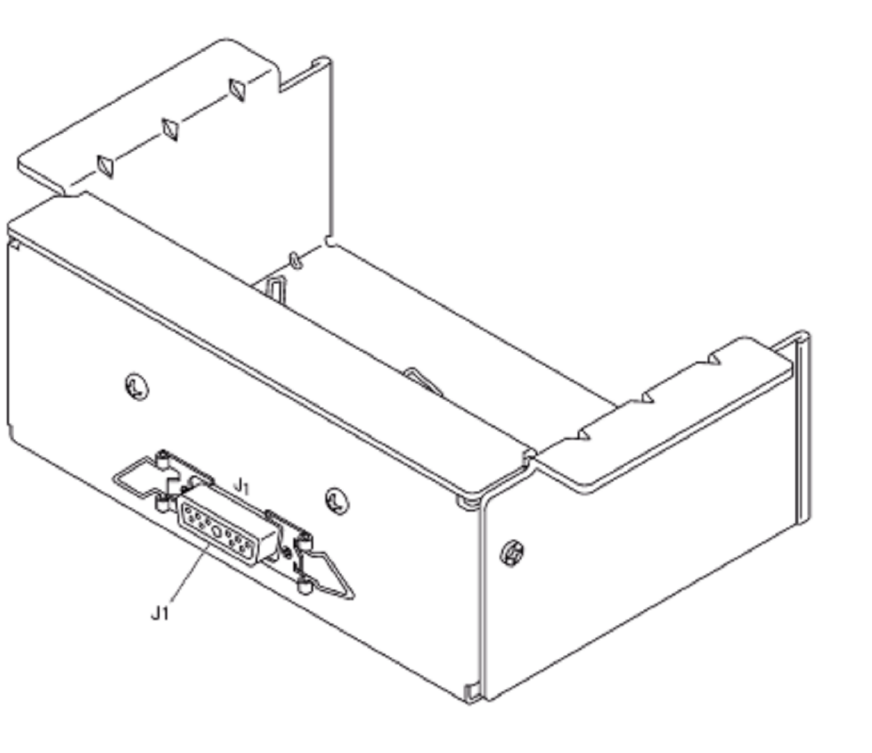

FLOOR DISCONNECT BOX (FDB)

#### **I.8.k / Le FDDU/CCR:**

#### **Généralité:**

 $\frac{8}{100} - \frac{1}{100}$ 

 $\frac{3}{20}$   $\frac{3}{20}$   $\frac{3}{20}$   $\frac{3}{20}$   $\frac{3}{20}$   $\frac{3}{20}$ 

 $\frac{3}{20}$   $\frac{3}{20}$   $\frac{3}{20}$   $\frac{3}{20}$   $\frac{3}{20}$   $\frac{3}{20}$   $\frac{3}{20}$   $\frac{3}{20}$   $\frac{3}{20}$ 

 $\frac{3}{20} - \frac{9}{20} - \frac{9}{20} - \frac{9}{20}$ 

 $\frac{3}{20} - \frac{3}{20} - \frac{3$ 

 Le FDDU/ccr a deux sous-composants séparés: une unité externe d'unité de disquettes et un lecteur magnétique de carte de crédit. La disquette est lue et écrit l'unité de disquettes employée pour charger et débarquer des données à la borne de CMT. Le lecteur de carte de crédit laisse l'opérateur employer une carte de credit/identification pour faire des fonctions de système.

#### Endroit:

Le FDDU/CCR est situé dans le VCC.
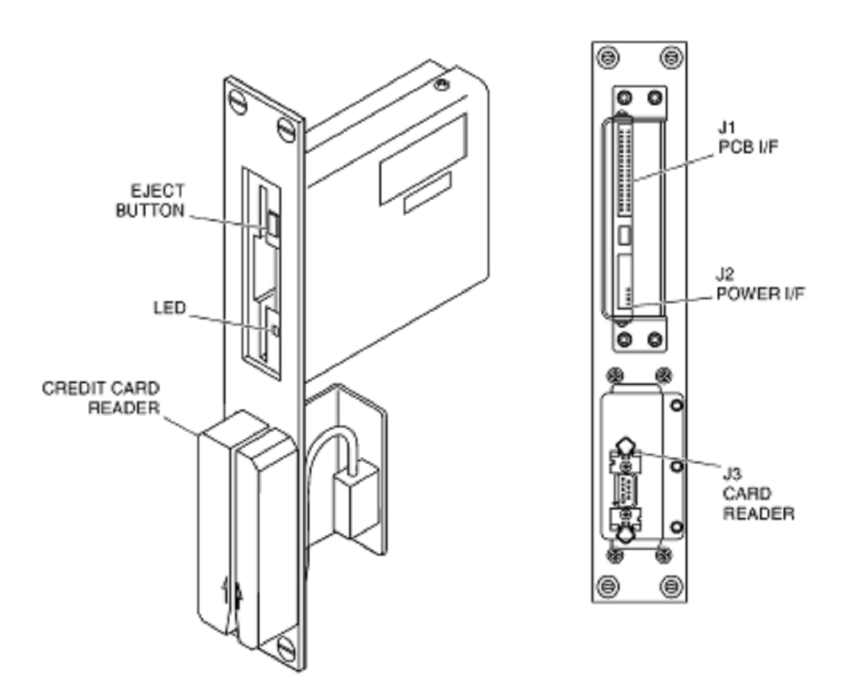

FLOPPY DISK DRIVE UNIT/CREDIT CARD READER (FDDU/CCR)

# **I.8.l / Clavier:**

# **Généralité:**

 $\frac{3}{6}$   $\frac{3}{6}$   $\frac{3}{6}$ 

l.  $\frac{1}{2}$ 

 $\frac{1}{2}$ 

 $\frac{1}{2}$ 

 $-80 - 80$ 

 $\frac{1}{2}$ 

।<br>॰

 $\frac{8}{3}$   $\frac{8}{3}$ 

 $\frac{1}{2}$  $\overline{\phantom{a}}$ 

 $\frac{1}{2}$ 

।<br>∘°  $\frac{1}{2}$ 

 $\frac{8}{10}$   $\frac{8}{10}$ 

 $\frac{1}{2}$  $\overline{\phantom{a}}$ 

 $\frac{8}{30} - \frac{8}{30} - \frac{8}{30}$ 

 $-8^{\circ} - 8^{\circ}$ 

 $\sim$   $\sim$   $\sim$ 

 $\frac{1}{2}$ 

 $\frac{3}{6} - \frac{3}{6} - \frac{3}{6}$ 

 $\overline{\phantom{0}}$ 

Le clavier est employé pour saisir des données à l'écran de CMT.

## **Endroit:**

Le clavier est situé dans le VCC.

. . . . . . . . . . . . . . . . . .

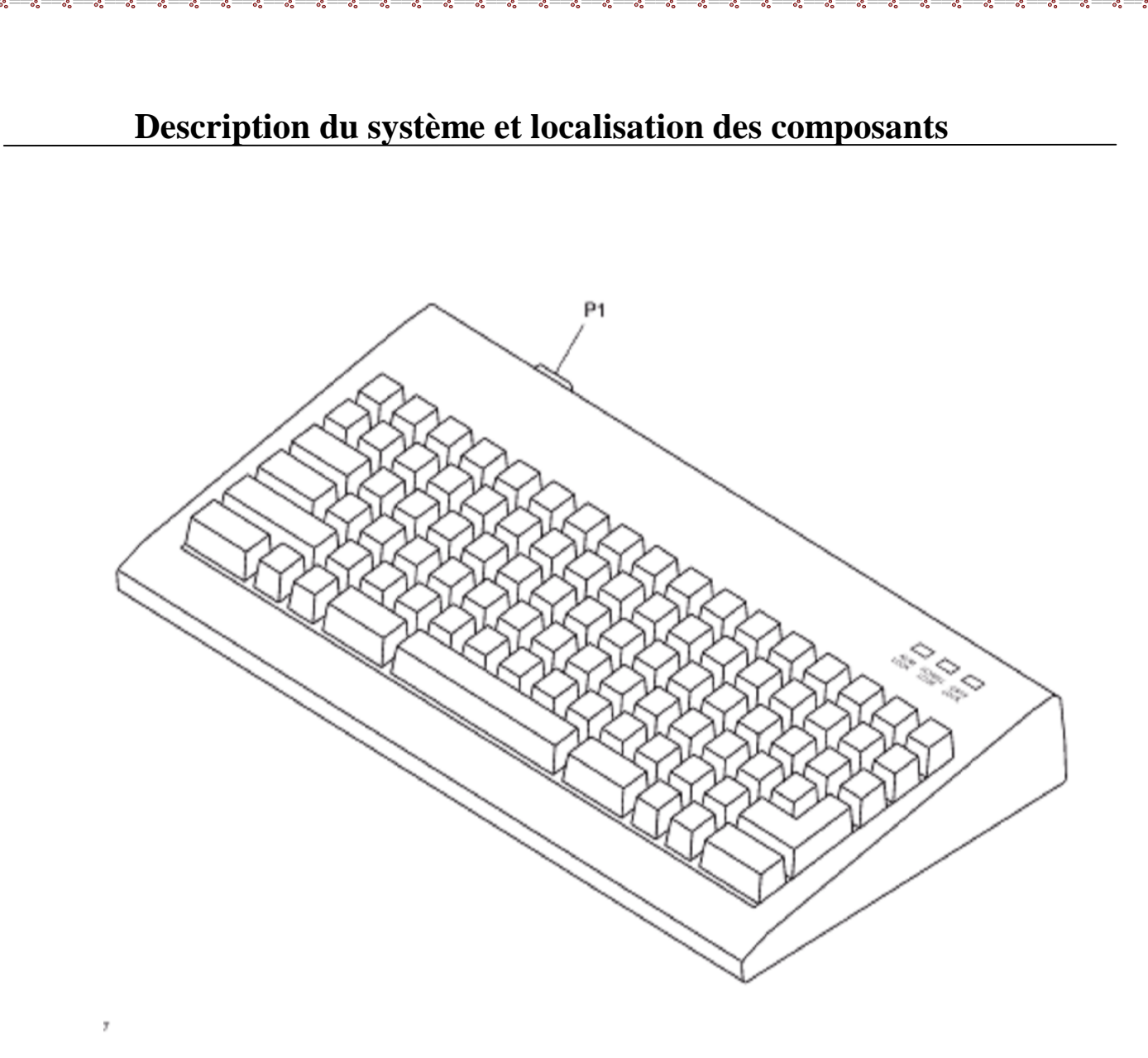

KEYBOARD

#### **I.8.m / Le LAN HUB :**

#### **Généralité:**

 $\sim$   $\sim$ 

 $\frac{1}{2}$ 

 $-8^{\circ} - 8^{\circ}$ 

 $e^{\circ} = e^{\circ} = e^{\circ} = e^{\circ}$ 

।<br>॰

 $\frac{8}{10}$   $\frac{8}{10}$ 

 $\frac{3}{6}$   $\frac{3}{6}$   $\frac{3}{6}$   $\frac{3}{6}$ 

 $\frac{8}{10}$   $\frac{8}{10}$ 

 $\frac{3}{20}$   $\frac{3}{20}$   $\frac{3}{20}$ 

 $\frac{3}{6}$   $\frac{3}{6}$   $\frac{3}{6}$   $\frac{3}{6}$   $\frac{3}{6}$ 

 $\frac{3}{20} - \frac{3}{20} - \frac{3}{20} = \frac{3}{20}$ 

 $\sim$   $\sim$   $\sim$   $\sim$ 

 Le LAN HUB est un point central de connexion pour ces unités de core LAN : le CPMU, l'EPESC, le CMT, l'EVSCU, et le CMEU. Jusqu'à 12 composants de système peuvent être reliés au LAN HUB. La communication entre le LAN HUB avec d'autre LRUs est assurée à travers le token ring.

#### **Endroit:**

 $\frac{1}{2}$   $\frac{1}{2}$ 

 $\frac{3}{60}$   $\frac{3}{60}$   $\frac{3}{60}$   $\frac{3}{60}$   $\frac{3}{60}$   $\frac{3}{60}$ 

 $\frac{8}{10}$   $\frac{8}{10}$ 

 $\frac{3}{6}$   $\frac{3}{6}$   $\frac{3}{6}$   $\frac{3}{6}$ 

 $\frac{1}{2}$ 

 $\frac{8}{60} - \frac{8}{60}$ 

 $\frac{3}{20}$   $\frac{3}{20}$   $\frac{3}{20}$ 

Le LAN HUB est placé dans la soute électronique.

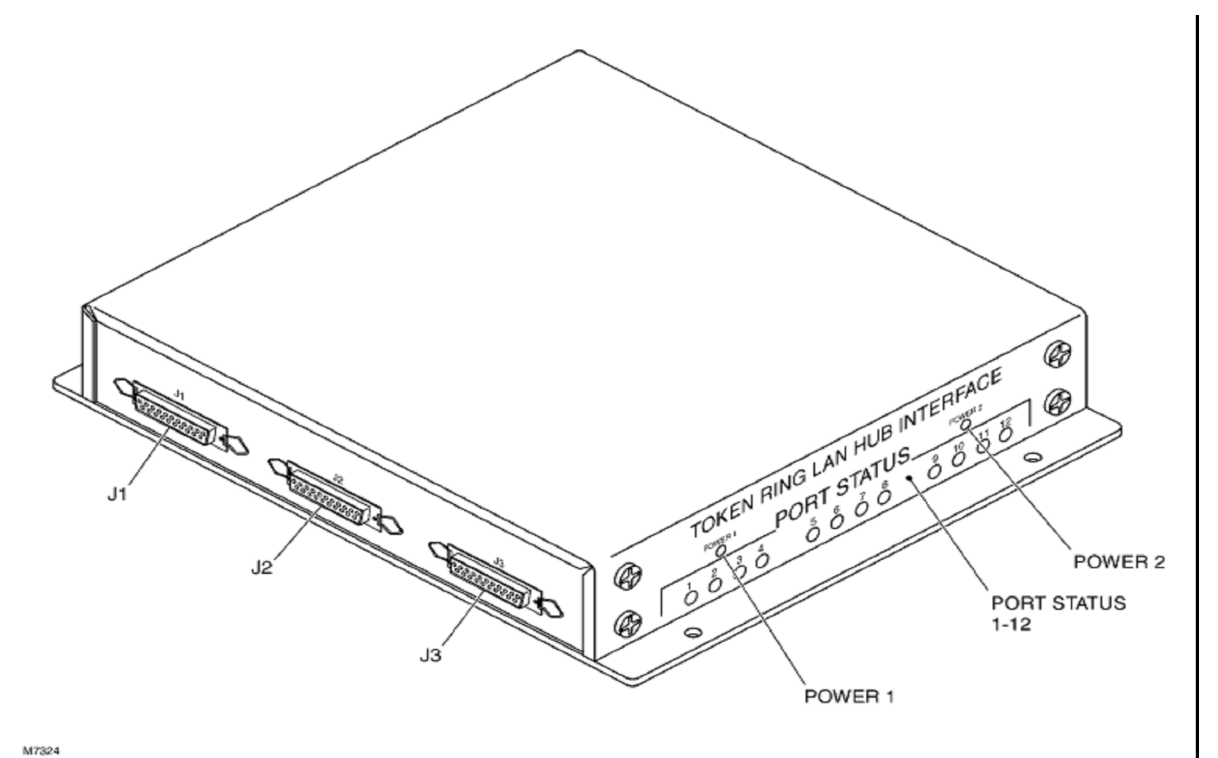

LOCAL AREA NETWORK (LAN) HUB

# **I.8.n / Moniteurs, affichage à cristaux liquides, 15-in., rétractable et fixé au mur:**

#### **Généralété:**

Le LCD (15-in) assure aux passagers un affichage à cristaux liquides en couleurs d'un signal vidéo composé du format PAL où NTSC. Le TU envoie un signal vidéo composé au moniteur. L'EVSCU commande les fonctions du moniteur. Quelques moniteurs montés par plafond ont un mécanisme rétractable qui abaisse et soulève le moniteur. L'EVSCU commande quand le moniteur est abaissé dans la position de visionnement ou soulevé dans la position repos.

#### **Endroit:**

 $\frac{1}{2}$  $\frac{5}{6}$   $\frac{5}{6}$ 

 $\frac{1}{2}$ 

 $\frac{6}{100}$   $\frac{6}{100}$   $\frac{6}{100}$ 

 $\frac{3}{60}$   $\frac{3}{60}$   $\frac{3}{60}$   $\frac{3}{60}$   $\frac{3}{60}$   $\frac{3}{60}$   $\frac{3}{60}$   $\frac{3}{60}$   $\frac{3}{60}$   $\frac{3}{60}$   $\frac{3}{60}$ 

 $\frac{3}{6}$   $\frac{3}{6}$   $\frac{3}{6}$   $\frac{3}{6}$ 

 $\frac{3}{20}$   $\frac{3}{20}$   $\frac{3}{20}$   $\frac{3}{20}$   $\frac{3}{20}$   $\frac{3}{20}$   $\frac{3}{20}$   $\frac{3}{20}$   $\frac{3}{20}$   $\frac{3}{20}$   $\frac{3}{20}$   $\frac{3}{20}$   $\frac{3}{20}$ 

 $\frac{5}{6}$ 

 $\frac{8}{20}$ 

 $\frac{36}{6} - \frac{36}{6} - \frac{36}{6} - \frac{36}{6}$ 

 $\overline{\phantom{0}}$ 

15-IN. Des moniteurs LCD sont situés en dessus de la cabine (en overhead) et dans des partitions.

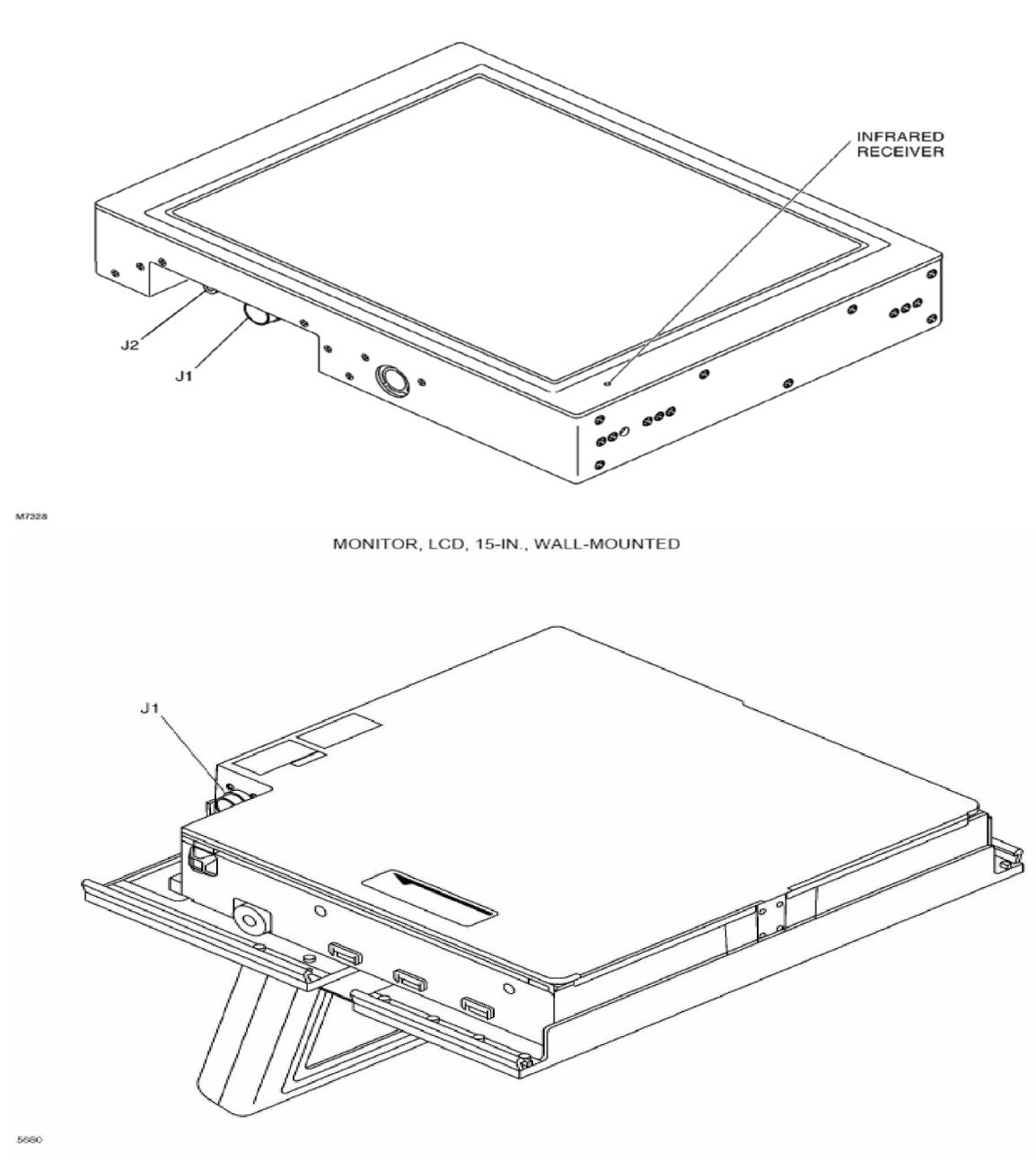

MONITOR, LCD, 15-IN., RETRACTABLE

**30**

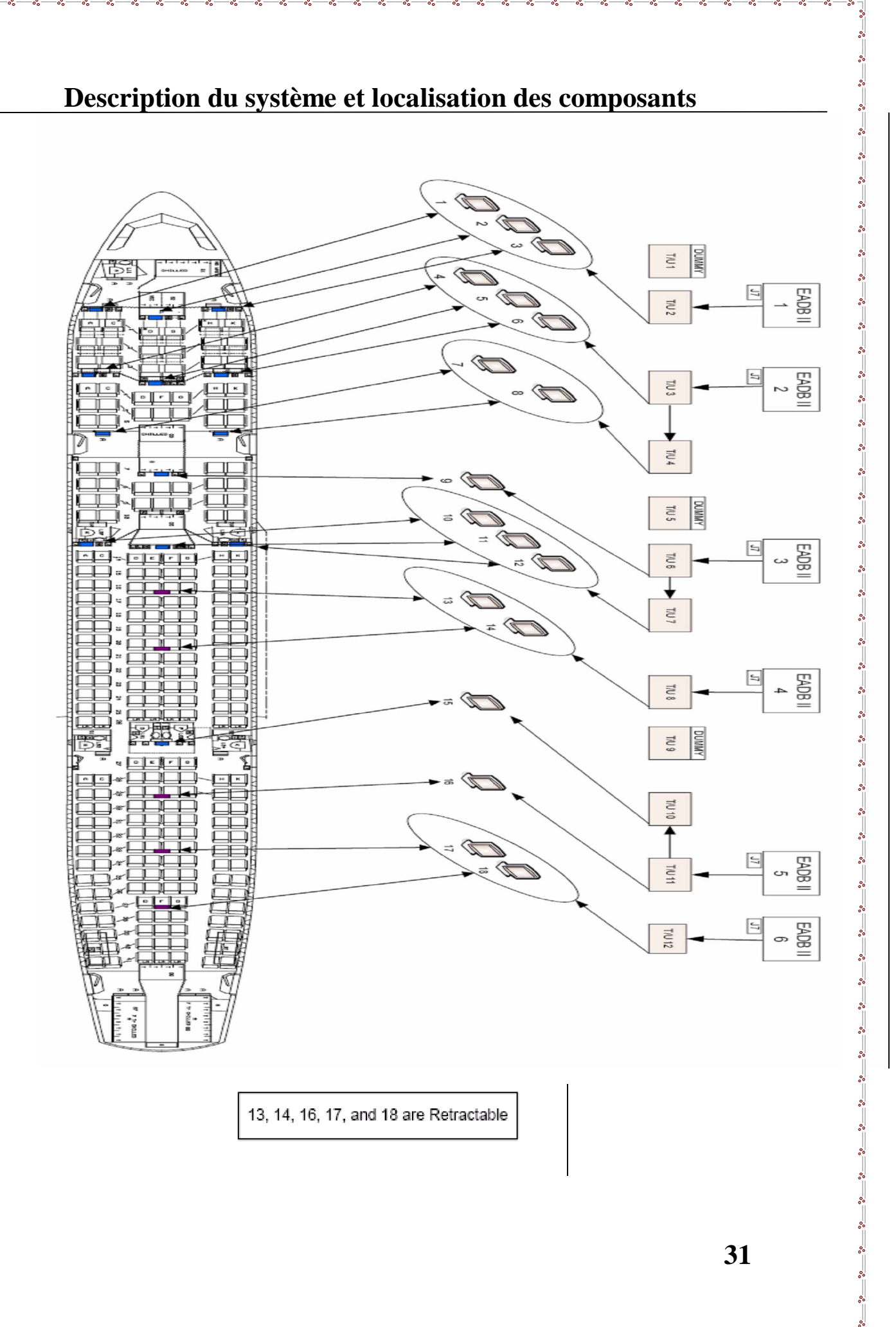

 $\overline{\phantom{0}}$ 

 $\frac{3}{60}$   $\frac{3}{60}$   $\frac{3}{60}$ 

।<br>∘∘

 $\frac{1}{2}$ 

 $^{8} - ^{8}$ 

 $\overline{\phantom{0}}$ 

 $\frac{1}{2}$  $\overline{\phantom{0}}$ 

 $-8^{\circ} - 8^{\circ} - 8^{\circ}$ 

 $\frac{8}{3}$   $\frac{8}{3}$ 

 $\frac{8}{3}$   $\frac{8}{3}$ 

 $\frac{1}{2}$ 

 $\frac{1}{2}$ 

 $-20 - 20$ 

।<br>∘°

।<br>∘°

 $\frac{1}{2}$  $\overline{\phantom{0}}$ 

 $\frac{1}{2}$ 

 $\frac{3}{6}$   $\frac{3}{6}$   $\frac{3}{6}$ 

 $-20 - 20$ 

 $\overline{\phantom{0}}$ 

 $\overline{\phantom{a}}$ 

 $\frac{1}{2}$ 

 $\frac{8}{30}$   $\frac{8}{30}$ 

 $\frac{8}{20} - \frac{8}{20}$ 

 $\sim$   $\sim$   $\sim$ 

 $\overline{\phantom{0}}$  $\frac{1}{2}$  $\overline{\phantom{0}}$ 

# **I.8.o / Unité De Commande De Passager PCU: Généralité:**

Le PCU est une interface entre le passager et le système pendant l'utilisation du système de divertissement (IFES). Il utilise un microordinateur pour communiquer avec l'IFES et pour donner au passager une manière de choisir un canal de l'audio, de commander le volume de l'audio, et d'actionner des commutateurs de service de passager (lumière de lecture, appel PNC).

#### **Endroit:**

 $\frac{2}{30}$   $\frac{2}{30}$   $\frac{2}{30}$   $\frac{2}{30}$   $\frac{2}{30}$   $\frac{2}{30}$   $\frac{2}{30}$ 

 $\frac{8}{10}$   $\frac{8}{10}$ 

 $\frac{8}{100} - \frac{8}{100}$ 

 $\frac{1}{2}$ 

 $-20 - 20$ 

 $\frac{3}{20} - \frac{3}{20} - \frac{3}{20} = \frac{3}{20}$ 

 $\frac{8}{100}$   $\frac{8}{100}$ 

 $\frac{3}{20} - \frac{3}{20} = \frac{3}{20}$ 

 $\frac{1}{20}$   $\frac{1}{20}$ 

Les PCUs sont situés dans les bras des sièges.

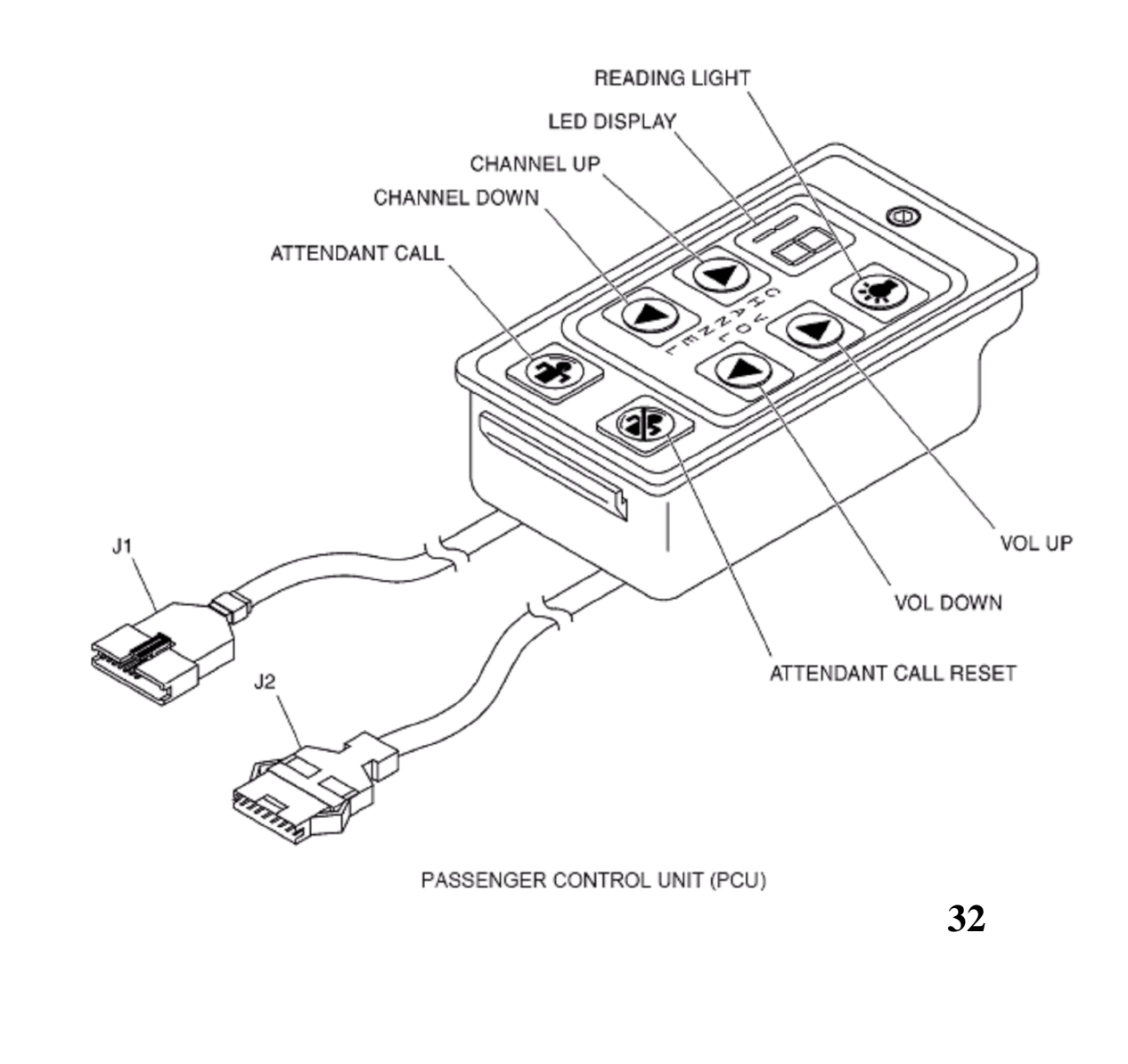

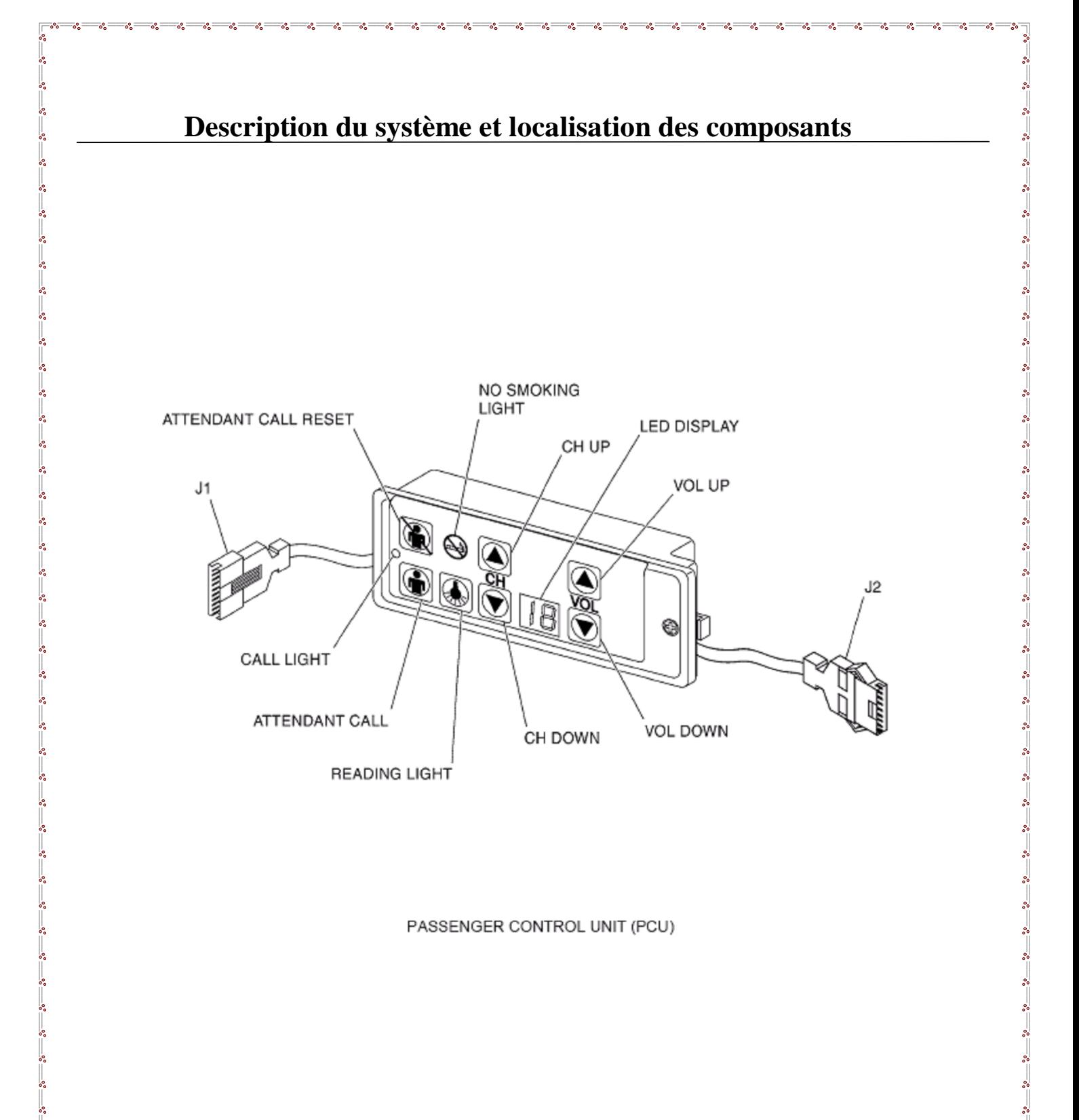

 $\frac{1}{2}$  $\sim$   $\sim$   $\sim$ 

ļ. l.

 $\overline{\phantom{0}}$  $\overline{\phantom{0}}$  $\cdot$ ∫.

# **I.8.p / Unité de connexion à distance (RJU):**

#### **Généralété:**

 $\frac{1}{2}$   $\frac{1}{2}$   $\frac{1}{2}$ 

 $s^2 \quad s^3 \quad s^2 \quad s^3 \quad s^4 \quad s^5 \quad s^6 \quad s^6 \quad s^6 \quad s^6 \quad s^6 \quad s^6$ 

 $\frac{3}{20}$   $\frac{3}{20}$   $\frac{3}{20}$   $\frac{3}{20}$   $\frac{3}{20}$   $\frac{3}{20}$   $\frac{3}{20}$   $\frac{3}{20}$ 

Le RJU est l'endroit où on branche les headsets pour permettre aux passagers d'écouter l'audio de divertissement à chaque siège. Le RJU est une prolongation de l'unité de commande de passager Numérique (DPCU).

Le DPCU fournit l'interface de commande entre le RJU et la boîte ASEB.

Il y a 2 et 3 variantes du trous RJU.

#### **Endroit:**

Les RJUs sont situés dans les bras de siège.

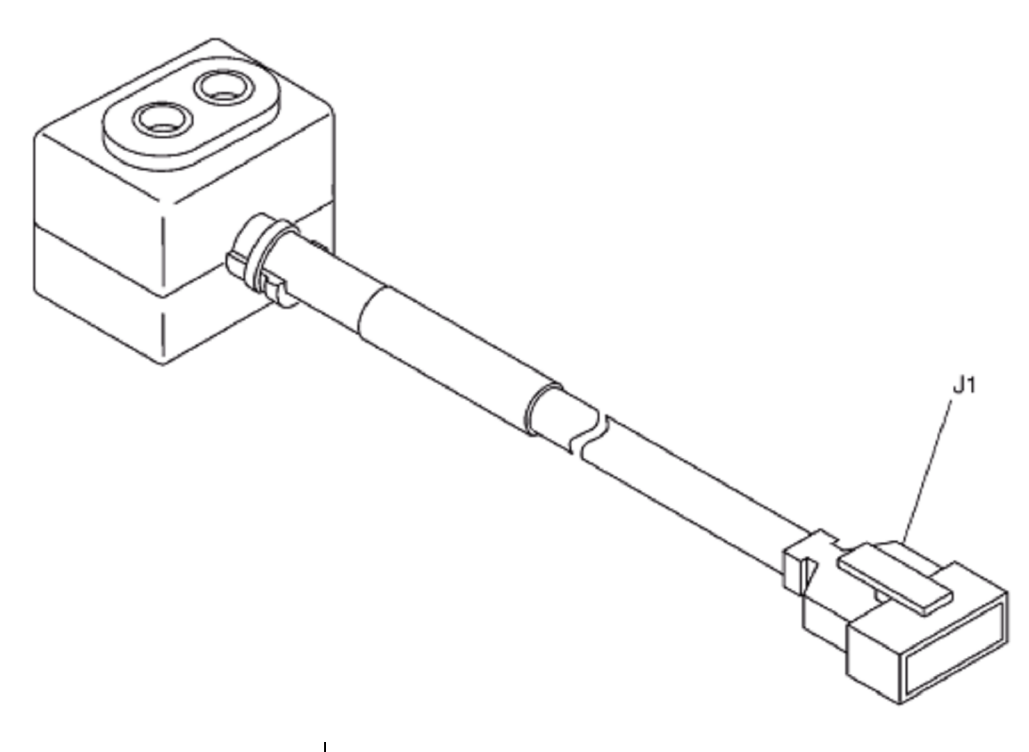

REMOTE JACK UNIT (RJU)

#### **I.8.q / RF Combiner/Splitter (RFCS):**

#### **Généralété:**

।<br>∘°  $\frac{8}{100} - \frac{1}{100}$ 

 $\frac{1}{2}$ 

 $\frac{6}{100}$   $\frac{6}{100}$   $\frac{6}{100}$ 

 $\frac{8}{10}$   $\frac{8}{10}$ 

 $\sim$   $\sim$   $\sim$   $\sim$   $\sim$ 

 $\overline{\phantom{0}}$ 

Le RFCS est un dispositif passif réciproque qui fonctionne comme combinateur ou diviseur de signal de RF, selon l'orientation d'installation en ce qui concerne le signal(s) d'entrée. Dans la configuration de combinateur, les signaux d'entrée des câbles coaxiaux sont combinés pour obtenir un signal de sortie simple.

Dans la configuration de diviseur, un signal d'entrée est divisé en signaux de sortie, qui sont égaux dans l'amplitude et la phase.

#### **Endroit:**

Le RFCS est situé dans le VCC.

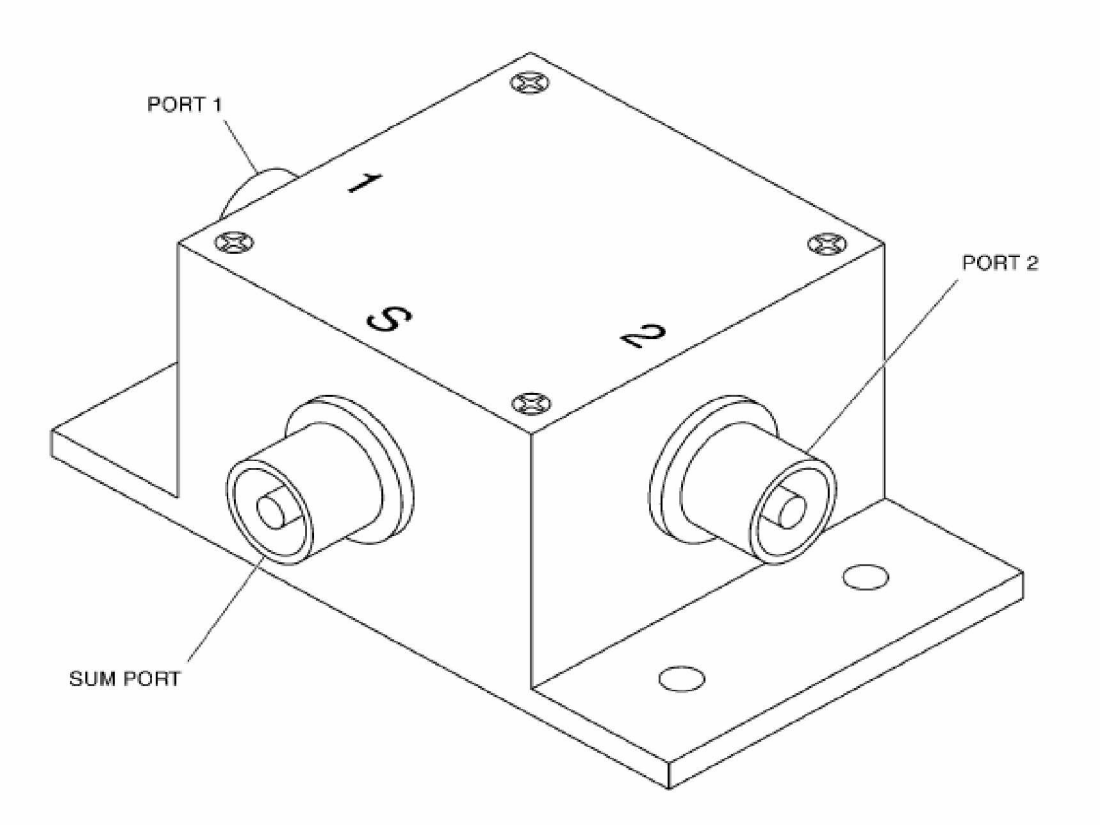

RF COMBINER/SPLITTER (RFCS) (2-WAY)

# **I.8.r / Amplificateur de distribution Rf (RFDA): Généralété:**

Le RFDA est un diviseur actif de signal, il conditionne et dédouble le signal audio combiné de la modulation de code RF video/Pulse (PCM) du L¶EPESC. Le signal est alors fourni dans les boîtes de distribution de secteur (EADB).

#### **Endroit:**

 $s^2 \quad s^3 \quad s^2 \quad s^3 \quad s^4 \quad s^5 \quad s^6 \quad s^6 \quad s^6 \quad s^6 \quad s^6 \quad s^6$ 

 $\frac{3}{20}$   $\frac{3}{20}$   $\frac{3}{20}$   $\frac{3}{20}$   $\frac{3}{20}$   $\frac{3}{20}$   $\frac{3}{20}$ 

Le RFDA est situé dans la soute électronique.

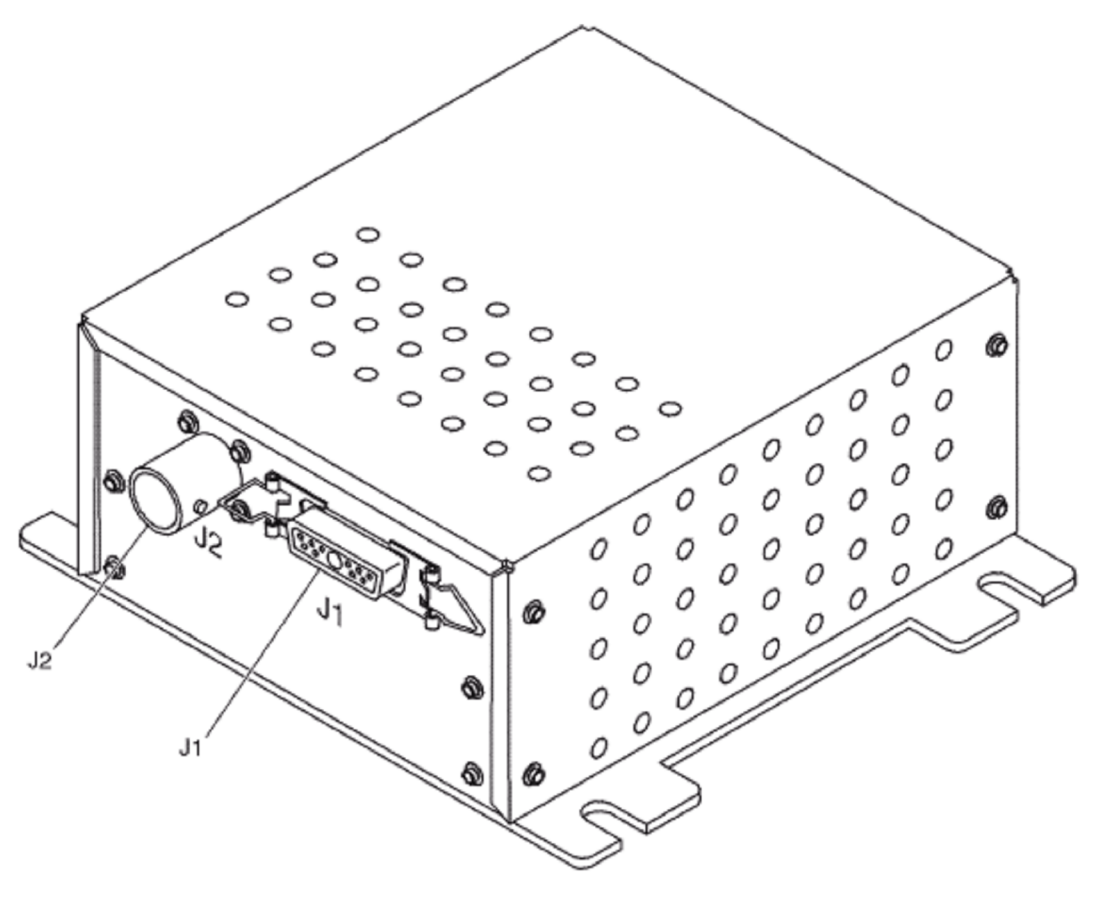

RF DISTRIBUTION AMPLIFIER (RFDA)

#### **I.8.s / La Boîte SSB :**

#### **Généralité:**

 $\frac{1}{2}$  $\frac{8}{60} - \frac{8}{60}$ 

 $\frac{8}{20} - \frac{8}{20}$ 

 $\sim$   $\sim$   $\sim$ 

 $\degree$   $\degree$   $\degree$   $\degree$   $\degree$ 

 $\overline{\phantom{0}}$ 

Le SSB fournit une interface pour télécharger des données d'installation de système à partir d'un ordinateur portable. Le SSB a une prise de courant avec un disjoncteur deux-ampère pour l'ordinateur portable.

#### **Endroit:**

Le SSB est situé dans le VCC.

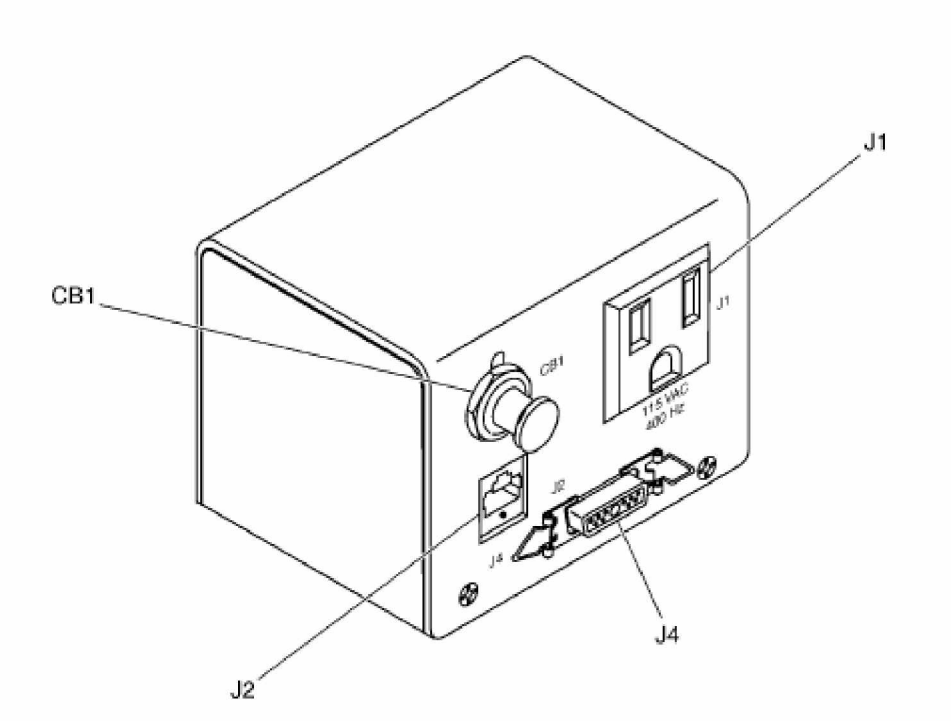

SYSTEM SETUP BOX (SSB)

#### **I.8.t / Unité De Tapement (TU):**

#### **Généralété:**

 $\frac{3}{6}$   $\frac{3}{6}$   $\frac{3}{6}$ 

 $\frac{1}{2}$  $\frac{1}{2}$ 

 $\frac{8}{10}$   $\frac{8}{10}$ 

 $\frac{3}{60}$   $\frac{3}{60}$   $\frac{3}{60}$   $\frac{3}{60}$   $\frac{3}{60}$   $\frac{3}{60}$   $\frac{3}{60}$   $\frac{3}{60}$   $\frac{3}{60}$   $\frac{3}{60}$   $\frac{3}{60}$   $\frac{3}{60}$   $\frac{3}{60}$ 

 $\frac{3}{60}$   $\frac{3}{60}$   $\frac{3}{60}$   $\frac{3}{60}$   $\frac{3}{60}$   $\frac{3}{60}$   $\frac{3}{60}$   $\frac{3}{60}$   $\frac{3}{60}$   $\frac{3}{60}$   $\frac{3}{60}$ 

 $\frac{8}{20} - \frac{8}{20}$ 

 $\sim$   $\sim$   $\sim$ 

 $\sim$   $\sim$   $\sim$   $\sim$   $\sim$ 

 $\overline{\phantom{0}}$ 

Le TU distribue la vidéo de bande de base aux unités d'overhead. Le TU reçoit la vidéo de RF à partir le VMU et démodule un des 12 fréquences porteuses

#### **Endroit:**

Les TUs sont situés au-dessus de la cabine.

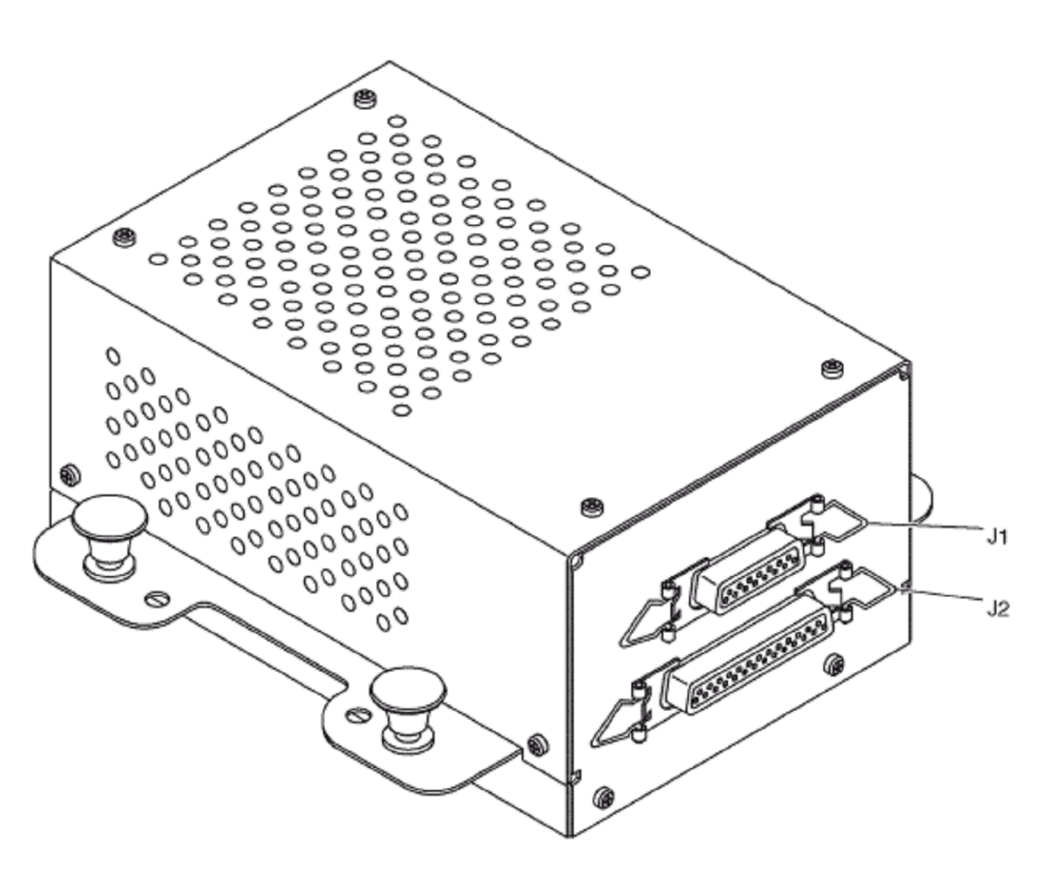

TAPPING UNIT (TU)

#### **I.8.u / Boîte d'Interface de Token ring (TRIB):**

#### **Généralété:**

 $\sim$   $\sim$   $\sim$ 

 $\frac{3}{60}$   $\frac{3}{60}$   $\frac{3}{60}$   $\frac{3}{60}$   $\frac{3}{60}$   $\frac{3}{60}$ 

।<br>॰॰

 $\frac{8}{100}$   $\frac{8}{100}$ 

 $-8^{\circ} - 8^{\circ}$ 

Le TRIB donne un accès DSEB individuel au système LAN. Le TRIB fournit les circuits nécessaires, qui ne sont pas dans le DSEB, pour relier le DSEB au LAN de token ring. Le TRIB transporte les données de token ring entre le CMT et le DSEB.

#### **Endroit:**

Le TRIB est situé dans le VCC

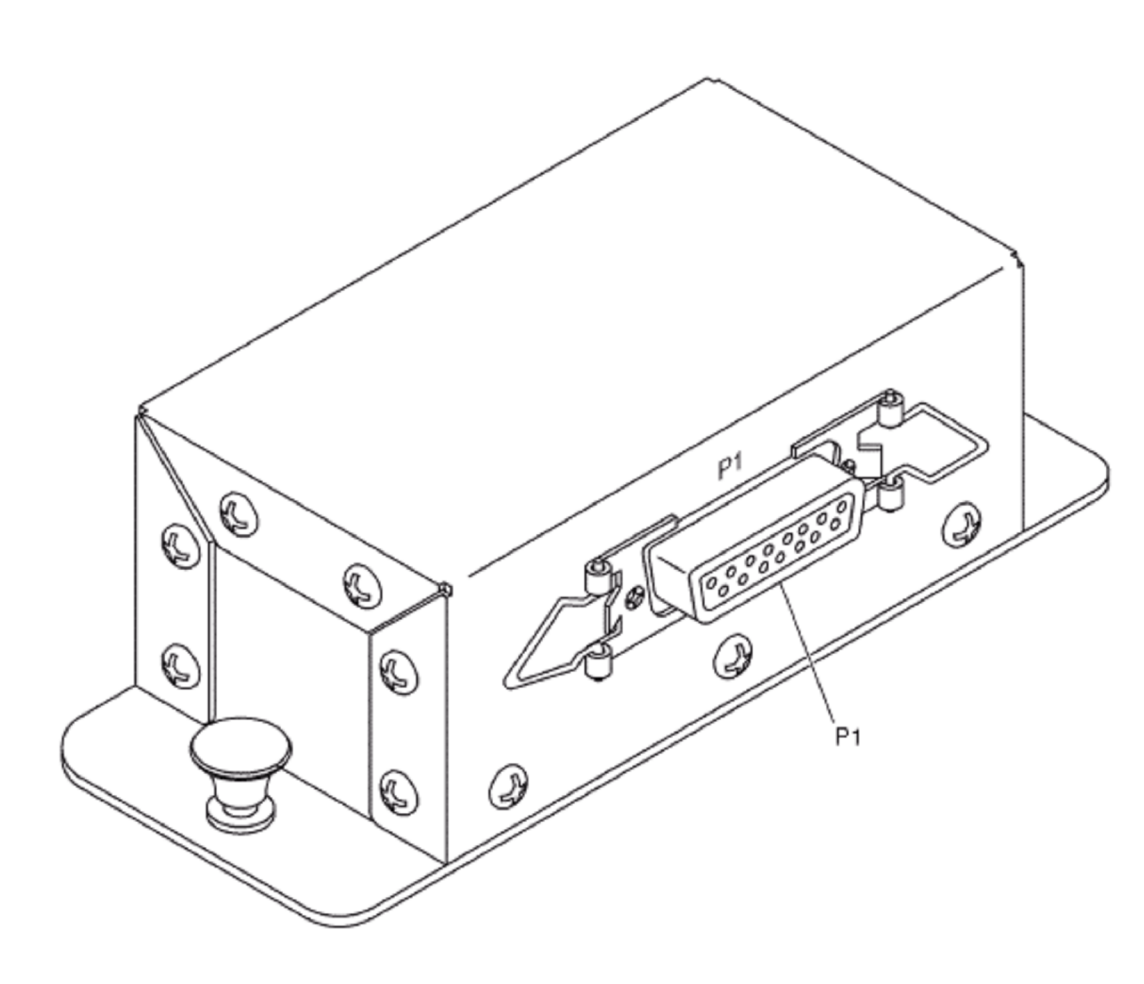

TOKEN RING INTERFACE BOX (TRIB)

#### **I.8.v / Le lecteur des cassettes vidéo (VCP):**

#### **Généralité:**

 $-20 - 20$ 

Le VCP joue un 8-millimètre ou une cassette vidéo de Hi-8mm pré-enregistrée avec un programme video. Le VCP a un rendement de vidéo composée, quatre sorties audio de la modulation de code d'impulsion (PCM), et deux sorties d'audio de FM.

N'importe lequel des modes opérationnels de VCP peut être commandé à partir de l'unité externe de commande ou directement sur le VCP.

Le VCP a les modes opérationnels qui suivent:

#### **Mode D'Arrêt:**

Le VCP est allumé, une cassette vidéo est chargée, et le cylindre et la bande sont arrêtés.

#### **Mode De Rew (Rebobinage):**

La cassette vidéo se rebobine. Le VCP entre automatiquement dans le mode d'ARRET quand il sent le chef au début de la bande.

#### **Mode De FF (Vers l'avant Rapide):**

La cassette vidéo est expédition rapide. Le VCP s'arrête automatiquement quand il détecte le bas de page à l'extrémité de la bande et puis entre dans le mode de REW.

#### **Mode De Jeu:**

Le VCP reproduit la vidéo et l'audio de la cassette vidéo.

#### **Mode De Sélection (Vue Rapide):**

La cassette vidéo est jouée à cinq fois la vitesse normale de playback. Les sorties audio sont arrêtées en mode de SELECTION.

#### **Mode De Revue (Vue Renversée):**

La cassette vidéo est jouée dans la direction d'inversion à cinq à sept fois la vitesse normale de playback.

Les sorties audio sont arrêtées en mode de REVUE.

#### **Mode De Pause (Toujours):**

Les chefs video ont indiqué la même voie visuelle à plusieurs reprises.

Le mode de PAUSE se produit seulement quand le VCP est en mode de

PLAY. Les sorties audio sont arrêtées en mode de PAUSE.

#### **Endroit:**

 $\frac{1}{2}$   $\frac{1}{2}$   $\frac{1}{2}$ 

 $\frac{8}{20} - \frac{8}{20}$ 

 $\frac{3}{20}$   $\frac{3}{20}$   $\frac{3}{20}$   $\frac{3}{20}$   $\frac{3}{20}$   $\frac{3}{20}$   $\frac{3}{20}$ 

 $\frac{8}{10}$   $\frac{8}{10}$ 

Les VCPs sont situés dans le VCC.

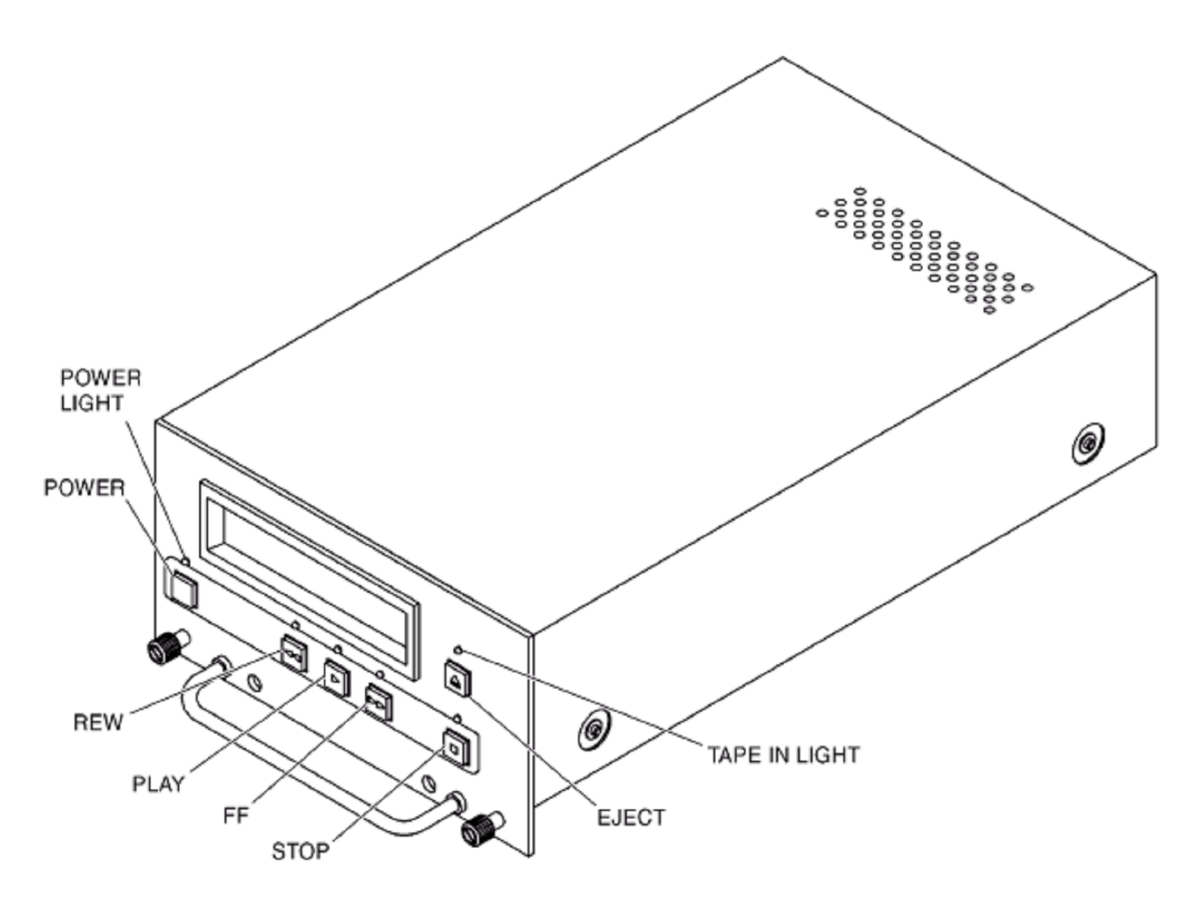

VIDEO CASSETTE PLAYER (VCP)

#### **I.8.w / Le VMU :**

#### **Généralité:**

 $\frac{8}{20}$ 

 $\frac{1}{2}$ 

 $-8^{\circ} - 8^{\circ}$ 

 $-8^{\circ} - 8^{\circ}$ 

 $\frac{3}{6}$   $\frac{3}{6}$   $\frac{3}{6}$   $\frac{3}{6}$ 

Le VMU change les entrées video de bande de base en vidéo modulée par RF pour la distribution au siège et applications en overhead video. Le VMU reçoit 12 signaux video composés de bande de base des VCP ou d'autres sources de vidéo de bande de base. Le VMU module chacune des entrées video à une fréquence porteuse individuelle de RF, combine toutes les entrées, et puis les dédouble pour la distribution aux quatre sorties de vidéo de RF, l'unité de commande de système commande la tâche de fréquence pour chaque canal.

Le VMU communique avec l'unité de commande de système par un port des données RS-232.

#### **Endroit:**

Le VMU est situé dans le VCC.

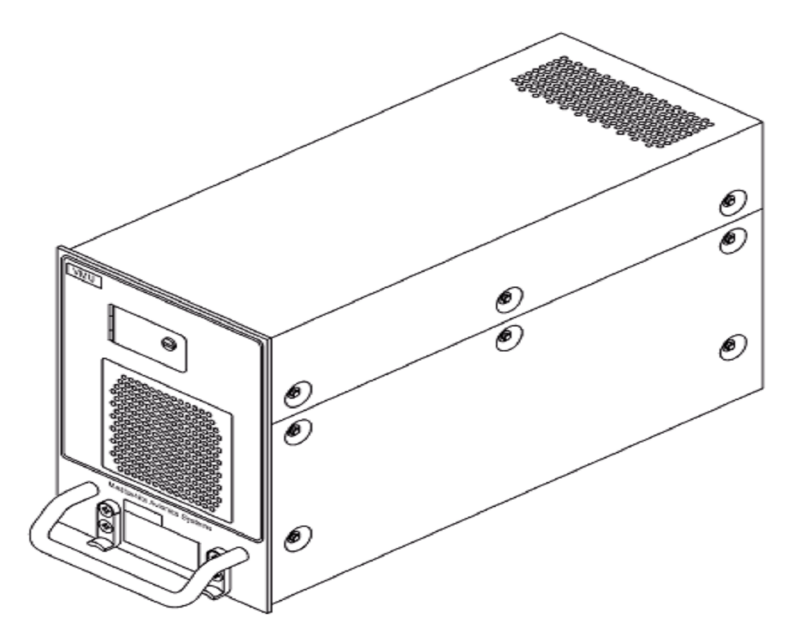

VIDEO MODULATOR UNIT (VMU)

# Chapitre II

# Définition des différents signaux

#### **II.1 / Introduction :**

 $\frac{8}{10}$   $\frac{8}{10}$ 

<u>. . . . . . . . .</u>

Le système 3000 utilise des différents signaux afin de transmettre les données, l'audio, la vidéo, et la commande.

#### **II.2 / Types et définitions des signaux:**

Le système utilise des différents types des signaux et protocoles de transmission ;

#### **II.2.a / Analogique:**

L'analogique est un signal de tension variable, dans lequel la variation d'amplitude et de fréquence définie les données à transmettre. Ce type de signal est utilisé pour transmettre des données audio du VCP vers l'EPESC, et C'est également le type audio que l'oreille humaine peut le traduire en voix et musique.

#### **II.2.b / Numérique:**

Un signal numérique est définit par son état haut ou bas à une tension fixée (il est traduit en 1ou 0). La durée du haut ou du bas détermine la fréquence ou la modulation de signal, il est utilisé pour transmettre les signaux de commande et de données.

#### **II.3 / Signaux séries:**

Les communications séries sont transmises bit après bit

#### **II.3.a / RS-232:**

Utilise le port de communication de 1200 BPS (bite per second). Il a une entrée et une sortie. Ceci est utilisé pour des communications avec le VMU. **II.3.b / RS-485:**

Utilise un port bidirectionnel d'entrée-sortie. Ceci est utilisé pour la communication avec les TU et les VCPs. **II.3.c / Le canal de Fibre:**

Un ANSI-standard, c'est une technologie développée de communications, il assure une transmission de grandes quantités de données à une très grande vitesse.

#### **II.4 / Signaux Parallèles:**

Les signaux parallèles accélèrent les communications, parce que les données sont transmises dans différentes lignes au même temps. Un transfert parallèle de 32 bits indiquerait que 32 bits d'informations sont transférés simultanément.

#### **II.5 / Distribution Parallèle:**

 $\frac{8}{10} - \frac{8}{10} = \frac{8}{10}$ 

.

La distribution parallèle des mêmes données est transmise dans différentes lignes vers différents secteurs de l'avion au même temps. Chaque colonne des sièges obtient les mêmes données vidéo et audio, qui signifient moins de câblage et de vitesse plus rapide. **II.6 / Les signaux audio:**

Il existe quatre types des signaux audio pour transmettre les données dans le système 3000. Ceux-ci sont définis comme: **II.6.a / L'audio analogique:**

C'est le type d'audio qui se présente en headphone ou en speaker. La tension de signal détermine le volume, et la fréquence détermine si le signal est une tonalité haute ou basse. **II.6.b / PCM audio:**

Ceci représente la modulation de code d'impulsion. C'est le signal audio analogique qui a été converti en signal audio numérique à16 bits. **II.6.c / ADPCM audio:**

Ceci représente la modulation code d'impulsion différentielle adaptative. C'est un signal audio numérique à 16 bits qui a été comprimé en 4 bits. Ceci permet à un grand signal d'être transmis beaucoup plus rapidement que s'il n'était pas comprimé.

#### **II.6.d / MPEG audio:**

 $\frac{3}{6}$   $\frac{3}{6}$   $\frac{3}{6}$ 

C'est l'audio de film mobile (MPEG) qui est conforme à la norme industrielle. Le MPEG audio est un format audio comprimé qui nécessite un matériel de décodage et prévoit jusqu'à plus de 16 sous canaux audio incorporé.

#### **II.7 / Signaux Vidéo:**

Le système 3000 utilise deux types des signaux vidéo: **II.7.a / Vidéo de Bande de base (baseband):**

> C'est le signal original de format vidéo sans porteuse. **II.7.b** / Vidéo de la radio fréquence (RF):

Chaque entrée des signaux baseband a une fréquence porteuse différente. Des différents signaux peuvent être envoyer sur un câble coaxial simple séparées par des fréquences porteuses. Le système 3000 utilise deux formats vidéo, ces formats exigent un écran standard d'affichage ou un hardware de décodage.

NTSC et PAL exigent des différentes fréquences de décodage avant l'affichage.

#### **II.7.b.1 / NTSC:**

Frame: 30 Frame par sec. Balayage horizontal de 15,75 kHz Balayage vertical de 60 Hz Sous porteuse de couleur de 3,58 MHz.

#### **II.7.b.2 /Pal:**

 $\sim$   $\sim$   $\sim$ 

Frame: 25Frame par sec. Balayage horizontal de 15,625 kHz. Balayage vertical de 50 hertz. sous porteuse de couleur de 4,43 MHz.

#### **II.7.c** / **MPEG Vidéo :**

C'est un format de compression audio vidéo, il exige un matériel spécial (special hardware) pour décoder le dossier comprimé et le convertir en audio ou en basebande analogique ou en vidéo numérique.

#### **II.8 / Interfaces de distribution :**

 Le système 3000 utilise le VCC pour la distribution des commandes et des autre signaux (audio et vidéo) du et vers les LRUs IFEs. Les signaux audio et vidéo sont distribués sur un canal de communication, et les signaux de commandes sont effectués à travers le token ring LAN.

Les équipements de distribution sont les EADBs qui envoient les signaux nécessaires aux colonnes connectés à ces derniers et les TUs qui alimentent nos écrans.

#### **Définition des différents signaux II.9 / les différents distributions :**

 Principalement on rencontre deux technologiesdifférentes pour la transmission du signal vers les passagers et l'équipage :

Ø RF et distribution digitale.

Ø Distribution réseau.

#### **II.9.a / La distribution RF :**

Cette distribution est identique à celle utilisée pour la réception TV domestique ; en utilisant un câble coaxial pour l'audio et la vidéo. Notre source vidéo (VCP) envoie le signal vers le VMU et après modulation RF il est envoyé aux écrans à travers les TUs.

La source audio envoie le signal vers l'EPESC et l'EVSCU, ce dernier l'achemine vers le RFCS pour qu'il soit combiné avec la vidéo et envoyé vers les EADBs, qui peuvent envoyer les signaux audio vers 4 colonnes des ASEBs.

#### **II.9.b / Distribution digitale :**

Le système 3000 utilise une haute technologie digitale afin de permettre une rapidité et un haut débit pour la transmission des différents signaux. Cette digitalisation se fait principalement au niveau de l'EVSCU (ADPCM).

#### **Définition des différents signaux II.9.c / Distribution réseau :**

 $-20 - 20$ 

 $\frac{3}{20}$   $\frac{3}{20}$   $\frac{3}{20}$   $\frac{3}{20}$ 

La majorité des communications de système 3000 utilise le LAN, avec une vitesse de 16 MBS, le LAN de token ring connecte les différents contrôleurs et l'EPESC les connecte avec les EADBs. Chaque EADB assure la transmission vers 4 colonnes ASEBs au maximum.

#### **II.10 / Architecture de Token Ring:**

Le LAN de token ring se compose des LRUs en série relié par deux paires de fil torsadées. L'information de commande et de statut est transférée séquentiellement, bit après bit à partir d'un LRU au prochain. Chaque LRU régénère et répète l'information reçue et la transmis au prochain LRU. Le dernier LRU sur le LAN a un shunt relié à son port de sortie. En cas ou le dernier LRU envoie une information, les données sont reconduites de nouveau et transmis par le LAN et parcours le chemin d'écoulement des données. Les communications de données nécessitent des adresses propres pour chaque LRU. Si un LRU est en panne, ou perd son alimentation, les données surpassent automatiquement cette unité inopérante, pour continuer la communication avec l'autre équipement. Le LAN en entier devient inopérant si le shunt du dernier LRU est enlevé ou mal placé.

#### **II.11 / Description « TOKEN » :**

Quand un LRU est physiquement relié au LAN de token ring, l'accès à l'anneau est commandé par un protocole « token-passing ».

Le « token » est un message « access-granting » d'anneau, il se déplace d'un LRU à un autre, seulement une unité peut avoir la commande de l'anneau à la fois; ceci empêche des communications de données perturbées. « token », 24 bits de longueur, circule autour l'anneau, quand il n y a aucune donnée à transmettre. Un LRU doit attendre l'arrivé de token s'il veut transmettre une donnée, il capte le token et le marque comme « occupé ». A ce moment; la commande de LAN est faite par ce dernier LRU, qui va insérer sa propre adresse, les données (appelées une armature " frame "), et l'adresse du prochain LRU sur le LAN (récepteur).

#### **II.12 / Les sections de LAN de Token Ring :**

Il y a trois sections de LAN de token ring du système 3000:

#### **II.12.a / Le core LAN:**

 $\frac{8}{10} - \frac{8}{10} = \frac{8}{10}$ 

Dans le système, les unités centrales de commande forment le core LAN. Ces unités sont reliées au LAN Hub et accomplissent le système de commande et les fonctions de gestion. Le core LAN se relie au cabin LAN par l'EPESC.

**EPESC:**Il assure la Commande de la distribution de divertissement audio/vidéo vers les sièges et prolonge le cabine LAN aux EADBs.

**EVSCU :** Il commande l'audio/vidéo de la source vidéo, les canaux, le formatage de signal et la distribution vidéo vers les LCDs d'overhead. **CMEU:** C'est le serveur du système, il contient et commande le chargement du logiciel de tous les LRUs qui téléchargent le code de logiciel

**CMT:**Fournit l'interface opérateur au système et aux d'autres commandes de système. **50**

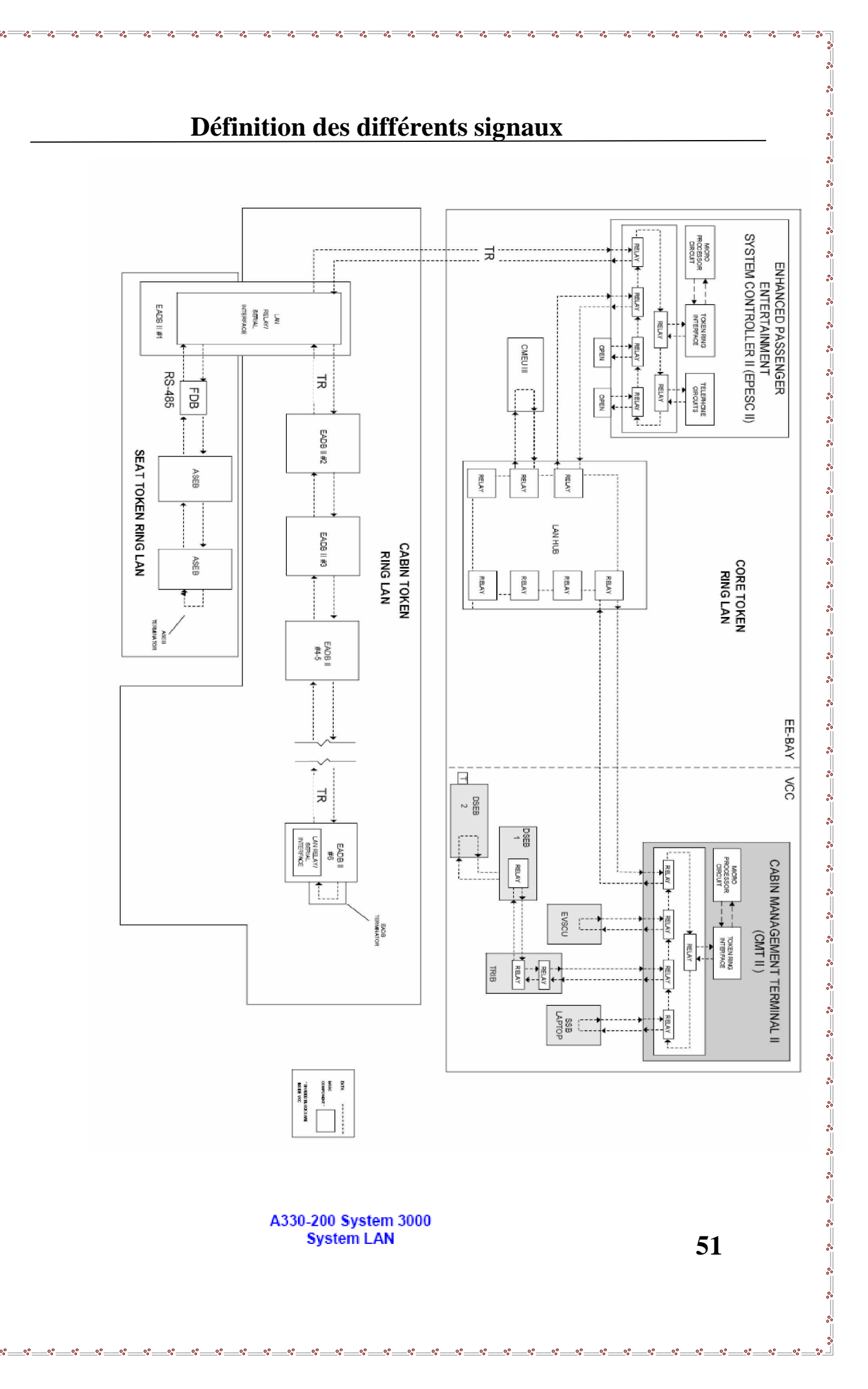

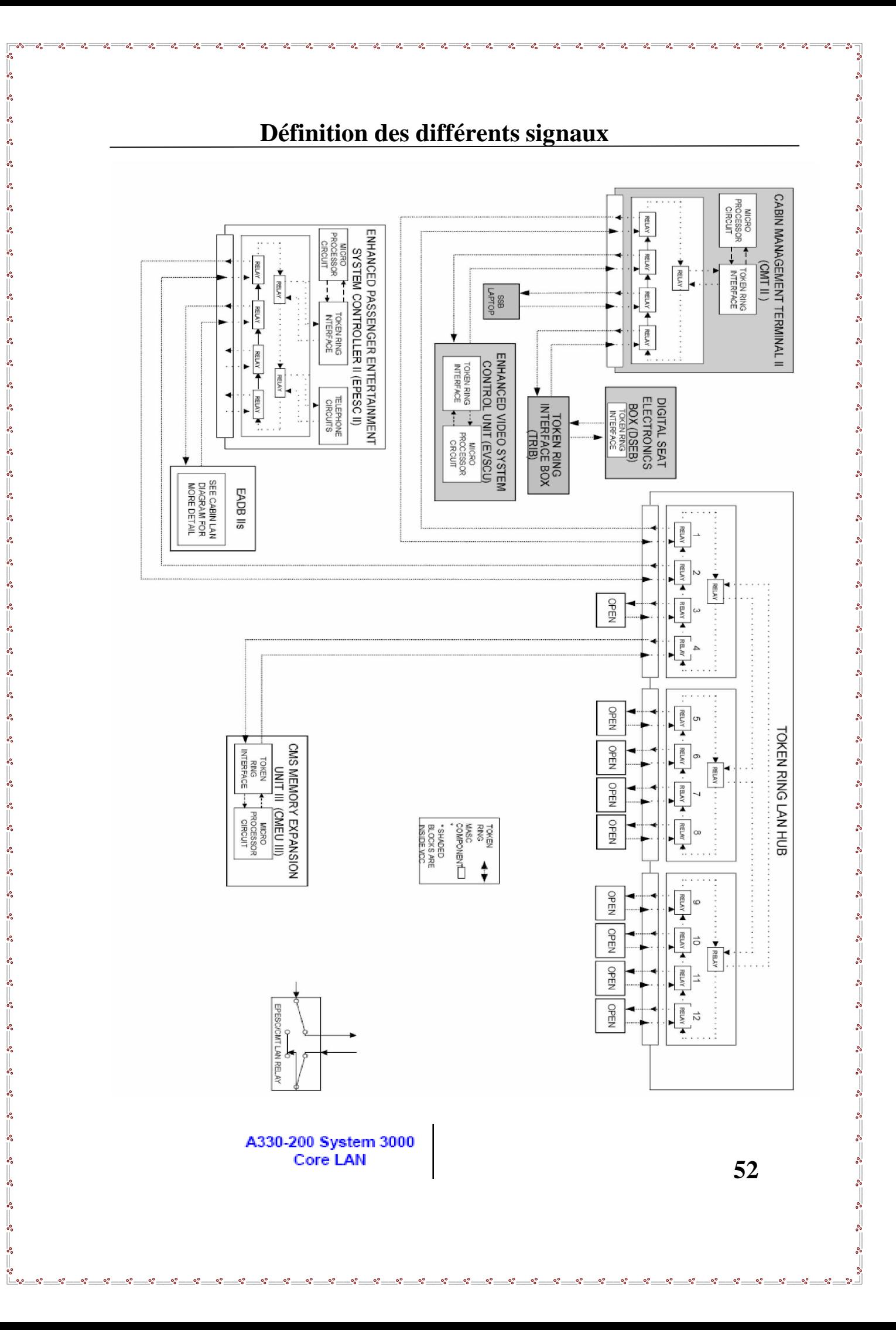

#### **II.12.b / Le Cabin LAN:**

 $\frac{8}{10}$   $\frac{8}{10}$ 

 $\frac{3}{20}$   $\frac{3}{20}$   $\frac{3}{20}$   $\frac{3}{20}$   $\frac{3}{20}$ 

C'est le réseau secondaire qui relie le core LAN avec le seat LAN à travers les EADBs, qui constituent le système de commande du seat LAN, le système supporte plus de 8 EADBs; tout dépend de configuration (Air Algérie installe 6 EADBs pour notre système). Chaque EADBs fournit à 4 ou 5 colonnes des ASEBs, et chaque colonne doit être shunter afin d'accomplir l'acheminement des signaux de donnée vers les adresses propres des ASEBs. **II.12.c / Le seat LAN :**

C'est un réseau de token ring qui connecte les éléments du siège (ASEB) avec les EADB. Une interface microprocessor-controller est intègres aux éléments des sièges afin d'assurer l'envoie de l'audio aux RJUs et des signaux de commande pour les fonctions PSS.

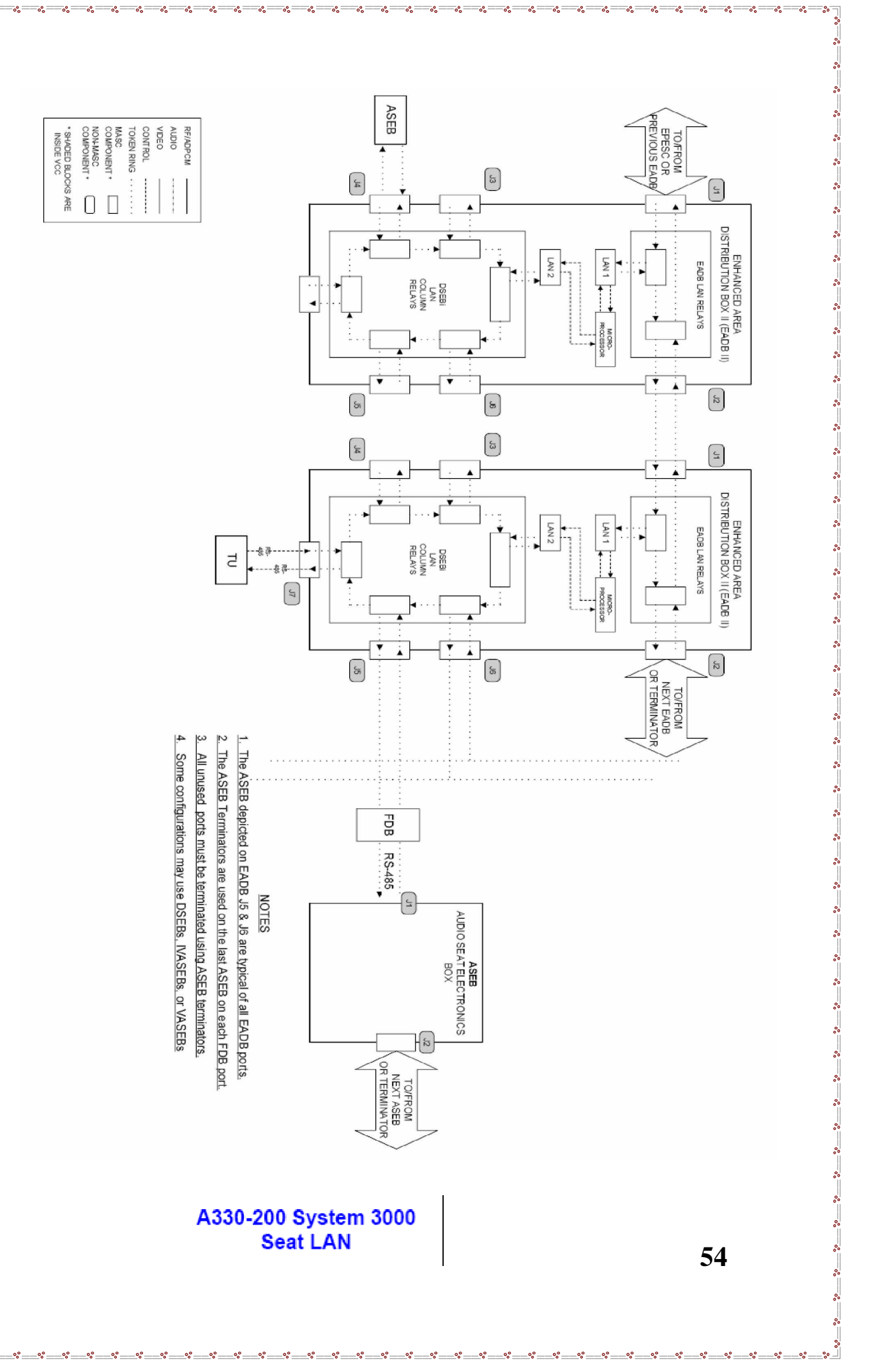

#### **II.13 / Le système overhead vidéo:**

#### **II.13.a / Généralité :**

L'EFE est constitué d'un system overhead vidéo où les programmes vidéo sont générés par les VCPs qui peuvent lire les NTSC et PAL.

#### **II.13.b / Le signal d'overhead video :**

La sélection des programmes vidéo commence en CMT, quand un PNC fait sélectionner une des sources vidéo; le logiciel de CMT envoie cette commande à travers le réseau LAN à l'EVSCU.

Si le PNC sélectionne un VCP, L'EVSCU envoie le signal de commande à travers le bus RS-485 au VCP qui envoie un signal basebande vidéo au VMU là où il sera modulé et envoyer à nouveau sous une porteuse RF à travers un combiner / splitter RFCS à l'EPESC.

L'EPESC envoie ce signal combiné RF/ADPCM vers les EADBs et en suite vers les TUs. Chaque EADB envoie au TU à travers le BUS RS-485 pour démoduler le canal vidéo sélectionné, les TUs envoient ces signaux basebande vidéo vers les LCDs qui sont connectés aux ports de sortie des TUs.

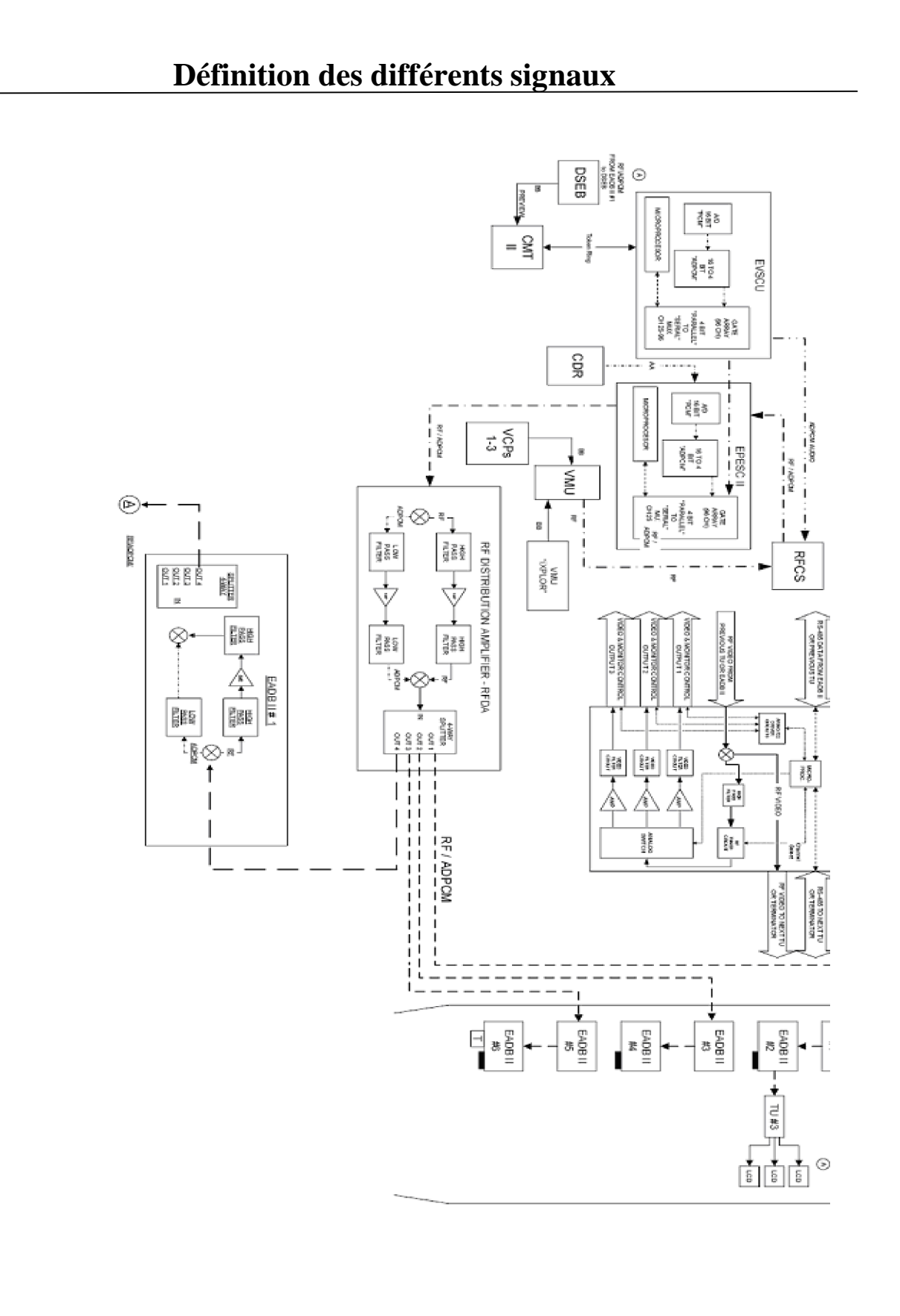

A330-200 System 3000 **Cabin Overhead Video** 

 $\frac{6}{30}$   $\frac{6}{30}$   $\frac{6}{30}$   $\frac{6}{30}$ 

#### **II.14 / Le système In Seat Audio:**

#### **II.14.a / Généralité:**

 $\frac{8}{6} - \frac{8}{6}$ 

 Le système de distribution audio fournit une diffusion audio au passager à travers les écouteurs relié à un RJU. Le système fournit des canaux stéréo audio digitalisés. Il assure également les bandes sonores de la vidéo et le PA audio. L'émission audio n'est pas à la demande. Le passager peut seulement commander le volume et le programme audio choisi.

Les canaux audio du système sont convertis de leur format original et transmis comme un signal audio numérique ADPCM multiplexé. Le signal audio peut porter des (time slots) numériques variés. Chaque distributeur (slot) porte le signal numérique pour un canal audio. Des signaux de plus qu'une source numérique et/ou analogique sont multiplexés pour former le signal ADPCM qui va changer de nouveau en audio analogique dans les ASEBs.

#### **II.14.b / Les canaux Audio:**

 Par défaut; le canal « 1 » est le canal audio disponible pour toutes les zones. Selon les besoins, le PA audio est prioritaire de tout autre audio.

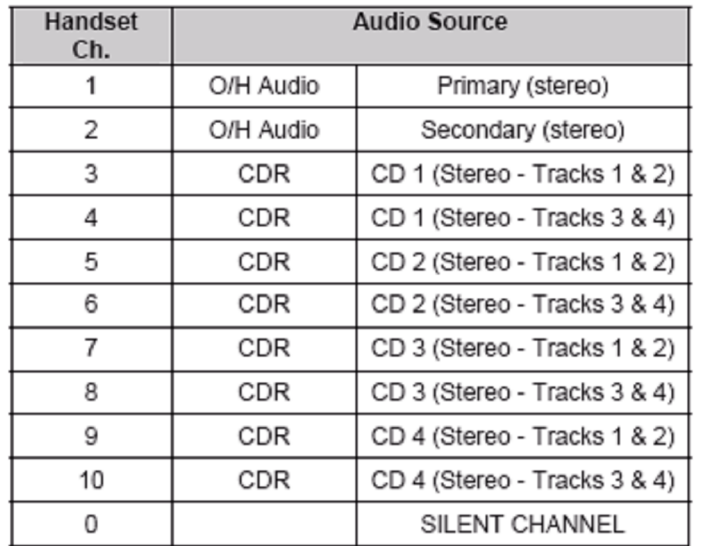

#### **II.14.c / Le signal In Seat Audio:**

L'EVSCU produit l'ADPCM audio et l'envoi à un RFCS où il est combiné avec le RF vidéo du VMU, du RFCS; le signal combiné va à l'EPESC et à un RFDA. Le RFDA amplifie les signaux et donne un signal de sorite aux EADBs, qui vont distribuer l'audio à l'ASEB où le signal combiné sera séparé et traité. L'ADPCM audio sera convertie en analogique et envoyé aux écouteurs.

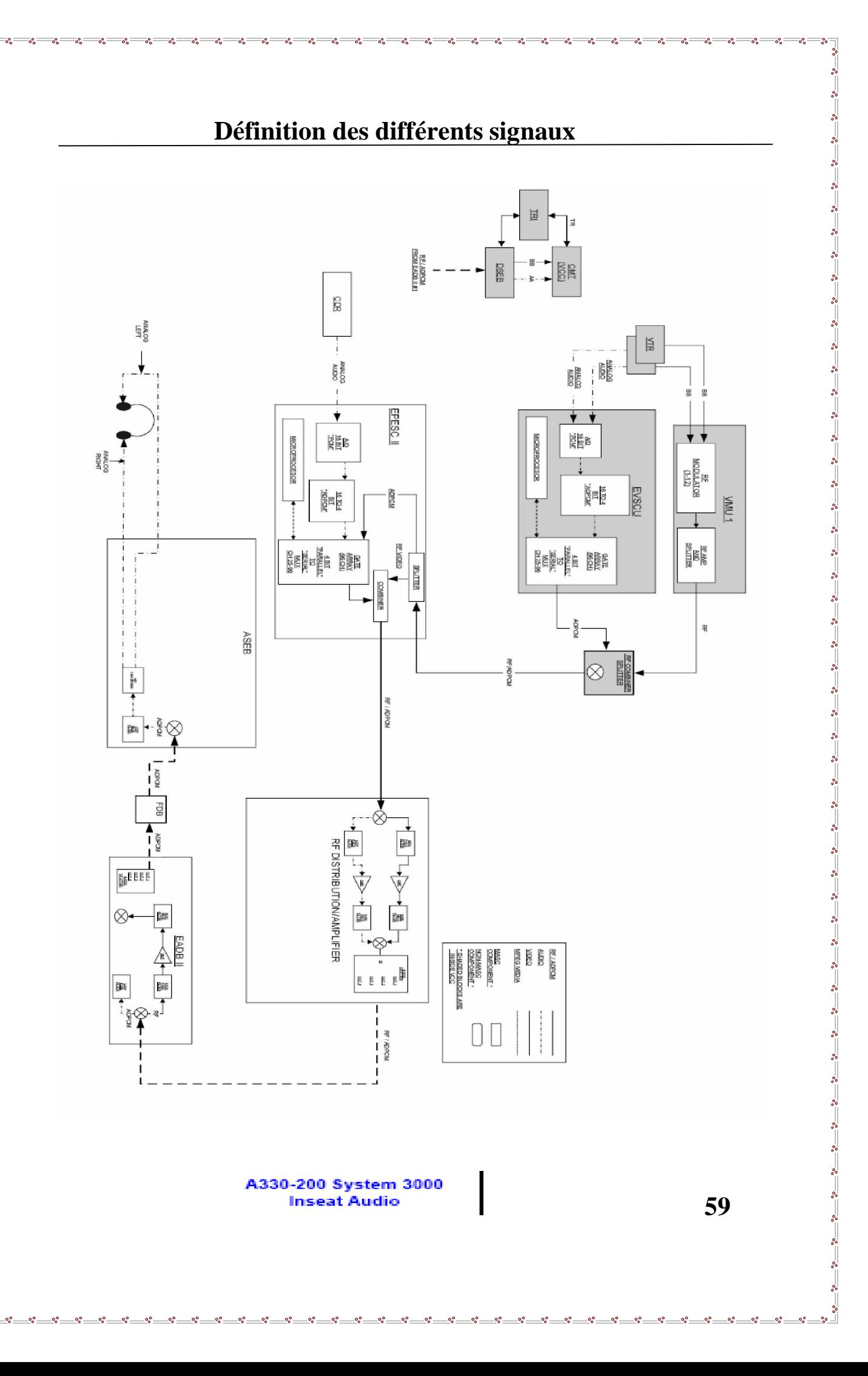

#### **II.15 / PA et vidéo PA:**

#### **II.15.a / Généralités:**

 $\frac{8}{10} - \frac{8}{10} = \frac{8}{10}$ 

 La fonction vidéo PA montre les annonces vidéo sur les LCD, le VCP est la source de vidéo PA, quand une annonce de vidéo PA est signalée, un signal " ALL SEAT COMMAND" est envoyée par le système, cette instruction autorise les ASEBs à alimenter la partie audio de la vidéo PA au RJUs. L'audio de vidéo PA est également envoyée aux speakers de(s) zone(s) sélectée(s).

Le CMT envoie des signaux de commande de VCP à l'EVSCU par le token ring. Un signal " VIDEO PA ON" est envoyé à l'EPESC. Les signaux de PA avion sont prioritaires par rapport aux autres signaux. Pendant l'émission d'un signal PA avion l'émission des autres signaux est momentanément arrêtée.

#### **II.15.b / Le signal audio de la vidéo PA:**

Le VCP envoie le signal audio à l'EVSCU qui le transmis par un commutateur multiplexeur (MUX) en analogique vers le système avion qui le transmit aux haut-parleurs et à l'EPESC. Les signaux audio de PA avion (un de chaque zone de PA) sont également envoyés à l'EPESC qui les ajoute au flux audio ADPCM multiplexé ensuite sont à nouveau transmis au RFDA qui les achemine vers les EADBs qui les distribuent aux ASEBs et enfin aux headsets. Les signaux Keylines sont utilisés pour informer l'EPESC quand il ya des entrées PA du CIDS.

#### **II.15.c / Le signal vidéo PA:**

 $-20 - 20$ 

Le signal vidéo est une basebande fournit par le VCP et transmis après modulation RF par le VMU au RFCS pour qu'il soit combiné et ajouté au signal ADPCM audio. Le résultat est envoyé au RFDA pour amplifié, diviser et transmettre aux EADBs et en suite aux TUs. L'EVSCU envoie un signal de donnée aux TUs pour démoduler le canal choisi. Après ça, le signal sera envoyé aux LCDs d'overhead de chaque zone.

#### **II.15.d / L'audio de PA avion :**

L'audio de PA avion est généré par le système avion et envoyé à l'EPESC, là où il sera digitalisé et ajouté au flux ADPCM audio.

Quand le PA VOX est en « ON », le système PA avion dépasse tous autres audio et envoie le PA audio en headsets où le volume est commandé par le logiciel du système. Les annonces PA avion dépassent tous les programmes IFE et même la vidéo PA, tous les VCPs seront en « pause » jusqu'à la fin des annonces.
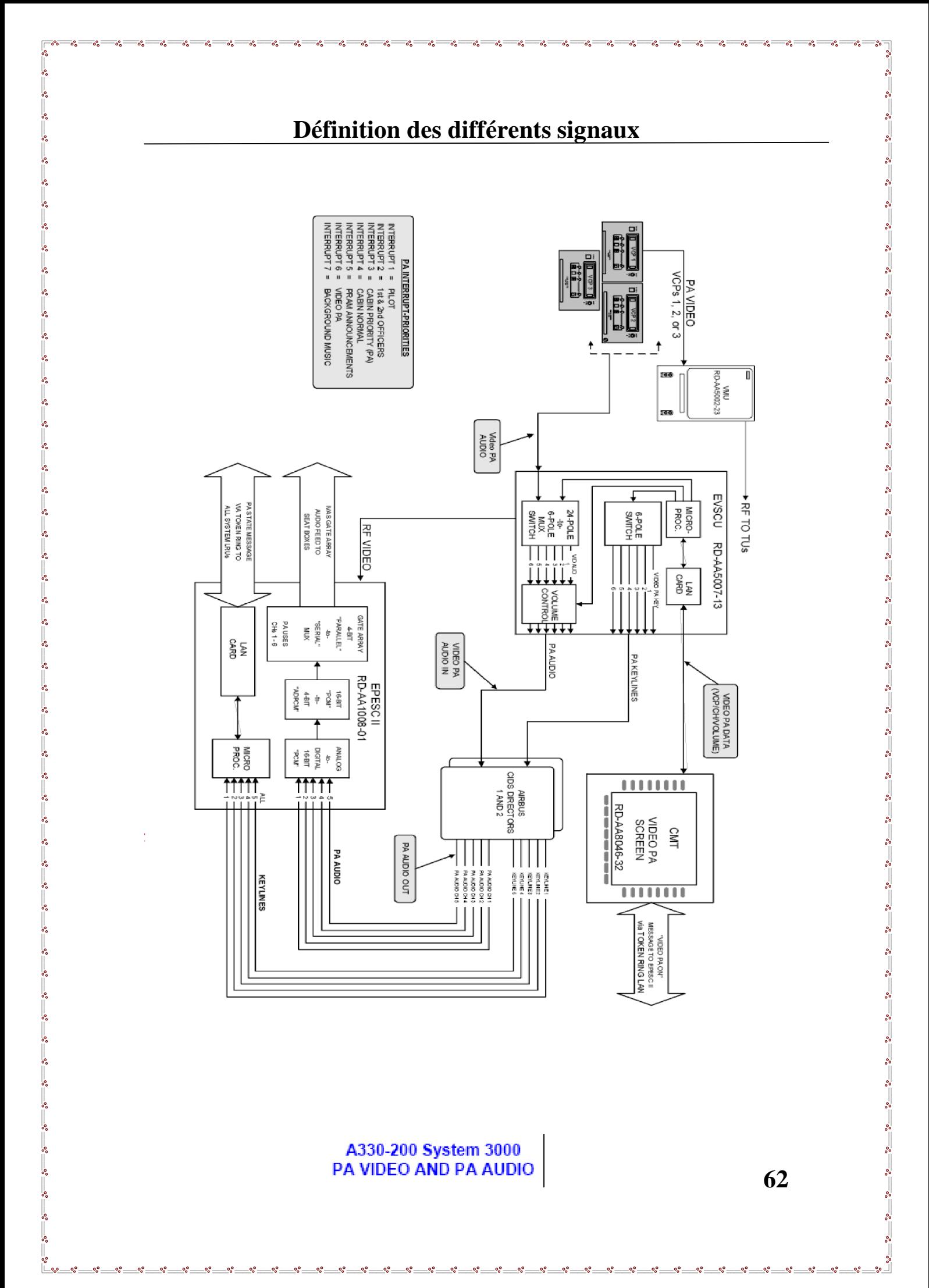

# **Définition des différents signaux**

# **II.16 / Le système Ixplor:**

# **II.16.a / Généralité:**

L'affichage sur écrans overhead des information des vol (air show) est géré par le système PFIS (Passenger Flight Information System), ce système fournit une image satellitaire de haute résolution de la surface terrestre, les bordures et les labels qui apparaissent pour identifier les différentes régions avec l'indication de la position en temps réel avec l'évolution du vol (altitude, le temps restant, ...) par défaut le système IFEs affiche l'air show.

 Le iXplor permet aux passagers de voir des cartes et des informations sur les écrans d'overhead.

# **II.16.b / L'écoulement du signal:**

L' EPESC transmit les données du et vers différents LRUs.

# **II.17 / Le système des services passagers (PSS) :**

# **Généralité:**

Ce système permet au passager à travers le PCU d'effectuer des appels PNC (set, reset) et pour allumer où éteindre la lumière de lecture (ON, OFF).

 La commande du système passe par le système avion utilisé par l'équipage (PNT, PNC).

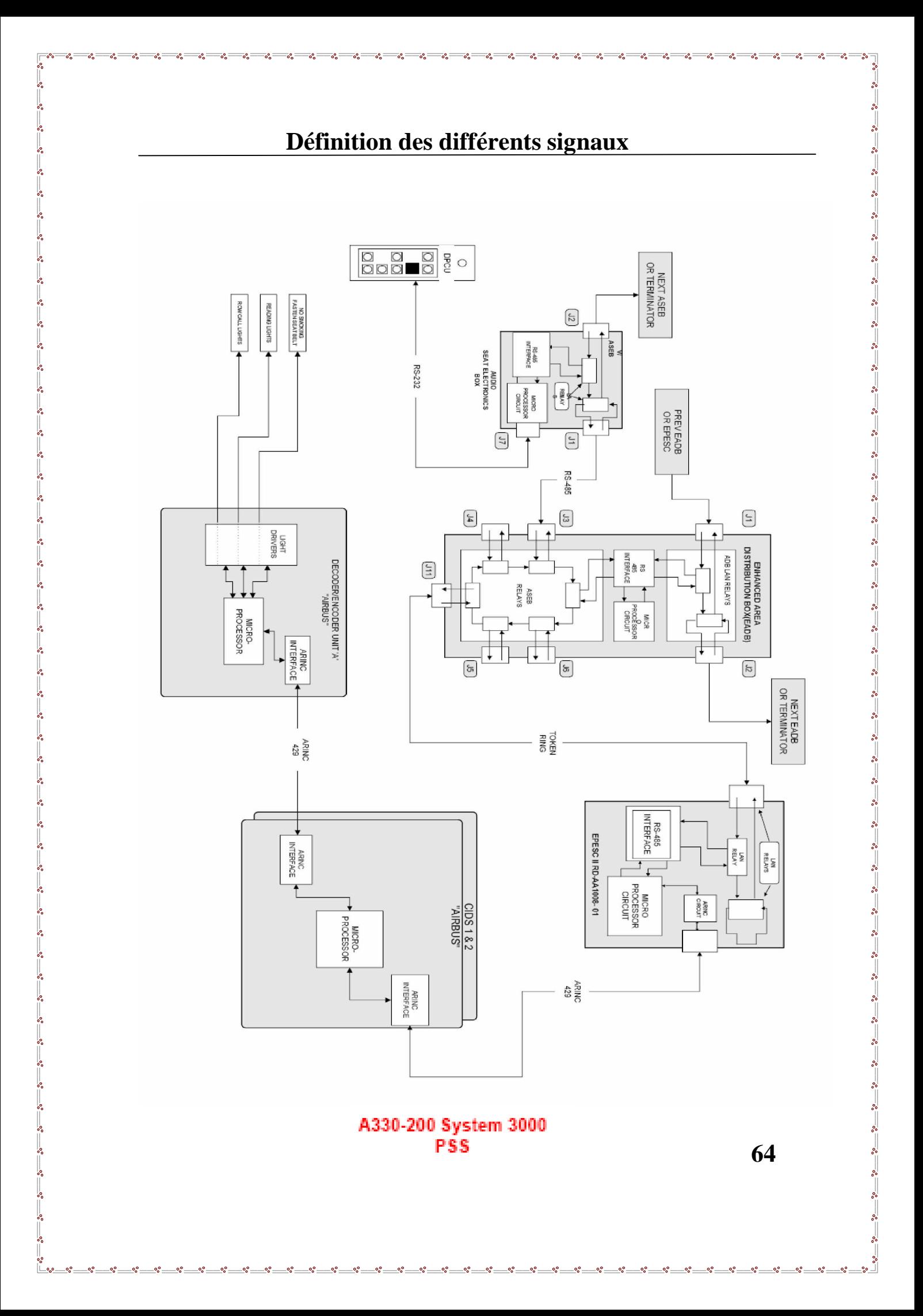

# Chapitre III

# Fonctionnement et Recherche de pannes

# **III.1 / Introduction :**

 $\frac{8}{10} - \frac{8}{10} = \frac{8}{10}$ 

L'équipage de la cabine en vol et d'entretien au sol applique plusieurs fonctions au niveau de VCC en utilisant l'interface d'utilisateur le CMT, à fin de manipuler le système 3000, soit pour le mettre en marche comme un moyen de divertissement à bord destiner aux passagers, ou pour le dépanner en appliquant les procédures de Troubleshooting.

# **III.2 / Mettant le système sous tension :**

# **Description :**

Le VCC du système 3000 d'air Algérie a 2 commutateurs G¶alimentation. Ces commutateurs fournissent ou arrêtent le courant à chacun des compartiment de VCC, de soute électronique, d'overhead, d'in-seat, et de tout autre équipement d'IFE.

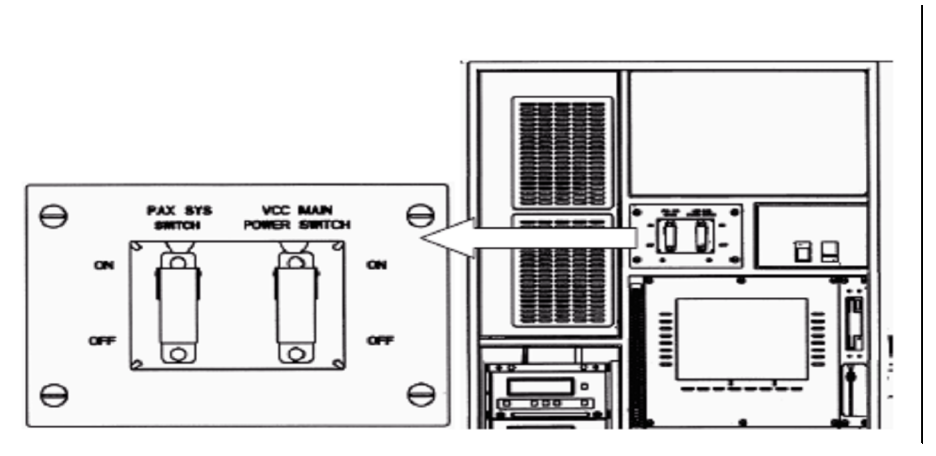

Figure 01: VCC Main Power and PAX SYS Switches

Le système de divertissement à bord (IFES) soit initialiser comme montré ci-dessous:

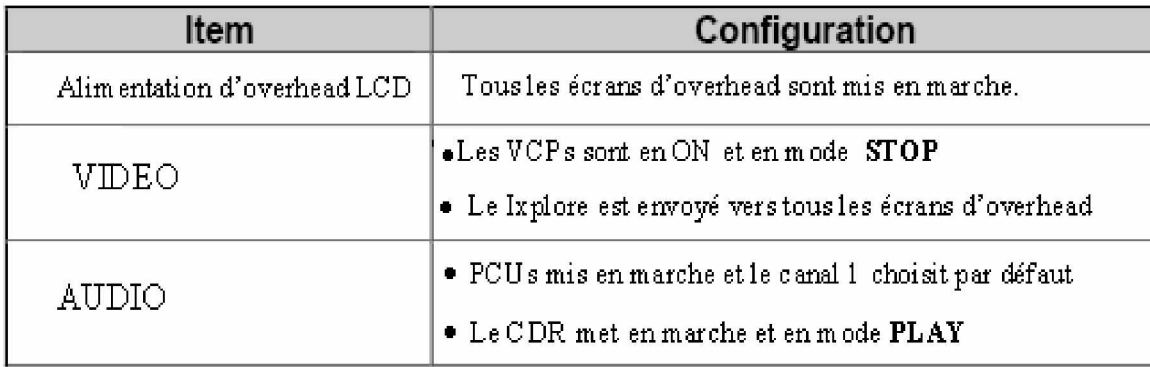

# **III.3 / Les Touches de fonction générale :**

 $\frac{1}{2}$   $\frac{1}{2}$   $\frac{1}{2}$   $\frac{1}{2}$   $\frac{1}{2}$ 

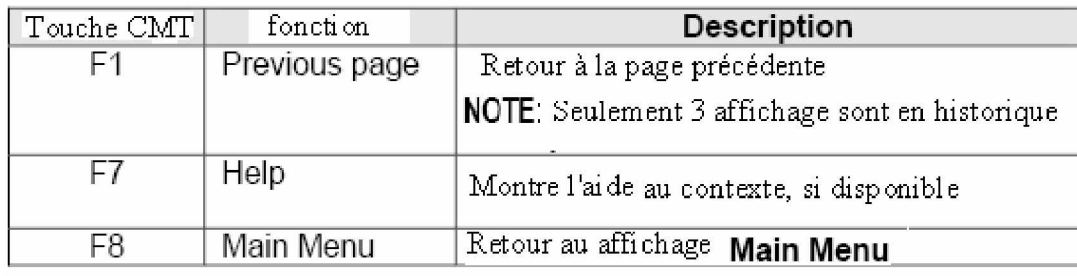

**66**

- .<br>- .<br>- .<br>- .

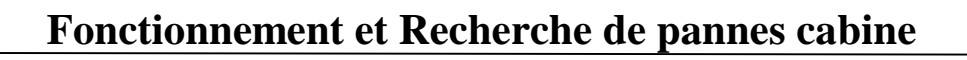

 $\frac{1}{2}$  $\frac{8}{3}$   $\frac{8}{3}$ 

 $\frac{30}{30}$   $\frac{30}{30}$   $\frac{30}{30}$   $\frac{30}{30}$   $\frac{30}{30}$   $\frac{30}{30}$   $\frac{30}{30}$   $\frac{30}{30}$   $\frac{30}{30}$   $\frac{30}{30}$   $\frac{30}{30}$ 

 $\frac{6}{3}$   $\frac{6}{3}$ 

 $\frac{3}{6}$   $\frac{3}{6}$ 

 $\frac{3}{6}$   $\frac{3}{6}$   $\frac{3}{6}$   $\frac{3}{6}$   $\frac{3}{6}$ 

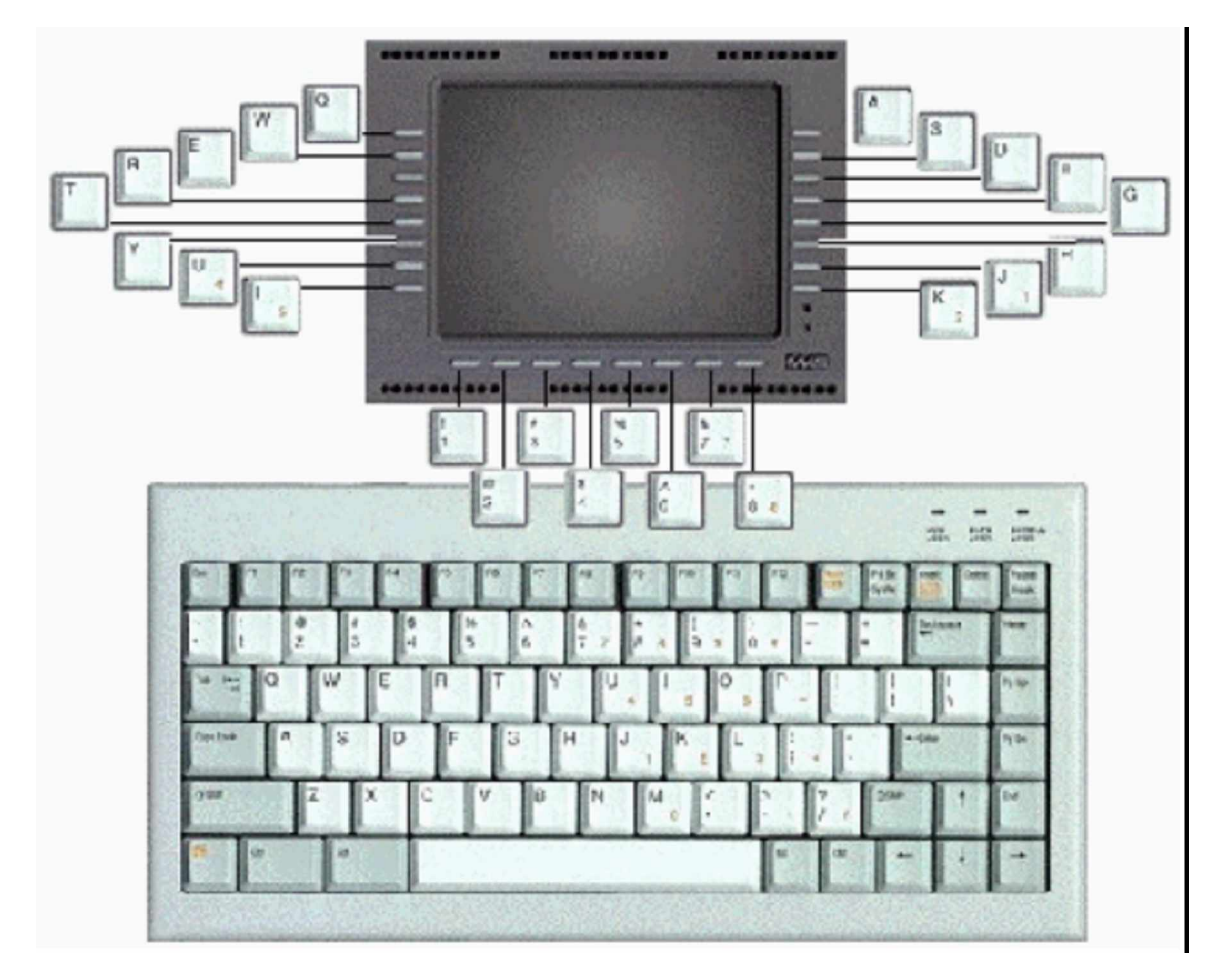

**Figure 02 : Les touches Line et Function Select Keys (LSK et FSK):**

 $-30 - 30 - 30 - 30$ 

 $\frac{3}{66}$   $\frac{3}{66}$   $\frac{3}{66}$   $\frac{3}{66}$   $\frac{3}{66}$   $\frac{3}{66}$   $\frac{3}{66}$   $\frac{3}{66}$   $\frac{3}{66}$   $\frac{3}{66}$ 

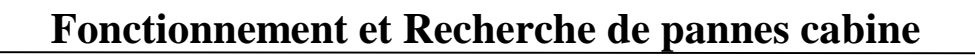

 $\frac{8}{100}$ 

l.  $\frac{1}{20}$ 

 $\frac{1}{2}$   $\frac{1}{2}$   $\frac{1}{2}$   $\frac{1}{2}$   $\frac{1}{2}$ 

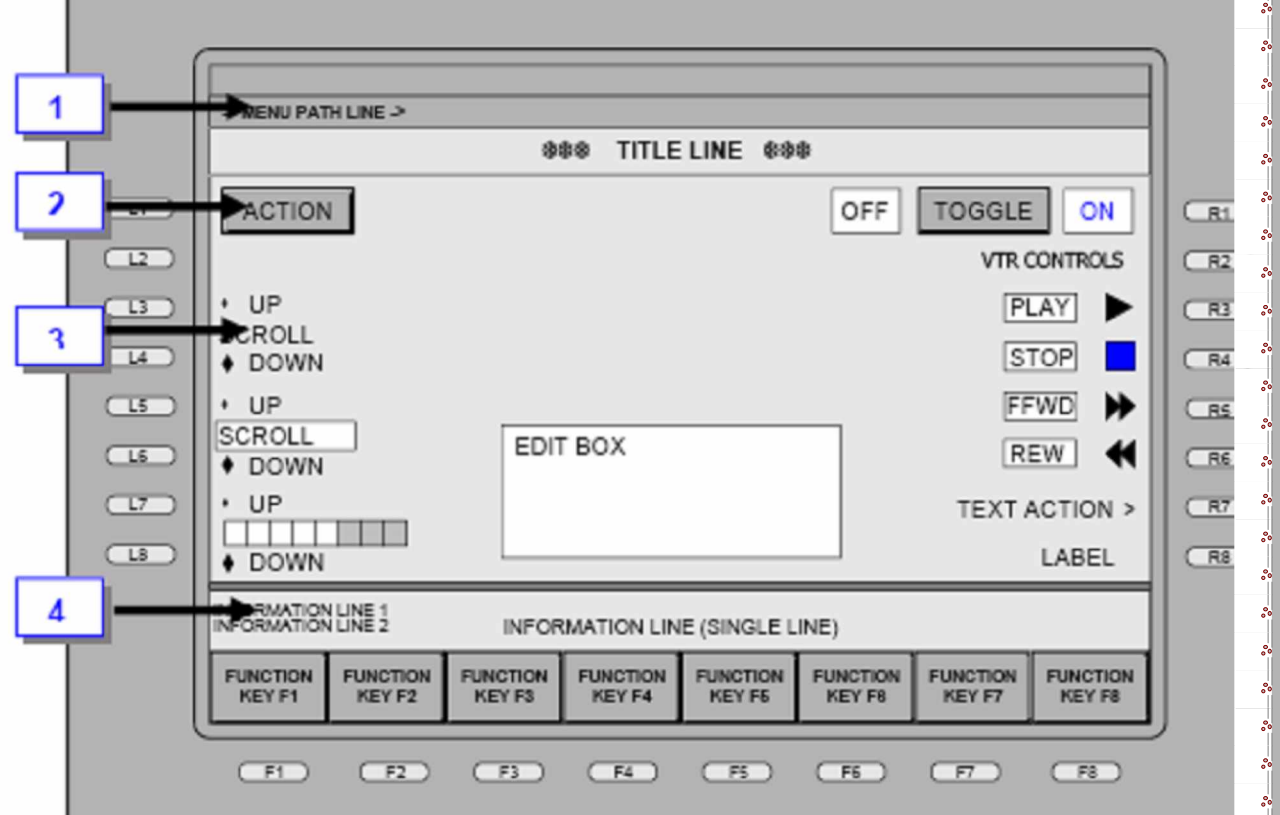

**Figure 03: Une disposition de type d'écran.**

# **III.4 / Dispositifs d'écran CMT :**

Le système 3000 est commandé par l'intermédiaire de l'écran CMT, qui est en activité après que le système soit initialisé, la figure 03 montre une disposition de type d'écran.

L'écran CMT inclut:

# **III.4.a / Menu Path line:**

le trait blanc horizontal au bord supérieur de l'écran montre les choix de menu qui ont été faits pour accéder à l'écran courant.

# **III.4.b / Title Line :**

La ligne au dessus dans l'espace montre le titre d'écran courant .

# **III.4.c / Main Body:**

le secteur qui montre des boutons, les messages Windows, le scroll commande, etc...

Le 'text boxes' est utilisé pour saisir des données de clavier.

# **III.4.d / Information Lines:**

les lignes au fond d'écran montrent de statut de système, de l'erreur, de l'avertissement, et des messages d'aide d'utilisateur.

# **III.5 / Le sous système logiciels d'IFE :**

**III.5.a / Interfaces d'utilisateur :**

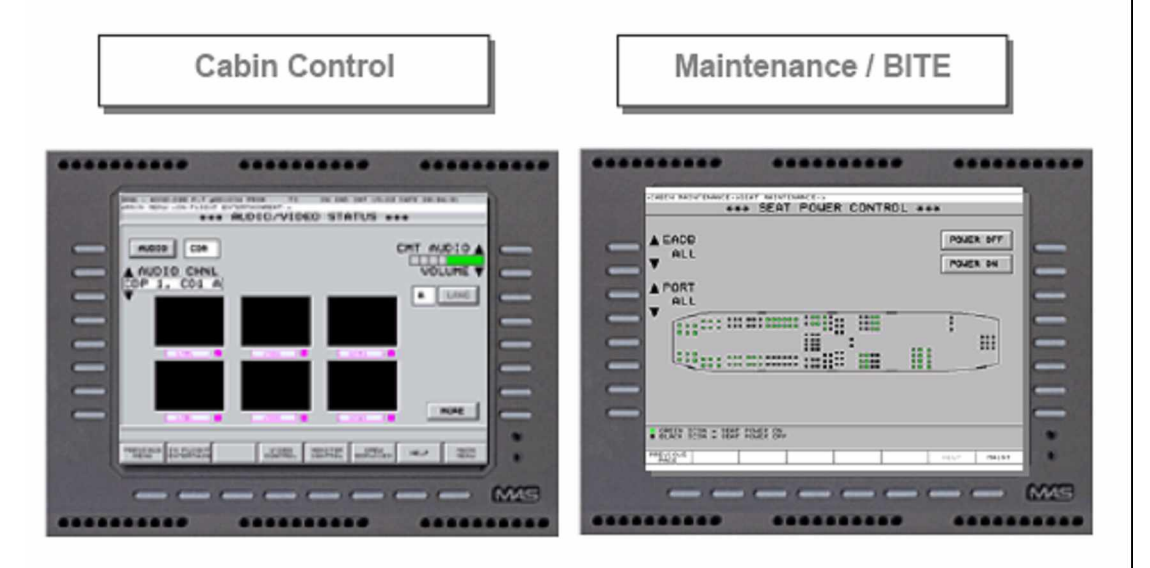

**Figure 04 : Logiciel de système ; Interfaces d'utilisateur.**

# **III.5.b / Interfaces des logiciels :**

# **III.5.b.1 / Ecrans 'Cabin Control' :**

Le logiciel de gestion de la cabine fournit des écrans de commande CMT au soutien d'exploitation du système IFE.

L'utilisation des écrans de commande CMT est également semblable au fonctionnement d'un ATM ou d'un PC.

# **III.5.b.2 / Ecrans 'Maintenance /BITE' :**

Le logiciel de Maintenance/BITE fournit la commande de système et des écrans de dépannage pour le personnel d'entretien.

**III.6 / L'exploitation du système ; pré vol : III.6.a / L'Arbre de Menu CMT :**

 $\frac{1}{2}$ 

।<br>॰

 $\frac{8}{20} - \frac{8}{20}$ 

 $-6^{\circ} - 9^{\circ} - 9^{\circ}$ 

 $\frac{1}{2}$ 

 $\frac{1}{\cdot}$ 

 $\frac{8}{3}$   $\frac{8}{3}$ 

 $\frac{1}{2}$ 

 $\frac{1}{2}$ 

 $-20 - 20$ 

।<br>∘°

 $\frac{1}{2}$ 

 $\frac{8}{6} - \frac{8}{6}$ 

 $\frac{1}{2}$ 

 $\frac{3}{28}$   $\frac{9}{28}$ 

 $-20 - 20$ 

 $\overline{\phantom{0}}$ 

 $\overline{\phantom{a}}$ 

 $\frac{1}{2}$ 

 $\frac{8}{30}$   $\frac{8}{30}$ 

 $^{8} - ^{8}$ 

 $\sim$   $\sim$   $\sim$ 

ļ,  $\frac{1}{2}$ 

 $\overline{\phantom{0}}$  $\overline{\phantom{0}}$ 

l.

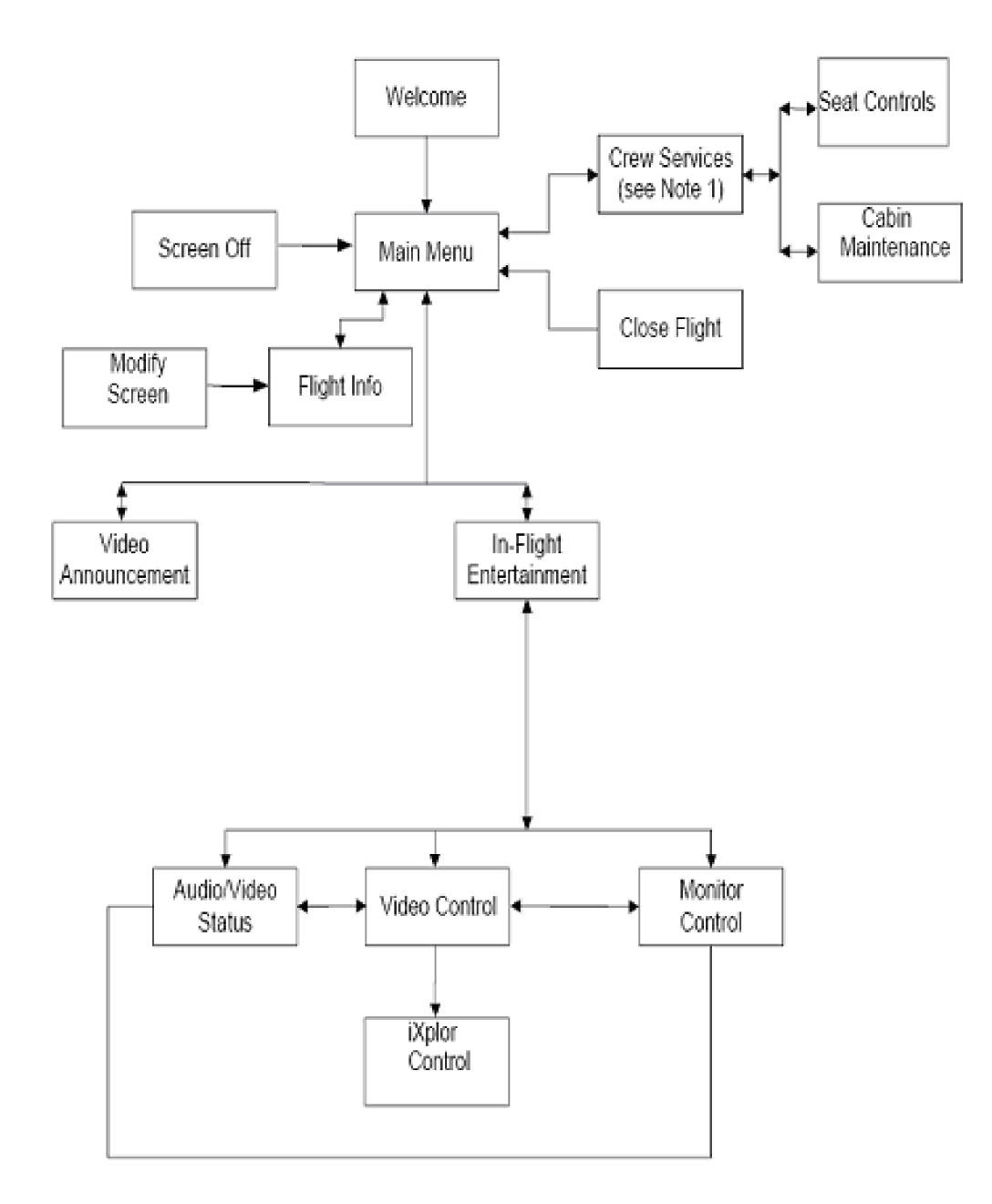

**Figure 05 : L'algorithme de menu CMT**

# **III.6.b / L'écran 'Welcome' :**

# **III.6.b.1 / Description :**

L'écran "**Welcome**" apparaît quand le CMT finit l'initialisation, après le gestionnaire de l'écran automatique ou l'activité de la commande de l'écran « Screen Off ». Nous avons besoin d'un code de passage pour procéder après l'écran "**Welcome**".

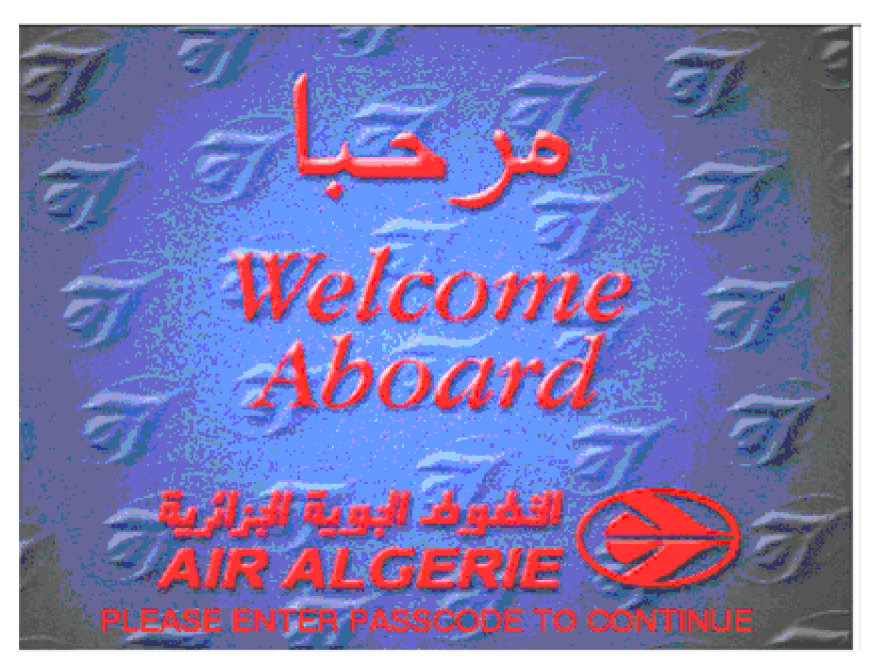

**Figure 06: Welcome screen**

# **III.6.b.2 / La procédure 01: Entrer le Code de passage**

# **"Passcode" :**

1. Poussez [ L1 ] LSK et encore [ R1 ] LSK ( les boutons gauche supérieur en suite droite supérieur du côté de l'écran CMT) pour passer de l'écran **Welcome** et afficher l'écran **Main Menu**.

**III.6.b.3 / NOTE:** L'écran s'éteint après une période de l'inactivité. Pour accéder à l'écran **Welcome** il faut toucher l'écran, ou pousser n'importe quel LSK ou n'importe quelle bouton de clavier.

# **III.6.c / Menu Principal (l'écran Main Menu):**

# **III.6.c.1 / Description :**

utilisez **l'écran Main Menu** pour accéder aux fonctions de système 3000 avant, pendant, et après le vol, selon la phase de vol. Ces fonctions incluent:

- Ø [ FLIGHT INFO ] l'information du vol.
- Ø [ VIDEO ANNOUNCEMENT].
- Ø [ ENTERTAINMENT ].
- Ø [ CREW SERVICES].
- Ø [ CLOSE FLIGHT].
- Ø [SCREEN OFF].

Pour accéder aux secteurs des fonctions, d'abord compléter et sauvegarder l'écran de l'information de vol «FLIGHT INFO SCREEN» .

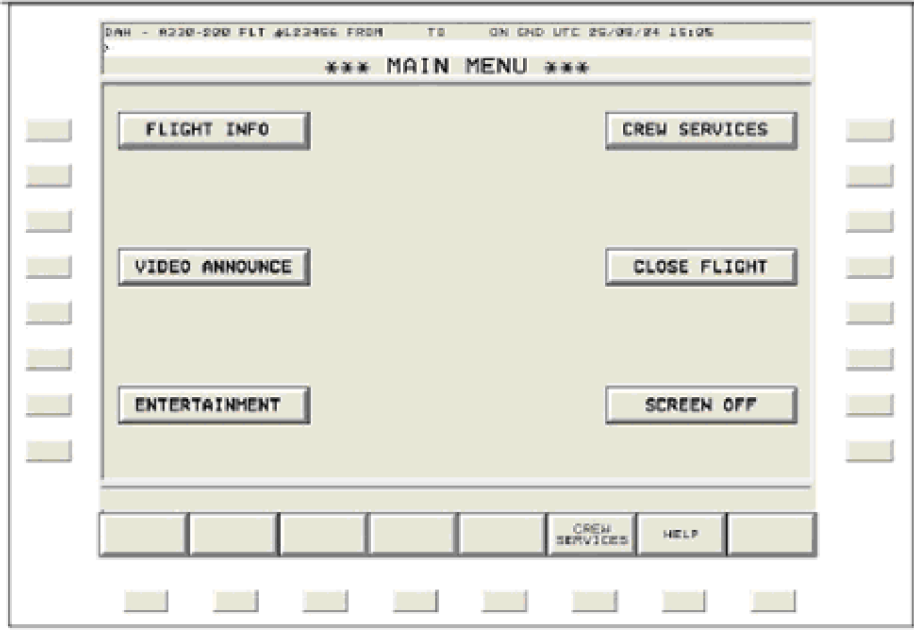

**Figure 07: Main Menu screen**

# **III.6.c.2 / La procédure 02: Faite une sélection à partir du Main Menu :**

1.Après avoir écrit le code de passage correct à l'écran "**Welcome**", l'écran "Main Menu" est affiché. (on peut également revenir à cet écran "**Main Menu**" au niveau de FSK de n'importe quel écran opérationnel).

2. Pour faire un choix à partir de l'écran "**Main Menu**" il faut, sélectionner de LSK, toucher le bouton d'écran, ou entrer la commande correspondante en utilisant le clavier.

3. L'écran choisis est affiché.

# **III.6.d / Flight Info :**

 $\frac{8}{20}$ 

# **III.6.d.1 / Description :**

Nous utilisons l'écran **Flight Info** pour écrire l'information spécifique à un vol particulier. Le secteur supérieur de l'écran a les champs de numéro de vol et de nombre d'immatriculation de l'avion, accomplis par l'information fournie par l'ordinateur de gestion de vol (**FMC**) au démarrage de système.

Le membre d'équipage écrit leur identification "**ID**" et choisit se dirigeant vers ou s'éloignant du "INBOUND ou OUTBOUND" pour la route désiré.

Dans le secteur inférieur, l'écran **Flight Info** montre, une fois par minute, la **DATE**, **TEMPS** (UTC), **DEPART** (aéroport et temps), **ARRIVE** (aéroport et temps), et le **TEMPS AU DEST** (de ce point à temps).

Nous pouvons manuellement changer cette information en poussant la touche [ MODIFY] pour activer les boîtes des textes.

[MODIFY] change à [ RESTORE] après l'enregistrement des changement, à ce moment là nous ne pouvons pas changer le numéro de vol ou l'immatriculation de l'avion.

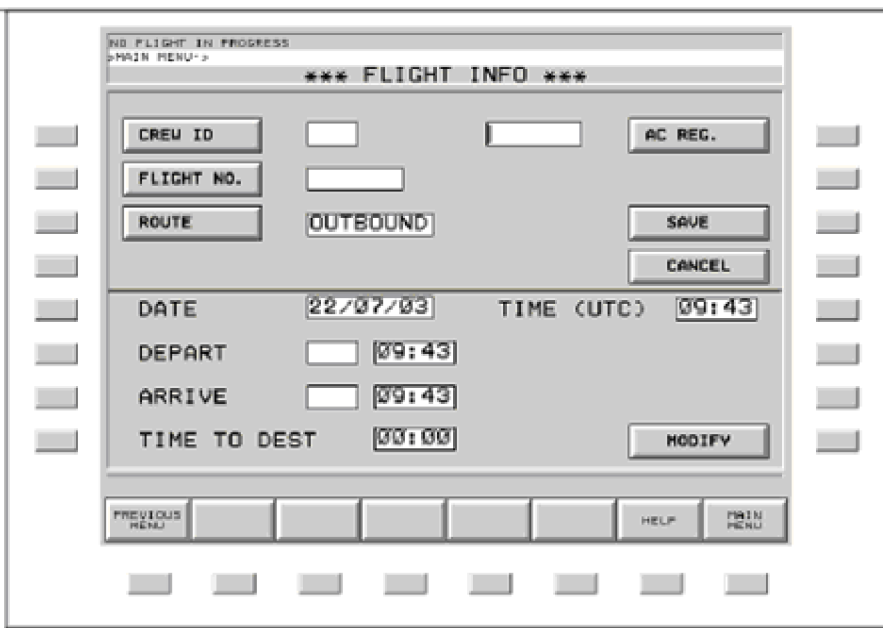

# **Figure 08: Flight Info screen**

# **III.6.d.2 / La procédure 03: Remplir l'information de vol:**

1. Poussez [ FLIGHT INFO] sur le Main Menu pour montrer l'écran FLIGHT INFO.

2. Poussez [CREW ID] et entrée en utilisant le clavier de système.

3. Poussez [ROUTE] pour montrer l'OUTBOUND désiré ou l'INBOUND désiré.

4. Si le numéro de vol est blanc ou incorrect, poussez [FLIGHT NO.] et entrée.

5. Si l'enregistrement AC est blanc ou incorrect, poussez [AC REG.] et entrée.

6. Poussez [SAVE] pour sauver les données saisies, ou [CANCEL] pour supprimer les nouvelles données.

# **III.6.e / La modification de Flight Info : III.6.e.1 / Description :**

L'écran **Modify Flight Info** est utilisé pour changer les données de vol manuellement, si l'ordinateur de gestion de vol (FMC) ou iXplor ne fonctionne pas correctement, nous écrivons manuellement les changements sur cet écran.

# **III.6.e.2 / NOTE 01:**

Nous devons accomplir tous les champs au-dessus de la ligne de division avant l'enregistrement des données de vol. Jusqu'à ce que ces champs soient complets nous verrons ce message:

"FLIGHT INFORMATION NOT PROPERLY COMPLETED"

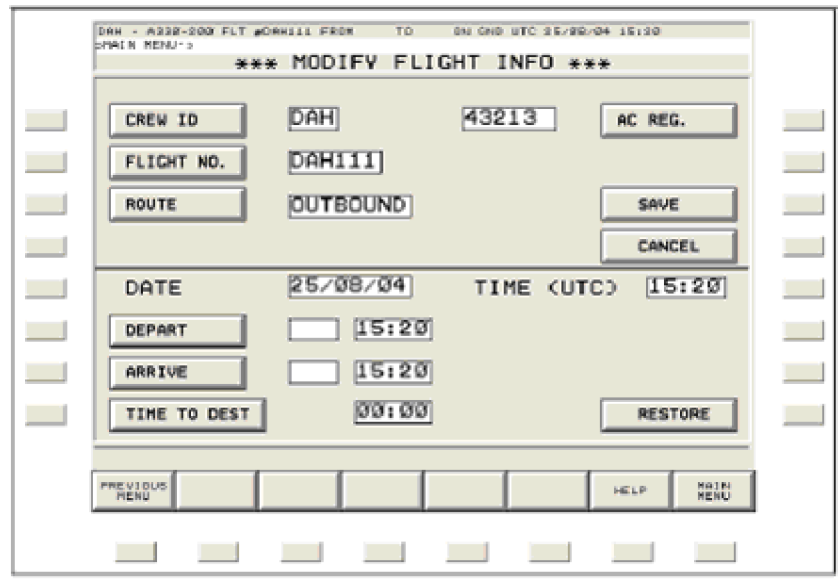

**Figure 09: La modification de Flight Info screen**

# **III.6.e.3 / La procédure 04: Modification de Flight Info :**

1. De l'écran **Main Menu** , poussez [ **FLIGHT INFO**].

2. Si les données écrite sur l'écran **Flight Info** sont incorrectes, poussez [**MODIFY**]. L'écran sera affiché avec les boutons à touche-sensible et les boîtes des textes; le message suivant :

"FLIGHT INFORMATION IS NOT TO BE MODIFIED EXCEPT BY AUTHORIZED CREW MEMBERS. PROCEED? [YES] or [NO] "

[NO ] pour les données courantes et retourner au **Main Menu.**

[ YES] pour permettre aux boutons sensibles.

3. Poussez des boutons désirés pour saisir des données blanches ou incorrectes de vol.

4. Une fois que l'écran **FLIGHT INFO** est modifié, le système de gestion de vol (FMS) (par l'intermédiaire de l'IXplor) ne met plus à jour ses champs à moins que vous:

• accomplissez l'écran **Close Flight.** 

sélectez [**RESTORE**] de cet écran.

**NOTE 02**: [**RESTORE**] devient actif en poussant la touche [**MODIFY].** 5. Pour entrer manuellement au espace libre des données et avoir l'émission IXplor de l'information; pousser [RESTORE] puis [SAVE].

# **III.6.e.5 / NOTE 03**:

Tous les champs doivent être complets, si non un message sera affiché : "PLEASE ENTER THE CREW ID".

OU "PLEASE ENTER THE FLIGHT NO".

OU "PLEASE ENTER THE A/C REG".

Une fois que complet, le système sauve l'information dans un fichier et retourne au **Main Menu**.

6. Pour entrer à nouveau au espace libre l'information, poussez [**CANCEL**].

# **III.6.e.6 / NOTE 04**:

Après avoir sauvé l'écran **Flight Info,** les champs dans l'écran apparaissent sans les boutons à touche-sensible ou les boîtes des textes autorisés. Pour permettre ces champs, poussée [**MODIFY]** et aller à l'écran **Modify Flight Info.**

# **III.6.f / L'Annonce vidéo:**

# **III.6.f.1 / Description :**

Utilisez l'écran **Video Announcement** pour commencer et arrêter les annonces vidéo, les vidéos d'embarquer, les démonstrations de sûreté, et d'autres informations vidéo sur les moniteurs d'overhead à travers le système PA avion. Les annonces vidéo dépassent tous autres vidéo et jeu audio de n'importe quelle source. Les statuts des annonces vidéo affiche la vidéo d'annonce dans le chemin de l'information au fond de l'écran. Il lira " **VIDEO ANNOUNCEMENT ON** " toutes fois que [**VIDEO AND PA]** est allumé.

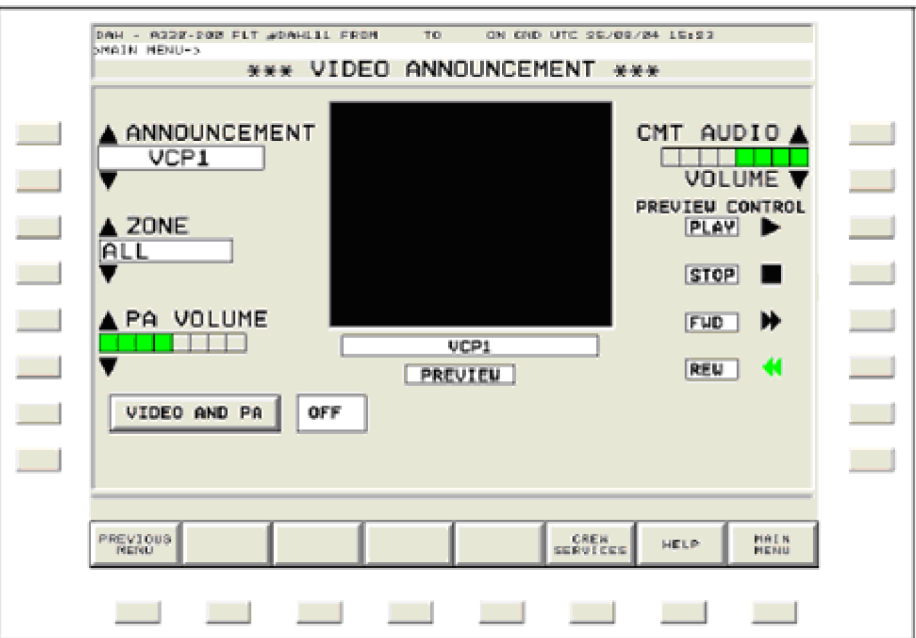

**Figure 10: Le video annoncement screen.**

# **III.6.f.2 / La procédure 04:**

# **L'Annonce vidéo de la prévision (PA):**

1. Poussez [ **VIDEO ANNOUNCE**] sur l'écran **Main Menu** pour montrer l'écran Video Announcement.

2. Appuyez sur **ANNOUNCEMENT**  $[4]$  ou  $[\tau]$  pour choisir la source vidéo.

3. Soyez sûre que l'affichage qui suit [**VIDEO AND PA** ] affiche OFF pour l'annonce vidéo avec l'audio PA. Par défaut est en OFF. les moniteurs d'overhead et l'audio PA sont en ON. En poussant à nouveau [**VIDEO AND PA**] montre encore OFF:

Arrêtez la source de vidéo d'annonce.

• Arrête tous les moniteurs d'overhead et projecteurs choisis.

Arrête le système de PA avion dans la zone(s) choisi.

Enlève le message VIDEO IN USE de la ligne de l'information.

4. Visionnez l'annonce vidéo à l'aide des boutons de COMMANDE de PRÉVISION:

[PLAY], [STOP], [FFWD], [REW].

5. Appuyez sur **CMT AUDIO VOLUME**  $\lceil \triangleq \rceil$  ou  $\lceil \triangledown \rceil$  pour ajuster le volume à l'écouteur de CMT (headset). Après que nous plaçons le volume et rembobinons l'annonce vidéo, nous mettons la vidéo en mode PLAY.

# **III.6.f.3 / La procédure 05:**

#### **Mettre en PLAY les annonces vidéo PA dans la cabine.**

1 Appuyez sur **ANNOUNCEMENT**  $\begin{bmatrix} \triangle \end{bmatrix}$  ou  $\begin{bmatrix} \triangledown \end{bmatrix}$  pour choisir la source vidéo.

2. Appuyez sur **ZONE**  $[4]$  ou  $[\tau]$  pour choisir la zone désirée pour l'annonce vidéo.

3. Poussez [**VIDEO AND PA**] ainsi que les boîte des textes sont en ON (texte noir avec le fond vert).

1. Le CMT (ligne de l'information) affiche :

"**VIDEO ANNOUNCEMENT IS ON**". Ce message reste jusqu'à ce que vous poussez **[VIDEO AND PA]** OFF.

 2. Une fois que l'annonce vidéo est en ON et le VCP choisi met en marche et montre la vidéo sur tous les moniteurs d'overhead, l'audio PA (dans la cabine) sera également en ON. La boîte des textes au-dessous de la fenêtre vidéo sur l'écran indiquera "CABlN ".

4. Ajustez au préréglage le volume de la cabine en utilisant **PA VOLUME**  $\lceil \triangle \rceil$  ou  $\lceil \triangledown \rceil$ , au besoin.

# **III.6.f.4 / NOTE**:

 Les annonces vidéo dépasseront toutes les sources vidéo et audio choisies aux sièges et overhead moniteurs.

# **III.6.g / « Screen OFF » / « Screen Save » :**

#### **III.6.g.1 / Description:**

Nous utilisons le dispositif "Screen Off" pour arrêter l'écran CMT sans affecter des caractéristiques du système actuellement en marche. Ceci fonctionne comme dispositif de sécurité pour bloquer l'utilisation non autorisée du CMT et une manière de prolonger la vie du CMT. Le système a également un écran automatique d'enregistrement de la fonction "Screen Save" qui arrête l'écran de CMT après une brève période de l'inactivité au CMT.

# **II.6.g.2 / La procédure 06:**

## **L'utilisation de la fonction "Screen OFF".**

1. De **Main Menu** poussez [ **SCREEN OFF**], ceci arrêtera le contre-jour de CMT.

2. Pour réactiver l'écran de CMT, poussez n'importe quelle touche LSKs. Ceci vous portera à l'écran "Welcome Screen".

# **III.6.h / L'AIDE:**

# **III.6.h.1 / Description:**

Utilisez **les écrans «** HELP Screen » pour fournir des instructions et des informations au sujet de l'écran courant.

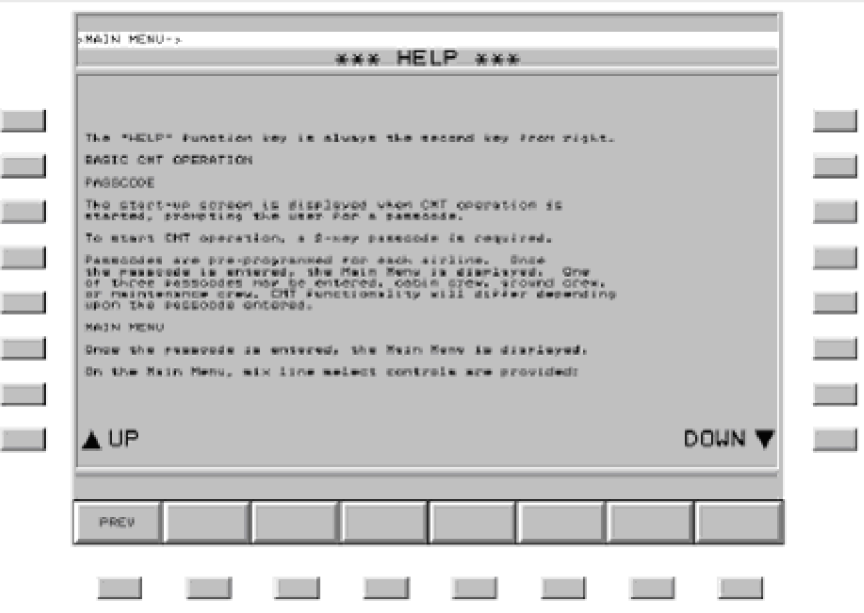

**Figure 11: L'Ecran « Help Screen ».**

# **III.6.h.2 / La procedure 07:**

# **Accédez à l'Écran D'Aide « Help Screen ».**

1. Pour avoir l'aide. appuyez sur le FSK [ HELP ] sur le fond de tout écran du système 3000. Vous recevrez l'information liée à l'écran courant.

2. Appuyez sur  $\lceil \text{AUP} \rceil$  ou  $\lceil$  DOWN $\text{v} \rceil$  pour se déplacer vers des pages précédentes ou suivantes de texte de HeLp.

# **III.6.i / In Flight Entertainment:**

# **III.6.i.1 / Description:**

L'utilisation de l'écran de divertissement IFE est comme la commande principale pour le divertissement de la cabine et un passage aux d'autres écrans de commande de divertissement. Un raccourci pour montrer iXplor sur tous les moniteurs d'overhead est disponible sur cet écran.

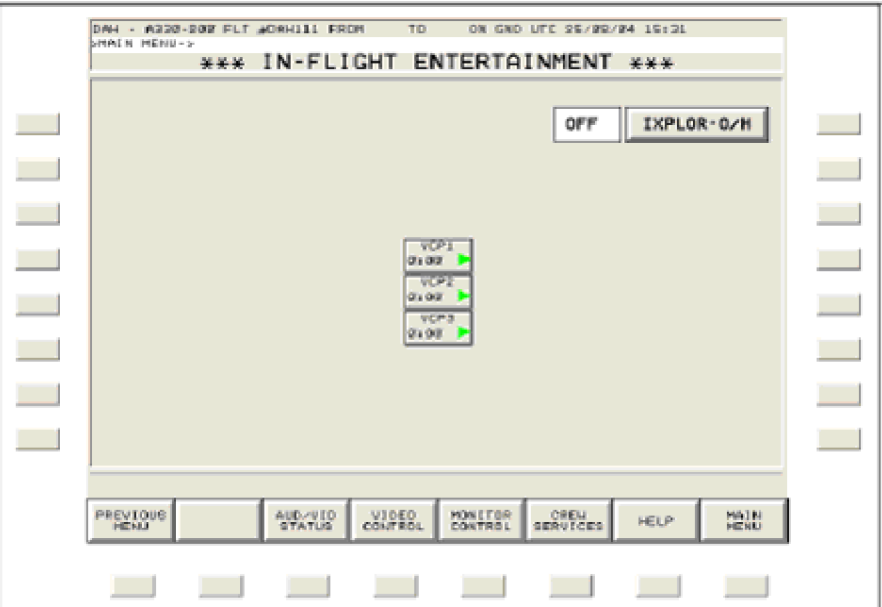

**Figure 12: L'Ecran « In Flight Entertainment Screen ».**

# **III.6.i.2 / La procédure 08:**

# **Ixplor raccourci vers tous les moniteurs d'overhead.**

1**.** De l'écran **Main Menu** , poussez [**Entertainment**]. L'écran In Flight Entertainment sera affiché.

2. Poussez [ **IXPLOR-O/H**] ON pour envoyer Ixplor à tous les moniteurs d'overhead.

# **III.6.i.3 / NOTE:**

Si le PA vidéo est allumée, rien ne peut être envoyé aux moniteurs d'overhead jusqu'à ce que le PA soit mis en OFF à partir l'écran **Video Announcement**.

# **III.6.j / Services d'Équipage:**

# **III.6.j.1 / Description:**

 L'écran "**Crew Services**" est utilisé par le Personnel de Maintenance pour accéder au code de passage des écrans d'entretien. Il n'y a aucun fonctions d'équipage cabine sur cet écran. Poussez [**Main Menu**] ou [ **Previous Menu]** pour retourner aux écrans "**Cabin Crew** screens".

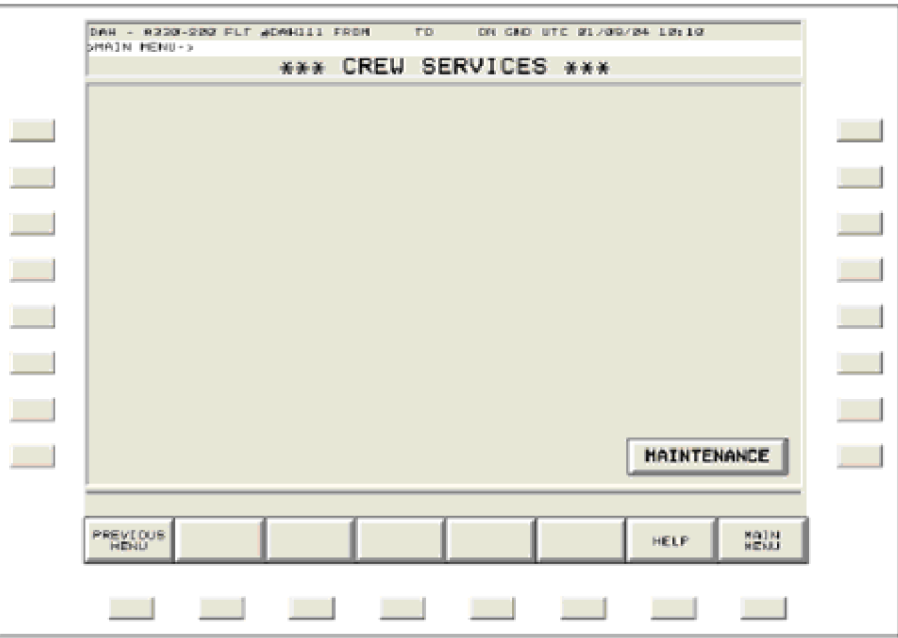

**Figure 13: L'Ecran « Crew Services Screen ».**

# **III.6.j.2 / Procédure 09: Close Flight**.

1. Du **Main Menu** poussée [**CLOSE FLIGHT**].

2. Poussez [ **CREW ID**] et écrivez votre identification en utilisant le clavier.

3. Poussez [**CLOSE FLIGHT],** Le message suivant est affiché:

**CLOSING THE FLIGHT WILL STOP ALL VCPS AND END ALL ENTERTAINMENT. PROCEED?**

4. Poussez [ **YES** ] ou [ **NO** ]. Le choix par défaut est "**NO"**

- •[ **NO**] Annule l'action.
- [ **YES** ] clôture le vol et montre **l'écran "Welcome** Screen".

# **III.6.k / L'Entretien de la Cabine:**

# **III.6.k.1 / Description:**

 $\frac{3}{20}$   $\frac{3}{20}$   $\frac{3}{20}$   $\frac{3}{20}$   $\frac{3}{20}$   $\frac{3}{20}$   $\frac{3}{20}$ 

L'écran **"Cabin Maintenance Passcode** Screen**"** autorise le personnel d'entretien pour montrer le statut de système 3000 et d'exécuter le système de test et dépannage. « **THE CABIN CREW WILL NOT ACCESS THE MAINTENANCE SCREENS FOR ANY REASON » .** Le personnel d'entretien exécute des essais de cabine, et d'autres fonctions relatives comme les champs dans l'écran indiquent.

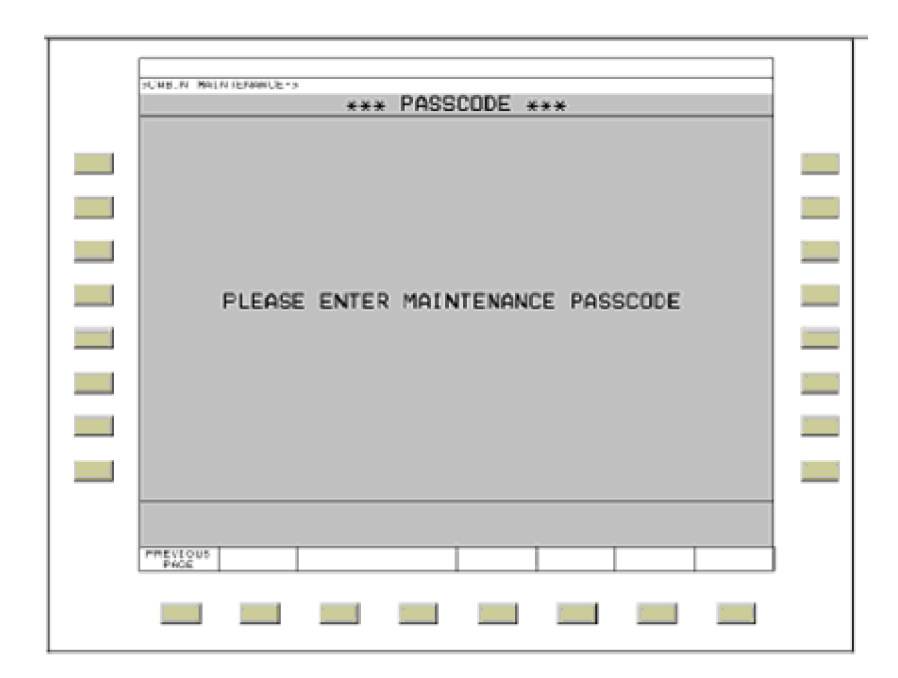

**Figure 14: L'Ecran « Cabin Maintenance Screen ».**

# **III.7 / Troubleshooting cabine:**

# **III.7.a / Les Problèmes de System IFE /VCC:**

# **III.7.a.1 / D'Urgence arrête tout équipement IFE:**

1. Arrêtez 1 des 3 **PAX SYS SWITCH**es du VCC, du FAP, ou du poste de pilotage.

# **NOTE**:

Cette procédure serait approprié pour un événement critique dans la cabine. Ceci affectera toutes les fonctions au siège de passager.

# **III.7.a.2 / Le Détecteur de fumée est activé:**

1. Arrêtez 1 des 3 **PAX SYS SWITCH**es du VCC, du FAP, ou du poste de pilotage.

Ceci affectera toutes les fonctions au siège de passagers.

# **NOTE:**

Rapportez toutes les procédures ci-dessus à l'entretien.

# **III.7.b / Problèmes d'Overhead Video:**

**III.7.b.1 / Tournez un seul moniteur "ON/OFF" (pour la durée du**

**cycle IFE):**

**Exemple: Un moniteur d'Overhead dérange le sommeilles des**

**passagers.**

1. De l'écran **Main Menu** , poussez [ **ENTERTAINMENT**].

2. Poussez [ [**MONITOR CONTROL**] au niveau de FSK.

3. Appuyez sur "**INDIVIDUAL MONITOR"** [ $\blacktriangle$ ] ou [ $\blacktriangledown$ ] pour accentuer le moniteur désiré.

4. Avec le moniteur désiré a accentué, poussez [ **MONITOR**] "ON/OFF".

5. Revenez au **Main Menu.**

**III.7.b.2 / Neutralisez un moniteur (pour une durée du vol)**

**Exemple: Un moniteur d'Overhead échoue.**

1. De l'écran **Main Menu**, poussez [ **ENTERTAINMENT** ].

2. Poussez [**MONITOR CONTROL**] au niveau de FSK.

3. appuyez sur "**INDIVIDUAL MONITOR"** [ $\blacktriangle$ ] ou  $[\blacktriangledown]$  pour

accentuer le moniteur désiré

4 avec le moniteur désiré a accentué, poussez sur le bouton [**DISABLED**] à l'état YES/NO approprié.

5. Revenez **au Main Menu.**

**III.7.b.3 / Pour tourner "ON/OFF" tous les moniteurs d'Overhead:**

1. De l'écran **Main Menu**, poussez [ **ENTERTAINMENT** ].

2. Poussez [ **MONITOR CONTROL**] au niveau de FSK.

3. Utilisez [ **ZONE** ], ALL ou choisissez une zone pour la commande.

4. Poussez [**ZONE MONITORS**] à l'état "ON/OFF" approprié.

5. Revenez au **Main Menu**.

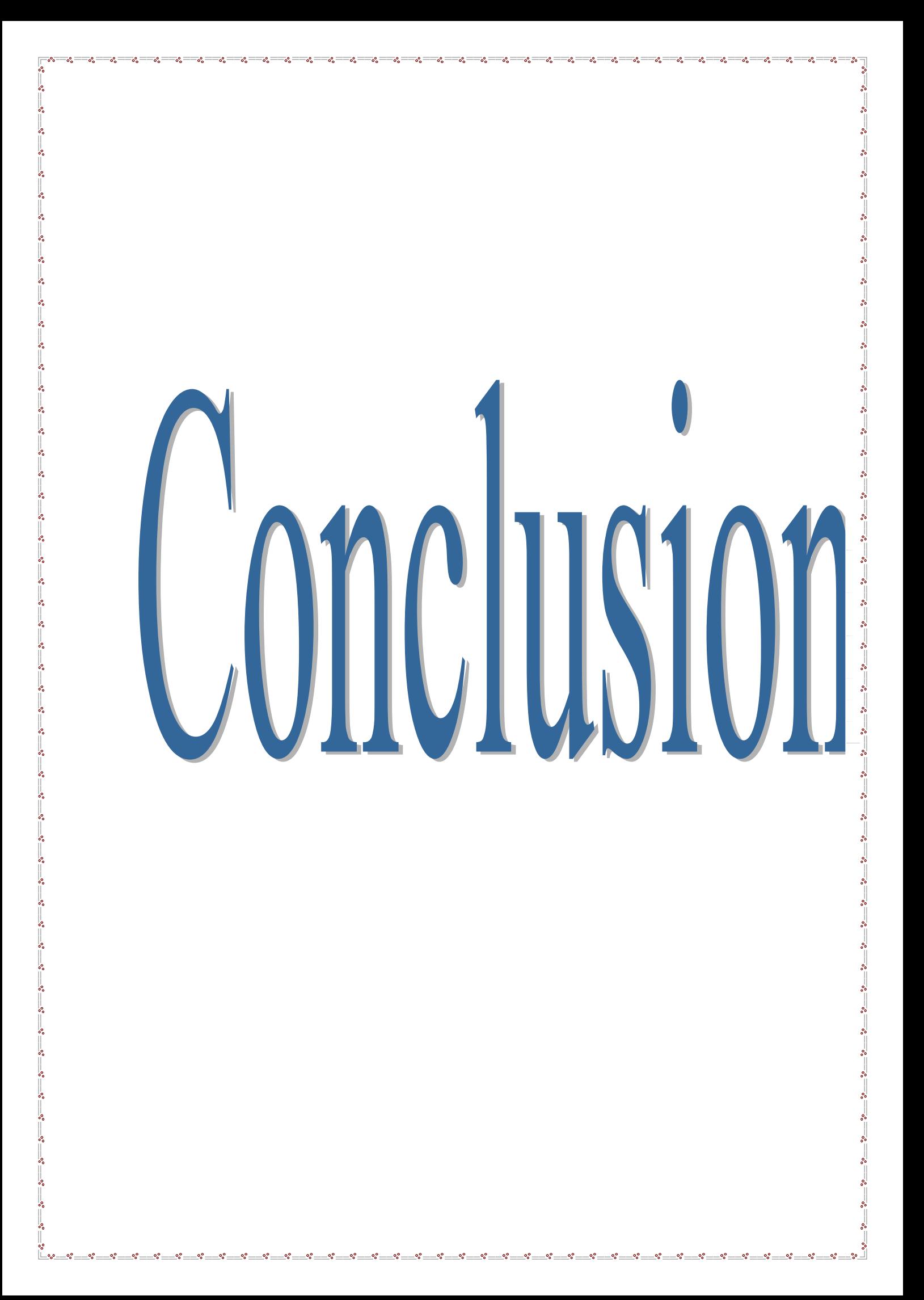

# **Conclusion**

# **Conclusion:**

La concurrence est l'un des factures qui poussent les compagnies aériennes pour améliorer ses services destinés aux passagers.

La compagnie nationale AIR ALGERIE dans cette raison veut changer sa configuration IFEs à bord les A330-200 en intégrant tous les service du système 3000 ( l'AVOD (choix au passager), le téléphone, et l'interactif) mais il est intéressant de réduire le nombre d'accessoires pour minimiser le poids ; qui est un élément sensible dans l¶aviation, c¶est pour cela ; les recherches scientifiques et techniques sont au courant afin de réaliser moins d'accessoires qui regroupes plusieurs services intègrent plusieurs fonctions.

# ANNEXE

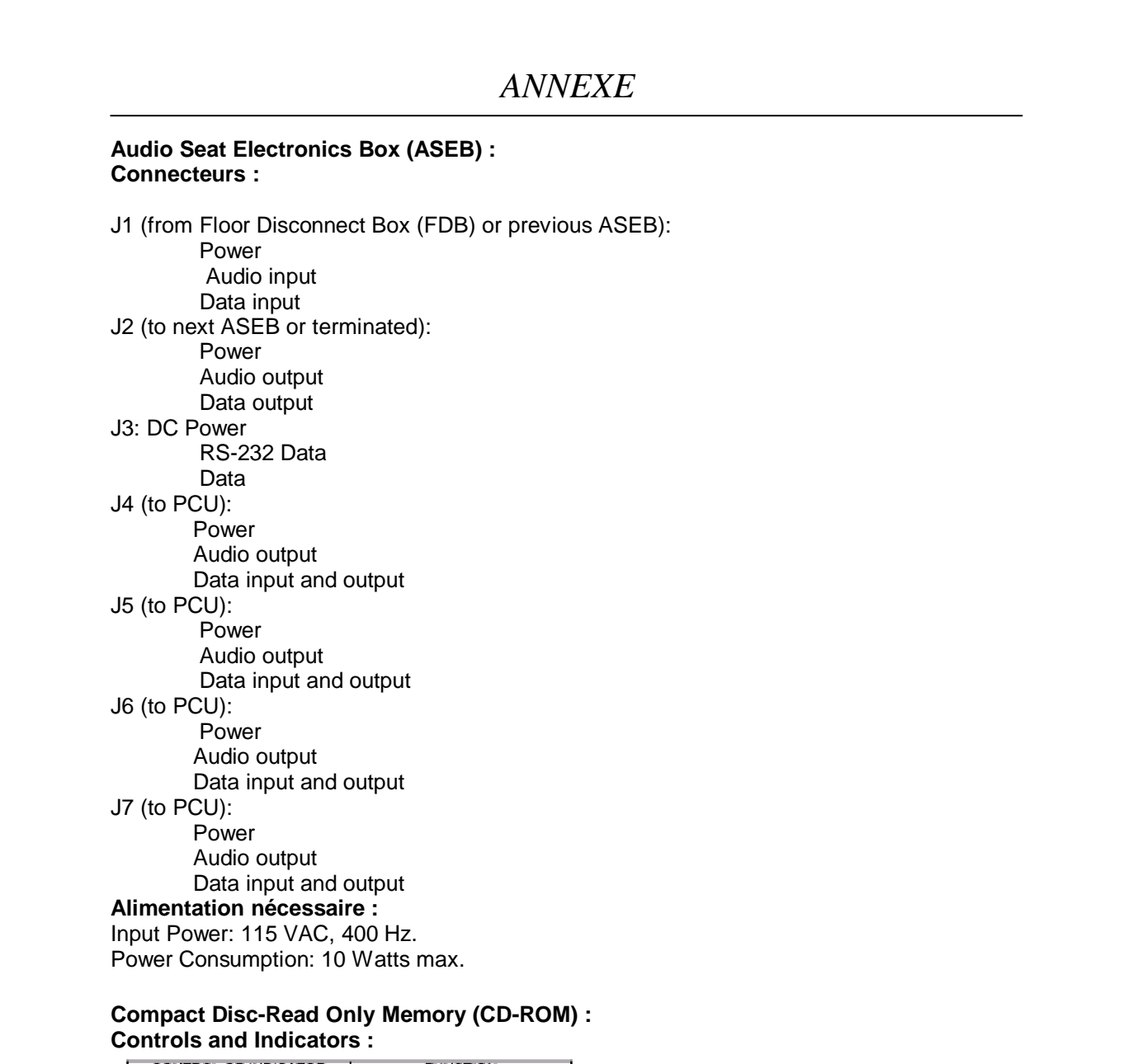

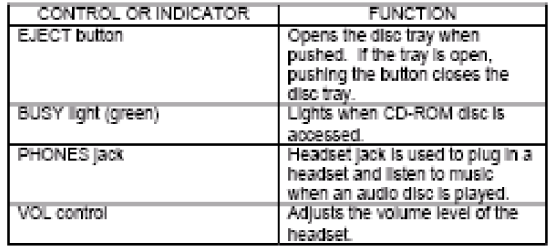

#### **Connecteurs**

J1: Power

ļ, l.

 $\frac{1}{2}$ 

ļ. l. 。<br>。。 l. l. ∣. ¦. l.  $\overline{\phantom{a}}$ 

ļ,

ا<br>ه

 $\frac{1}{2}$ 

l.

ļ, ļ. ļ. ļ. ļ.

ı.

 $\overline{\phantom{0}}$ ļ.  $\overline{\phantom{0}}$ 

 Data input and output **Alimentation nécessaire :** Input Power 115 VAC, 400 Hz. Power Consumption: 15 Watts max.

**Compact Disc Reproducer (CDR) : Controls and Indicators**

# *ANNEXE*

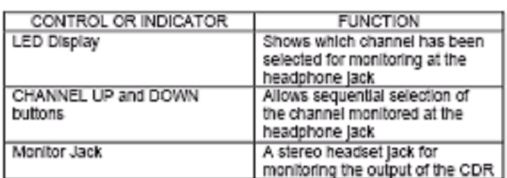

#### **Connecteurs**

ļ.

∫<br>∘°

J1: Power Audio output RS-485 communication **Alimentation nécessaire :** Input Power: 115 VAC, 400 Hz. Power consumption: 45 Watts max.

#### **CPMS Memory Expansion Unit (CMEU) :**

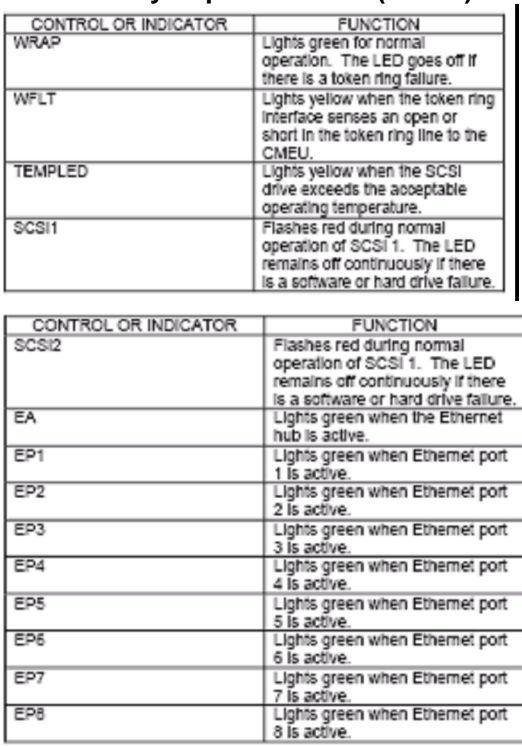

#### **Connecteurs**

J1: Power Data input and output RS-232 connection Airplane discretes J2: Keyboard connection J3: VGA connection J4: External SCSI connection P1: Floppy disk drive connection P2: RS-232 serial connection **Alimentation nécessaire :** Input Power: 115 VAC, 400 Hz. Power Consumption: 100 Watts max.

#### **Cabin Management Terminal (CMT) : Controls and Indicators**

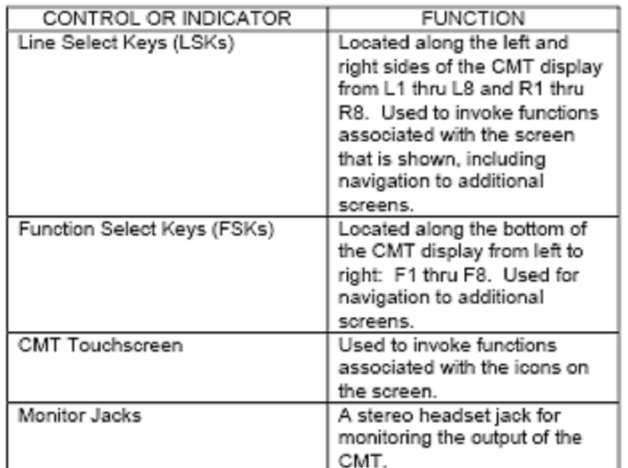

#### **Connecteurs**

l. ļ.

l. ļ.

!<br>。

J1: Power J2 (3.5-in. Floppy Disk Drive): Power Data input and output J3 (Printer): Data input and output J4 (Serial): Power Data input and output J5 (Keyboard): Power Data input and output J6 (Seat Electronics Box): Video input and output Audio input and output J7 (Token Ring): Data input and output J8 (Token Ring/Ethernet): Data input and output J11 (USB Port): Power Data input and output J12 (USB Port): Power Data input and output **Alimentation nécessaire :** Input Power: 115 VAC, 400 Hz. Power Consumption: 45 Watts max.

#### **Digital Seat Electronics Box (DSEB) : Connecteurs** J1: Power

- RF input Token Ring LAN communication J2: Power RF input Token Ring LAN communication J3: Telephone
- 

# *ANNEXE*

J4: (to SDU and Passenger Control Unit (PCU)): Power Data output Video output J5: (to SDU and PCU): Power Data output Video output J6: (to SDU and PCU): Power Data output Video output J7: (to Handsets): Power Data output Audio output J8: (to the IVCPs): Power Video output Audio output **Alimentation nécessaire :** Input Power: 115 VAC, 400 Hz. Power Consumption: 3-seat: 75 Watts max. 2-seat: 55 Watts max. **Enhanced Area Distribution Box (EADB) Connecteurs** J1: Power Video and audio input and output Token Ring communications from the Enhanced Passenger Entertainment System Controller (EPESC) or previous EADB J2: Power Video and audio output Token Ring communications to the next EADB or terminator Plug J3: Power Video and audio output Token Ring communications to the SEB J4: Power Video and audio output Token Ring communications to the SEB J5: Power Video and audio output Token Ring communications to the SEB J6: Power Video and audio output Token Ring communications to the SEB J7: Power Video and audio output Token Ring communications to the TU J8: Power Video and audio output Token Ring communications to the remote CMT

RS-232 communication

# *ANNEXE*

#### J11: Power

Video and audio output

Token Ring communications to the crew rest compartment or SEB

 $\overline{\mathbf{e}}^{\bullet}_{\mathbf{e}}$  $\frac{1}{2}$ 

J16: RS-232 communication

RS-485 communication

J17: Bench Test Port

RS-232 communication

#### **Alimentation nécessaire :**

Input Power: 115 VAC, 400 Hz.

Power Consumption: 52 Watts max.

#### **Enhanced Passenger Entertainment System Controller (EPESC) Controls and Indicators**

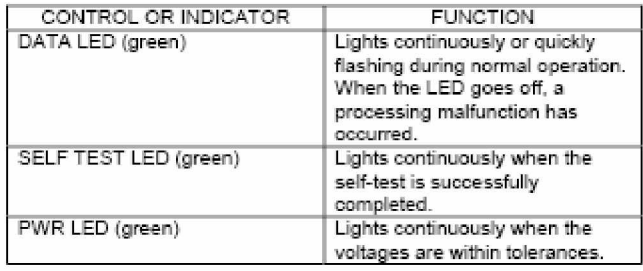

#### **Connecteurs**

#### J1: Power

 Audio input and output Video input and output Data input and output RS-232 communication RS-485 communication

#### **Alimentation nécessaire :**

Input Power: 115 VAC, 400 Hz. Power Consumption: 85 Watts max.

#### **Enhanced Video System Control Unit (EVSCU) Connecteurs**

J1: Power

 Audio input and output Video input and output RS-232 communication RS-485 communication J2: MAINT TEST Jack

## Bench test EVSCU

**Alimentation nécessaire :** Input Power: 115 VAC, 400 Hz. Power Consumption: 60 Watts max.

#### **Floor Disconnect Box (FDB) Connecteurs**

- J1 (from ADB): Power Data input J2 (to seat column of SEBs): Power Data input and output
- J3 (to seat column of SEBs): Power Data input and output

 $\frac{1}{2}$
#### **Alimentation nécessaire :** Input Power: 115 VAC, 400 Hz. Power Consumption: 0 Watts. **Floppy Disk Drive Unit/Credit Card Reader (FDDU/CCR) Controls and Indicators**

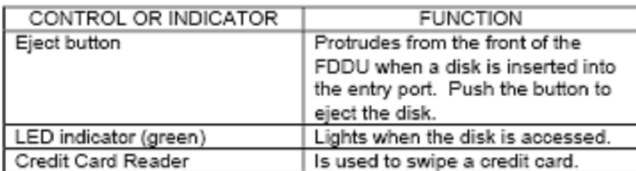

#### **Connecteurs**

J1 (to the FDDU): Data input and output J2 (to the FDDU): Power J3 (to the CCR): Power RS-232 communication Jumper Connector **Alimentation nécessaire :**

#### Input Power: 6 VDC.

Power Consumption: 4 Watts max. for the FDDU and 1 Watt max. for the CCR.

#### **Keyboard**

#### **Connecteurs** P1: Power Input **Power Requirements** Input Power: 5 VDC.

Power Consumption: 250 milliwatts max.

#### **Local Area Network (LAN) Hub Controls and Indicators**

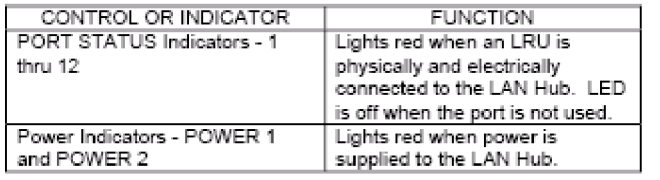

#### **Connecteurs**

J1: Power/Data input and output RS-232 communication J2: Data input and output J3: Data input and output

**Alimentation nécessaire :**

Input Power: 115 VAC, 400 Hz.

Power Consumption: 10 Watts max.

#### **Monitor, LCD, 15-in., Retractable and Wall-mounted Controls and Indicators**

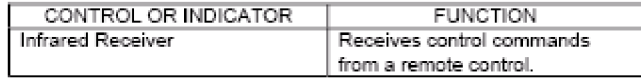

#### **Connecteurs**

J1: Power

Data input and output

J2: Video Input

#### **Alimentation nécessaire :**

Input Power: 115 VAC, 400 Hz. Power Consumption: 38 Watts max.

### **Passenger Control Unit (PCU)**

#### **Controls and Indicators**

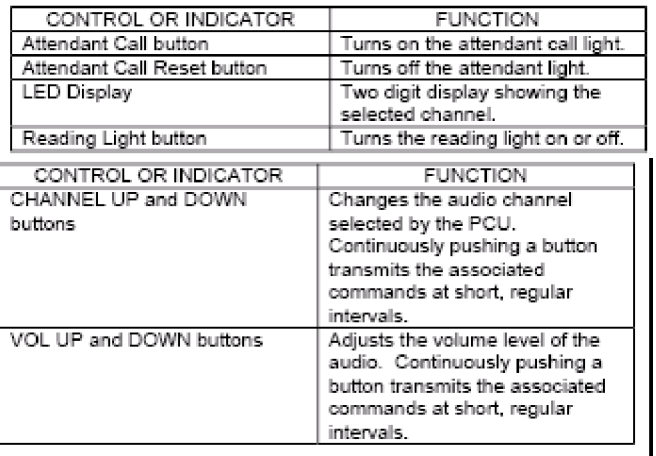

 $\overline{\mathbf{e}}$  $\frac{1}{2}$ 

NOTE: The PCU will not process commands if multiple buttons are pushed at the same time. **Connecteurs**

J1: DC Power Audio Data J2: Audio

#### **Alimentation nécessaire :**

Input Power: 9 VDC. Power Consumption: 1 Watt max.

#### **Remote Jack Unit (RJU)**

**Connecteurs** J1: Power

Audio input and output

#### **RF Combiner/Splitter (RFCS) Connecteurs**

S: SUM PORT 1: PORT 1 2: PORT 2 **Alimentation nécessaire :** The RFCS is not a powered unit.

#### **RF Distribution Amplifier (RFDA) Connecteurs**

J1: Power J2: RF/PCM input J3: RF/PCM output J4: RF/PCM output J5: RF/PCM output J6: RF/PCM output **Alimentation nécessaire :**

l.

Input Power: 115 VAC, 400 Hz. Power Consumption: 15 Watts max.

Į,  $\overline{\phantom{0}}$ 

l. l. l. ↓<br>∘° l. l.  $\overline{\phantom{a}}$ 

ļ.

ļ. ।<br>∘ ļ,

 $\overline{\phantom{0}}$ 

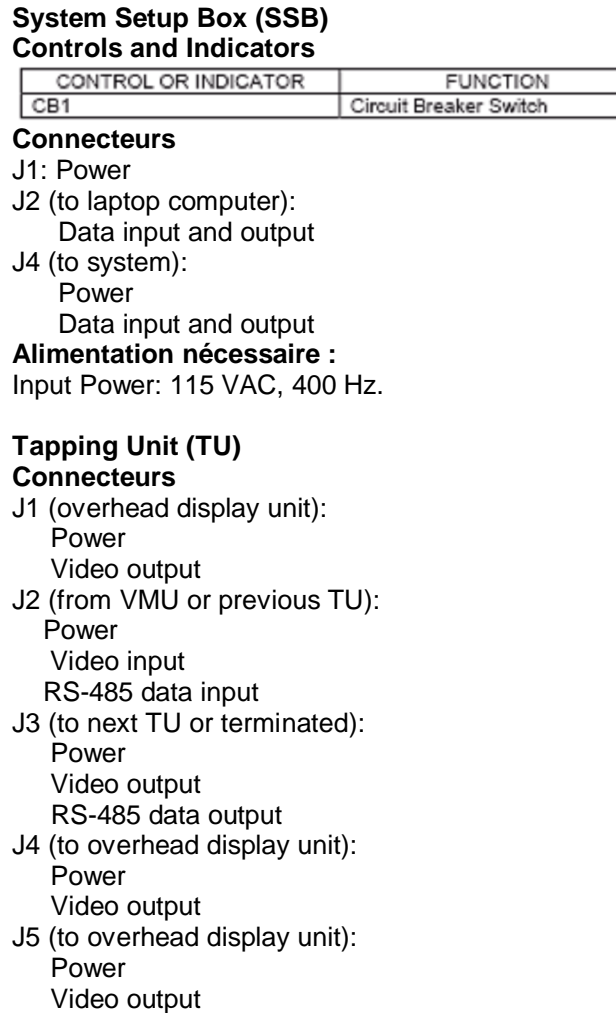

#### **Alimentation nécessaire :**

Input Power: 115 VAC, 400 Hz. Power Consumption: 10 Watts max.

#### **Token Ring Interface Box (TRIB) Connecteurs**

P1: Power Data input and output **Alimentation nécessaire :** Input Power: 12 VDC. Power Consumption: 0.5 Watts max.

#### **Video Cassette Player (VCP) Controls and Indicators**

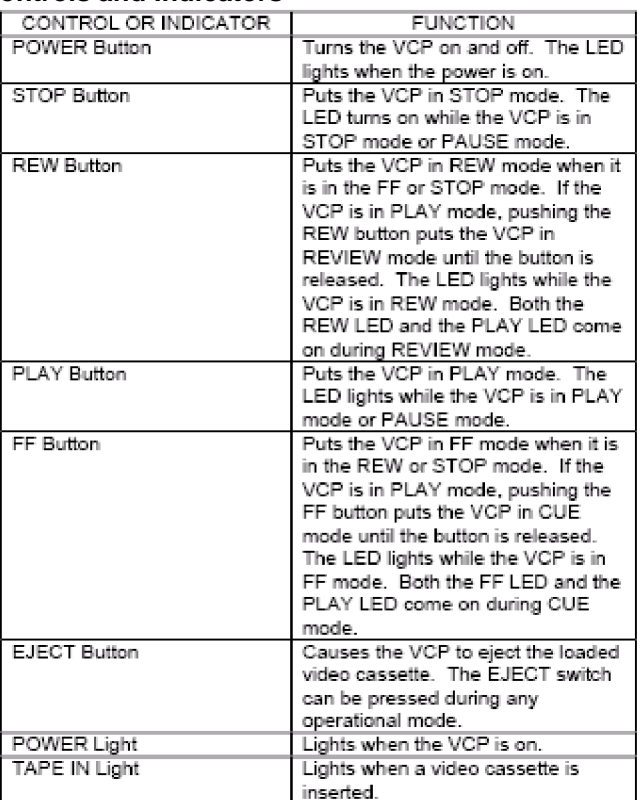

#### **Connecteurs**

l. l. l. l. ļ.

ļ.

ļ. ।<br>∘ ļ,

!<br>。

J1: Power Audio output Video output RS-232 communication RS-485 communication **Alimentation nécessaire :**

Input Power: 115 VAC, 400 Hz. Power Consumption: 13 Watts max.

#### **Video Modulator Unit (VMU) Connecteurs**

J1: Power Video input and output RS-232 communication **Alimentation nécessaire :**

Input Power: 115 VAC, 400 Hz. Power Consumption: 90 Watts max.

 $\overline{\phantom{0}}$ 

. . . . . . . . . . . .

 $\overline{\phantom{0}}$ 

 $\frac{1}{2}$  $\frac{3}{50}$ 

 $\frac{3}{6}$   $\frac{3}{6}$   $\frac{3}{6}$   $\frac{3}{6}$ 

 $\frac{3}{6}$   $\frac{3}{6}$   $\frac{3}{6}$   $\frac{3}{6}$   $\frac{3}{6}$   $\frac{3}{6}$   $\frac{3}{6}$   $\frac{3}{6}$   $\frac{3}{6}$   $\frac{3}{6}$ 

 $\frac{3}{6}$   $\frac{3}{6}$   $\frac{3}{6}$   $\frac{3}{6}$ 

 $\frac{3}{6}$   $\frac{3}{6}$   $\frac{3}{6}$   $\frac{3}{6}$ 

 $\frac{3}{6}$   $\frac{3}{6}$   $\frac{3}{6}$   $\frac{3}{6}$ 

 $\frac{3}{6}$   $\frac{3}{6}$   $\frac{3}{6}$   $\frac{3}{6}$ 

 $30 - 30 - 30 - 30 - 30 - 30 - 30$ 

 $\frac{1}{2}$ 

 $\overline{\phantom{0}}$ 

 $\frac{1}{2}$  $\frac{1}{2}$ ļ,  $\overline{\phantom{0}}$  $\overline{\phantom{0}}$  $\cdot$  $\frac{1}{2}$ ا.<br>وه Ιŭ

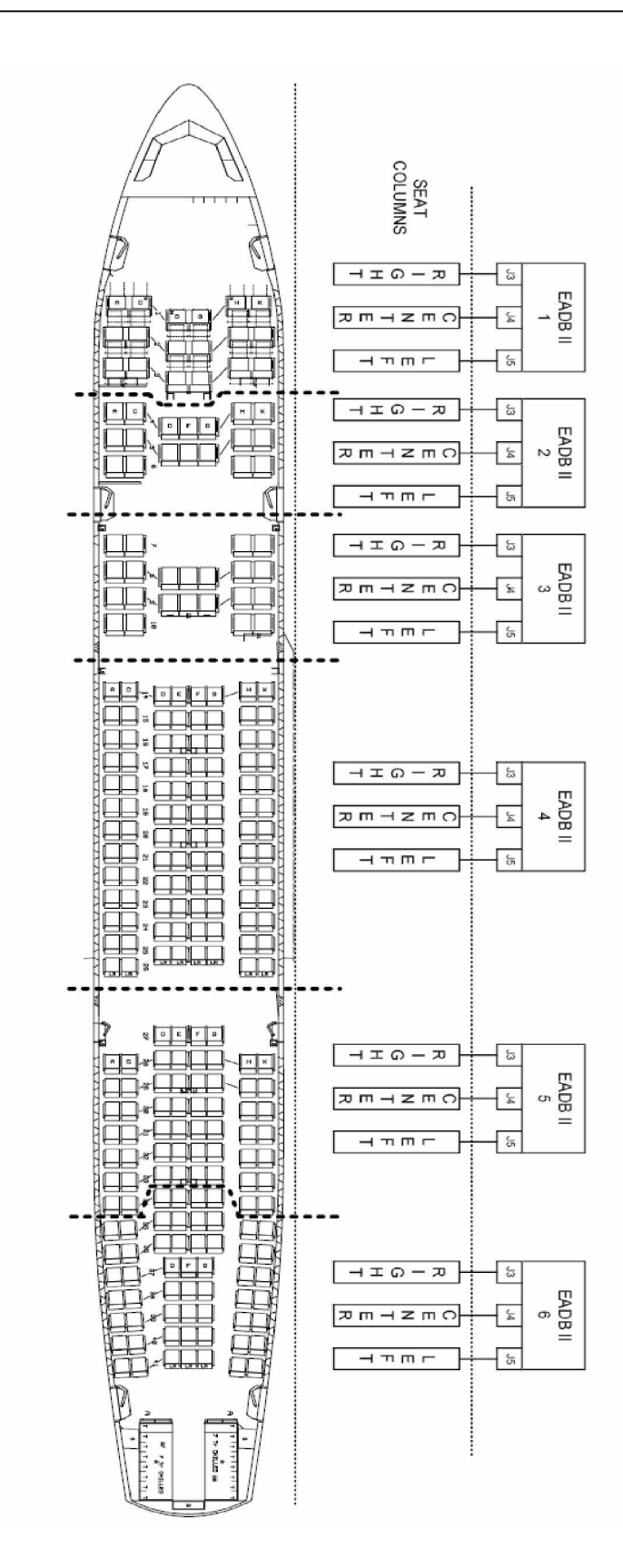

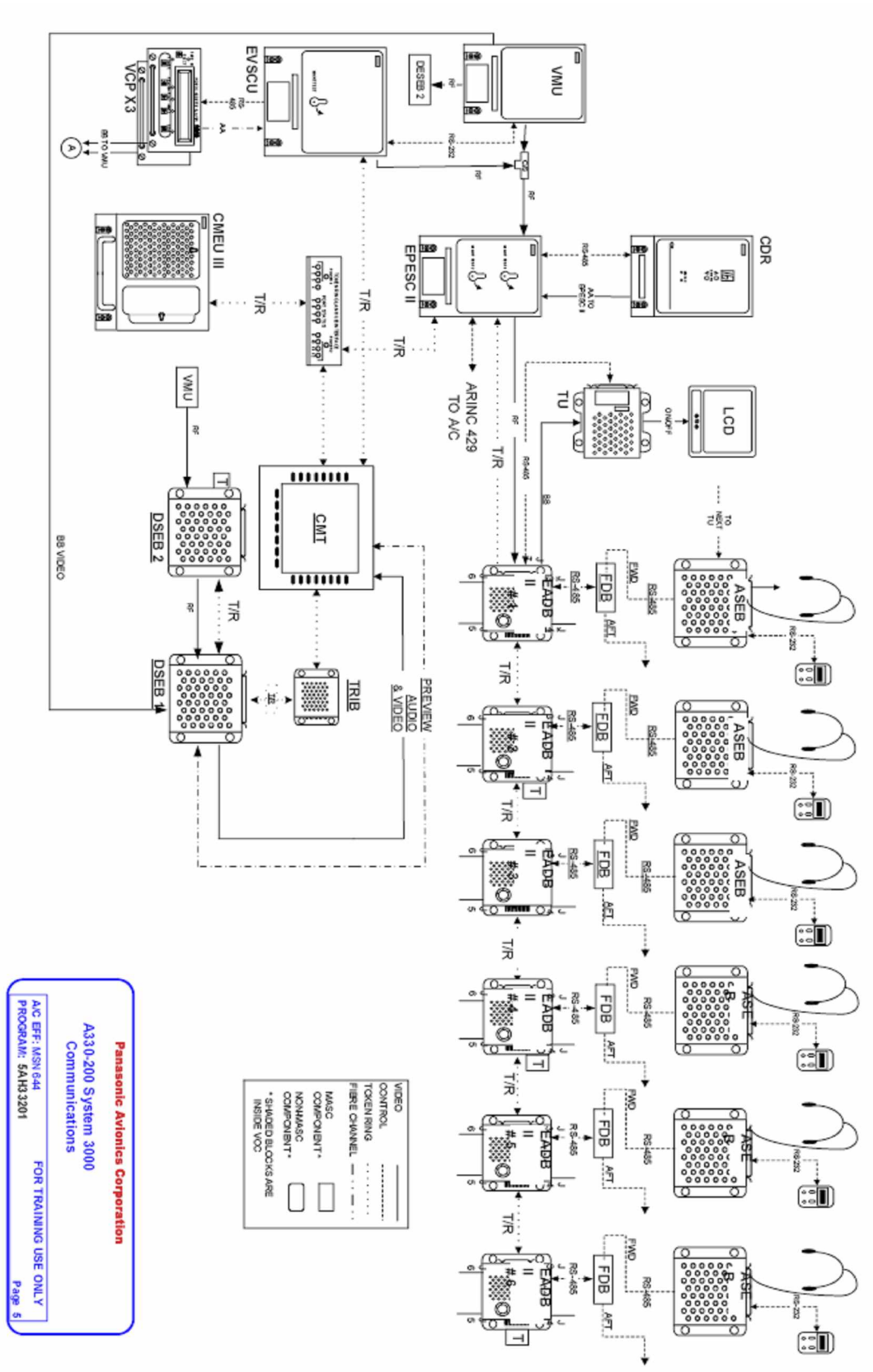

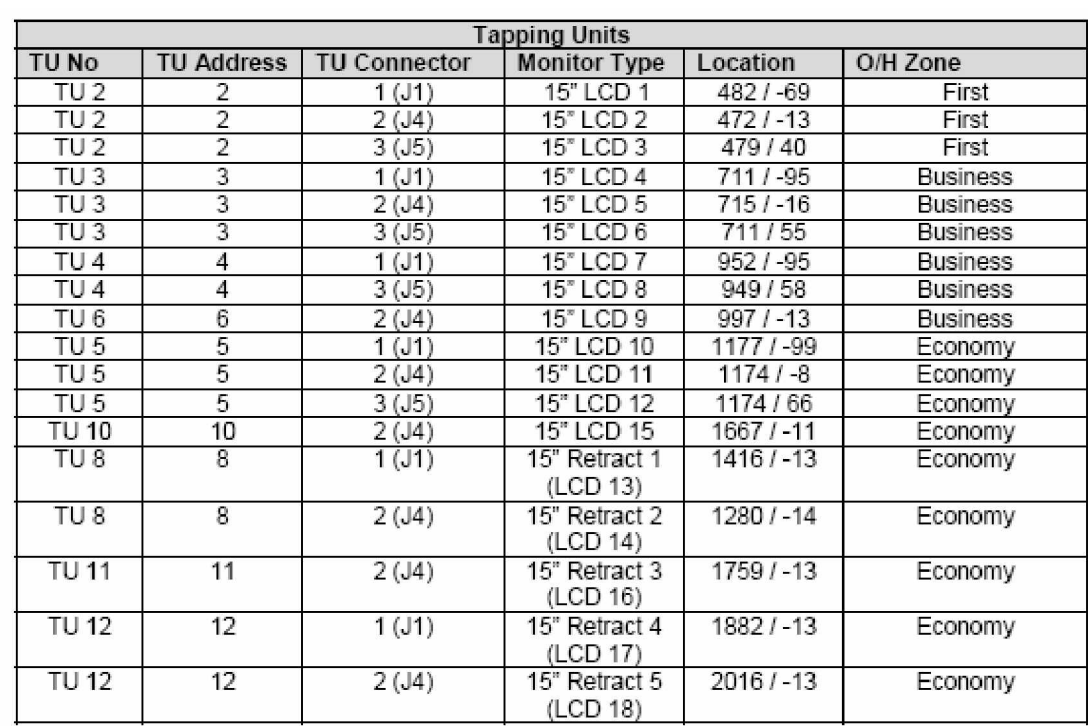

- . . . . . . . . . . . .

. . . . . . . . . . . . . . . . . .

# *ANNEXE*

# **Les écrans d'affichage**

## **CMT Screens:**

l.  $\frac{8}{3}$   $\frac{8}{3}$ 

 $\frac{3}{6}$   $\frac{3}{6}$   $\frac{3}{6}$   $\frac{3}{6}$ 

 $\frac{3}{20}$   $\frac{3}{20}$   $\frac{3}{20}$   $\frac{3}{20}$   $\frac{3}{20}$   $\frac{3}{20}$   $\frac{3}{20}$   $\frac{3}{20}$ 

 $\frac{8}{6}$   $\frac{8}{6}$ 

 $\frac{6}{6}$   $\frac{6}{6}$ 

 $-8^{\circ} - 8^{\circ}$ 

 $-20 - 20$ 

 $\frac{3}{20} - \frac{3}{20} - \frac{3}{20} - \frac{3}{20}$ 

 $\frac{1}{20}$   $\frac{1}{20}$ 

 $\frac{3}{20} - \frac{3}{20} - \frac{3}{20} - \frac{3}{20} - \frac{3}{20}$ 

 $\frac{3}{6}$   $\frac{3}{6}$   $\frac{3}{6}$   $\frac{3}{6}$ 

।<br>॰॰  $\cdot$ 

 $\frac{1}{2}$ 

 $\frac{3}{6}$   $\frac{3}{6}$   $\frac{3}{6}$   $\frac{3}{6}$ 

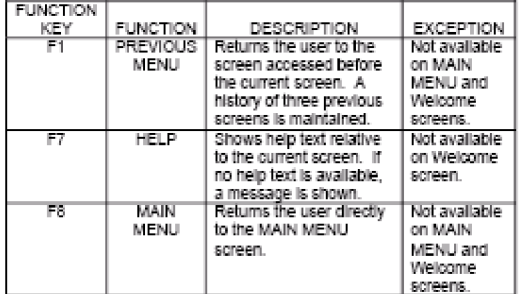

# **Keyboard**

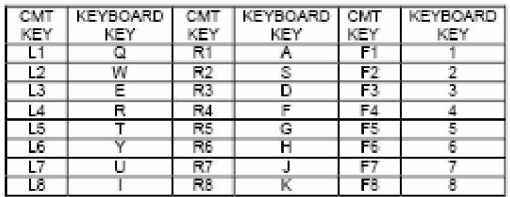

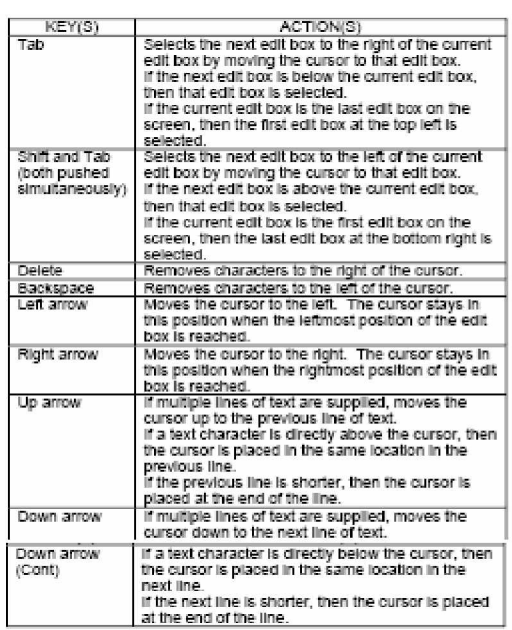

## APPENDIX E. VMU SLOT ASSIGNMENTS

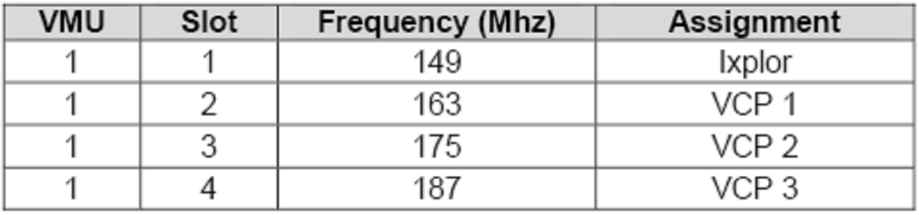

### APPENDIX F. EPESC II CONTROL PORT ASSIGNMENTS

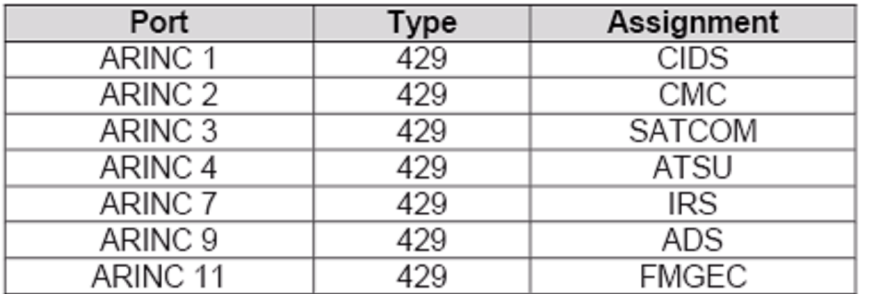

### APPENDIX G. EVSCU CONTROL PORT ASSIGNMENTS

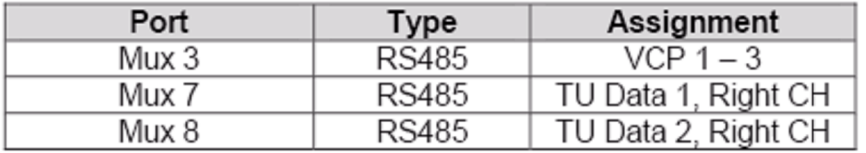

### APPENDIX E. VMU SLOT ASSIGNMENTS

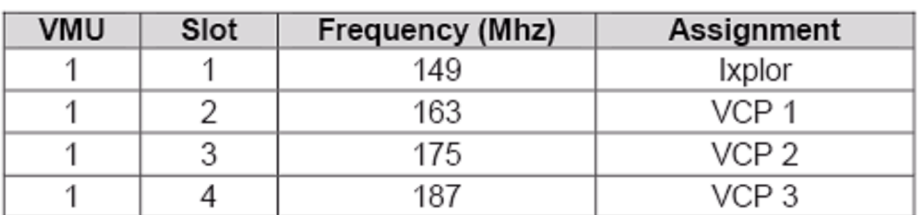

### APPENDIX F. EPESC II CONTROL PORT ASSIGNMENTS

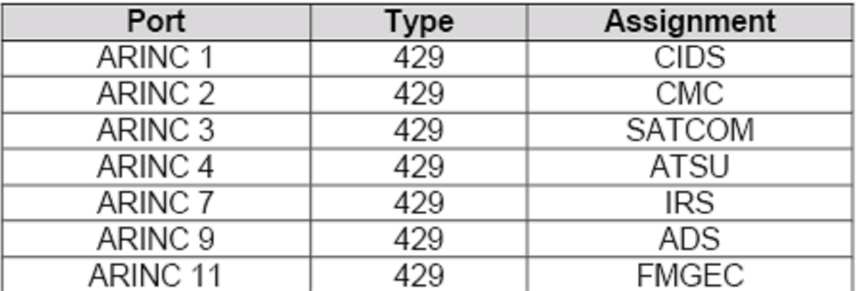

### APPENDIX G. EVSCU CONTROL PORT ASSIGNMENTS

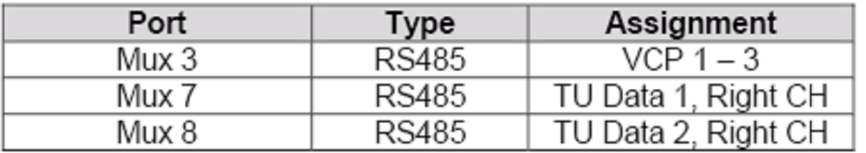

# Passenger Handset Audio Channel Map

Audio Channel Map

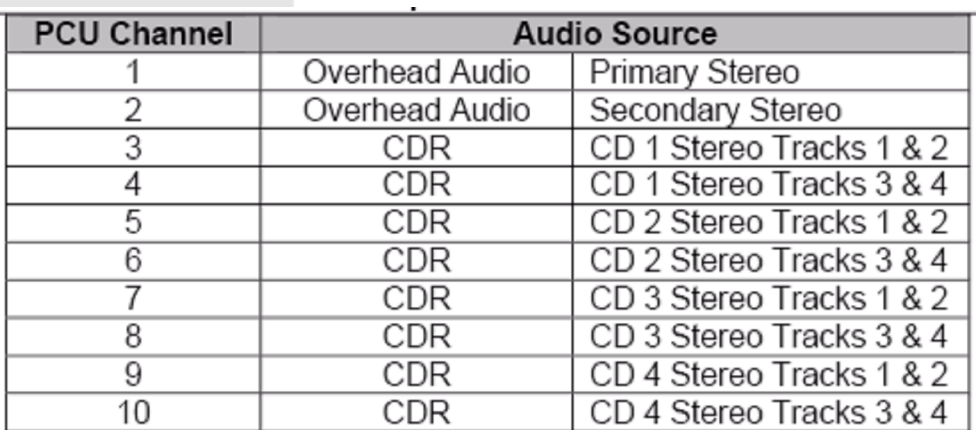

 $\degree$   $\degree$ 

 $\ddot{\cdot}$ 

- . . . . . .

- . . . . . . . . . . .

 $\degree$   $\degree$ 

 $\frac{6}{3}$   $\frac{6}{3}$ 

 $-20 - 20 - 20$ 

- ? - ? - ? - ?

့ိ

Zone Map

l.  $\frac{8}{3}$   $\frac{8}{3}$ 

> l.  $\frac{1}{2}$

> $\frac{1}{2}$  $\overline{\phantom{0}}$

 $\frac{3}{6}$   $\frac{3}{6}$   $\frac{3}{6}$   $\frac{3}{6}$ 

 $\frac{3}{60}$   $\frac{3}{60}$   $\frac{3}{60}$   $\frac{3}{60}$   $\frac{3}{60}$   $\frac{3}{60}$   $\frac{3}{60}$   $\frac{3}{60}$   $\frac{3}{60}$   $\frac{3}{60}$   $\frac{3}{60}$ 

 $\frac{6}{10}$   $\frac{6}{10}$ 

 $\frac{8}{30}$   $\frac{8}{30}$ 

 $\frac{3}{60}$   $\frac{3}{60}$   $\frac{3}{60}$   $\frac{3}{60}$   $\frac{3}{60}$   $\frac{3}{60}$   $\frac{3}{60}$   $\frac{3}{60}$   $\frac{3}{60}$   $\frac{3}{60}$   $\frac{3}{60}$ 

 $\frac{8}{30}$ 

 $\sim$   $\sim$ 

 $-80 - 80 - 80 - 80 - 80$ 

 $\begin{array}{c} \overline{\phantom{0}} \circ \overline{\phantom{0}} \circ \overline{\phantom{0}} \end{array}$ 

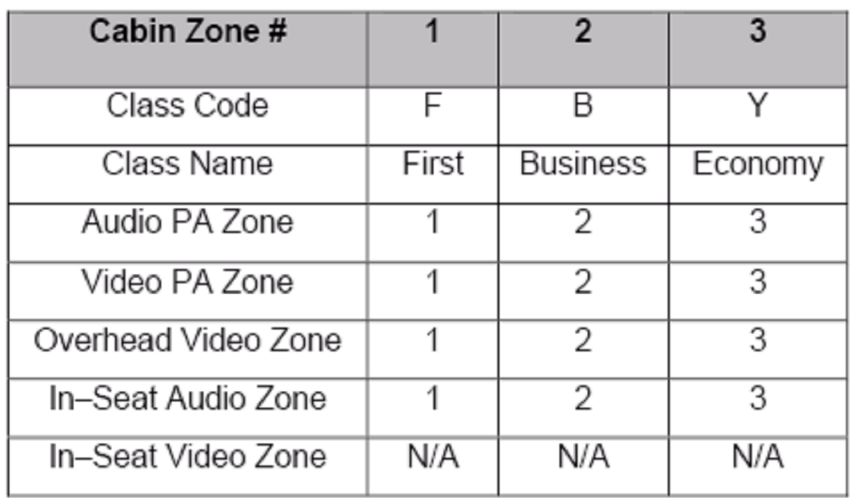

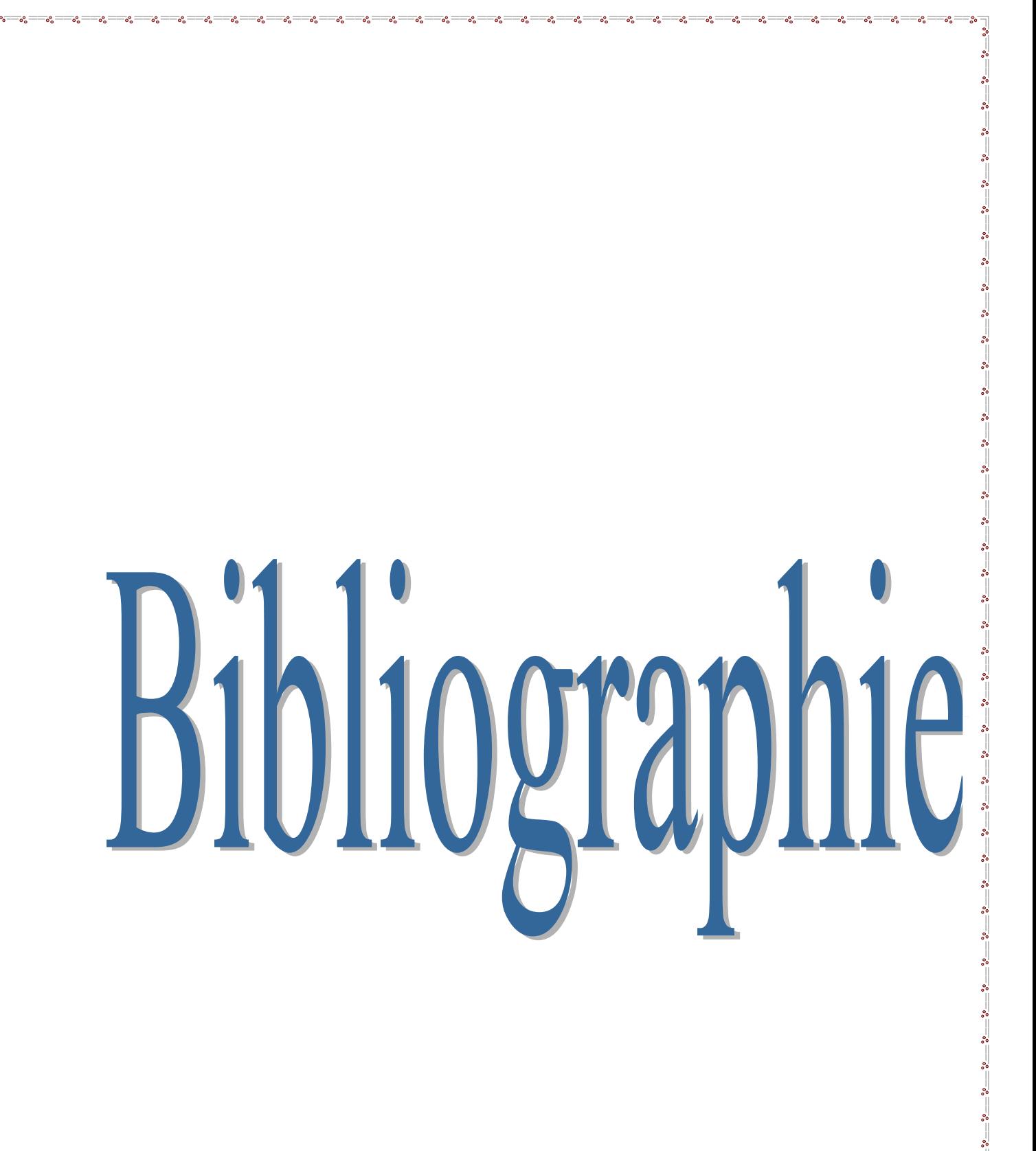

# **BIBLIOGRAPHIE**

Ø **COMPONENT PARTS LIST AIR ALGERIE (DAH) - AIRBUS A330-200 PRODUCTION - SYSTEM 3000**

Ø **AIR ALGERIE A330 SYSTEM 3000 IN-FLIGHT ENTERTAINMENT SYSTEM AIRCRAFT MAINTENANCE MANUAL SUPPLEMENT**

Ø MAS  **SYSTEM 2000E**

Ø **Dictionnaire Aéronautique.**

Ø

**CUSTOMER REQUIREMENTS DOCUMENT** 

for

#### **AIR ALGERIE**

#### 3000 IN-FLIGHT ENTERTAINMENT SYSTEM

Ø

### Air Algerie

#### A330

System 3000 In-Flight Entertainment System